TBM

IBM DB2 Universal Database

# Neue Funktionen

*Version 8.2*

TBM

IBM DB2 Universal Database

# Neue Funktionen

*Version 8.2*

#### **Hinweis**

Vor Verwendung dieser Informationen und des darin beschriebenen Produkts sollten die allgemeinen Informationen unter *Bemerkungen* gelesen werden.

- v Die IBM Homepage finden Sie im Internet unter: **ibm.com**
- v IBM und das IBM Logo sind eingetragene Marken der International Business Machines Corporation.
- v Das e-business-Symbol ist eine Marke der International Business Machines Corporation.
- v Infoprint ist eine eingetragene Marke der IBM.
- v ActionMedia, LANDesk, MMX, Pentium und ProShare sind Marken der Intel Corporation in den USA und/oder anderen Ländern.
- v C-bus ist eine Marke der Corollary, Inc. in den USA und/oder anderen Ländern.
- v Java und alle auf Java basierenden Marken und Logos sind Marken der Sun Microsystems, Inc. in den USA und/oder anderen Ländern.
- v Microsoft Windows, Windows NT und das Windows-Logo sind Marken der Microsoft Corporation in den USA und/oder anderen Ländern.
- v PC Direct ist eine Marke der Ziff Communications Company in den USA und/oder anderen Ländern.
- v SET und das SET-Logo sind Marken der SET Secure Electronic Transaction LLC.
- v UNIX ist eine eingetragene Marke der Open Group in den USA und/oder anderen Ländern.
- v Marken anderer Unternehmen/Hersteller werden anerkannt.

Diese Veröffentlichung ist eine Übersetzung des Handbuchs *IBM DB2 Universal Database What's New*, IBM Form SC09-4848-01

herausgegeben von International Business Machines Corporation, USA

© Copyright International Business Machines Corporation 1997, 2004 © Copyright IBM Deutschland GmbH 1997, 2004

Informationen, die nur für bestimmte Länder Gültigkeit haben und für Deutschland, Österreich und die Schweiz nicht zutreffen, wurden in dieser Veröffentlichung im Originaltext übernommen.

Möglicherweise sind nicht alle in dieser Übersetzung aufgeführten Produkte in Deutschland angekündigt und verfügbar; vor Entscheidungen empfiehlt sich der Kontakt mit der zuständigen IBM Geschäftsstelle.

Änderung des Textes bleibt vorbehalten.

Herausgegeben von: SW TSC Germany Kst. 2877 April 2004

# **Inhaltsverzeichnis**

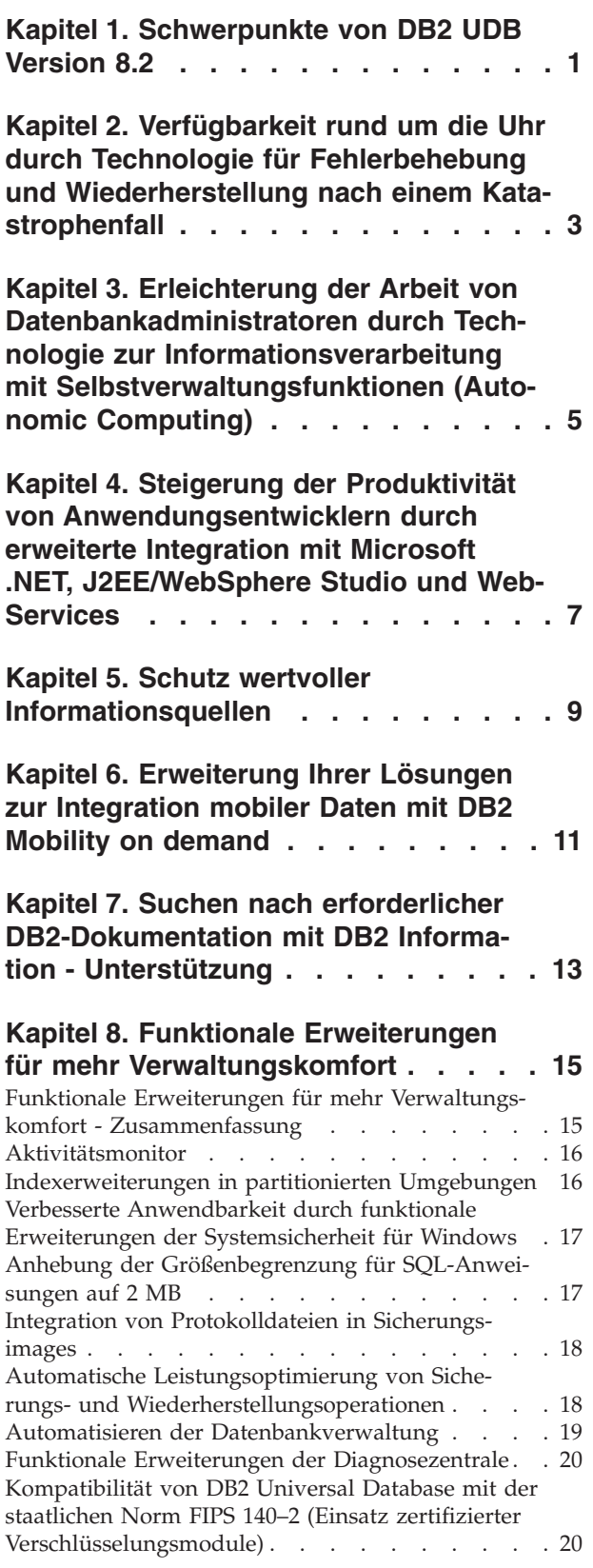

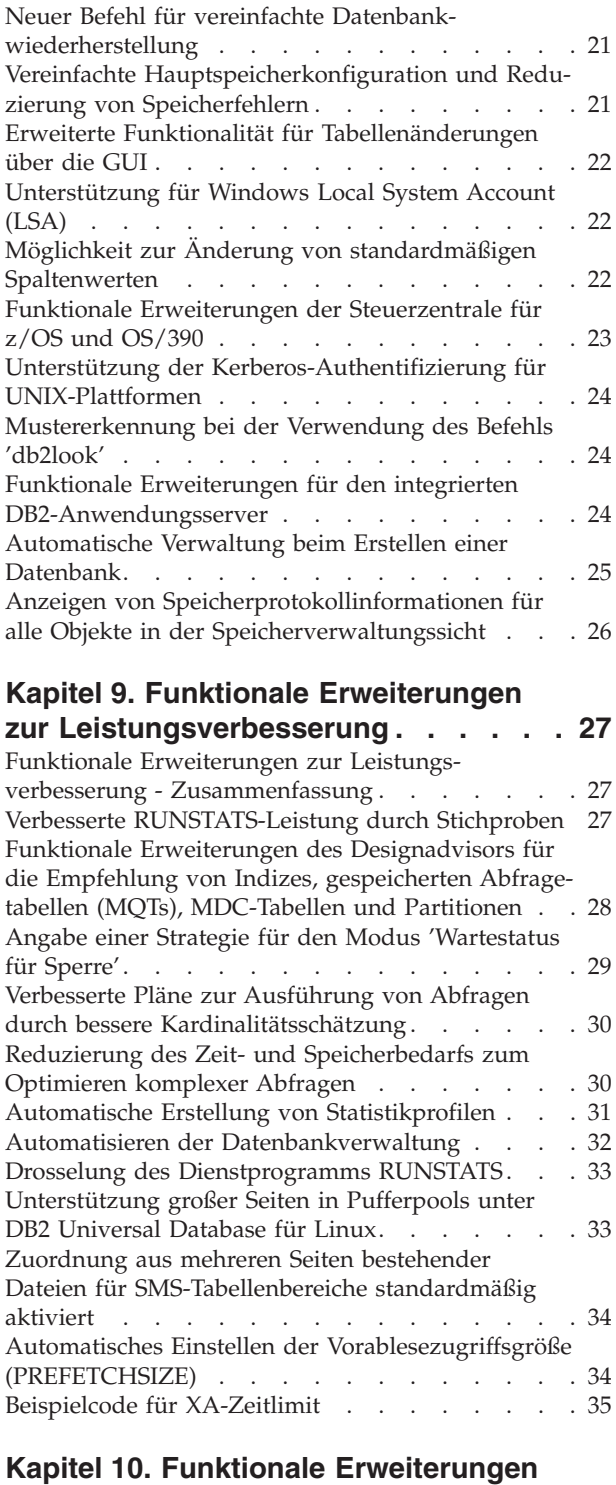

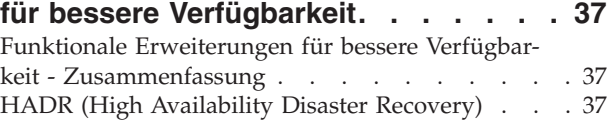

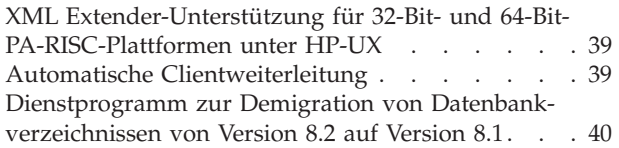

### **Kapitel 11. Funktionale [Erweiterungen](#page-48-0)**

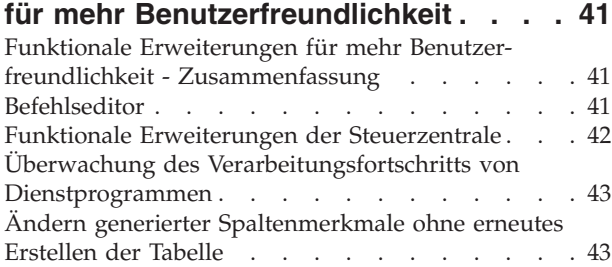

### **Kapitel 12. Funktionale [Erweiterungen](#page-52-0)**

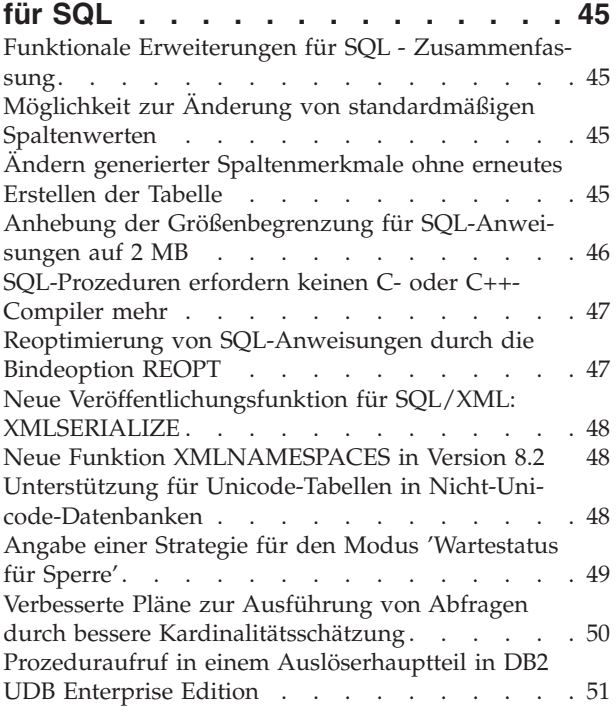

#### **Kapitel 13. Funktionale [Erweiterungen](#page-60-0) für mehr [Wartungsfreundlichkeit](#page-60-0) . . . [53](#page-60-0)**

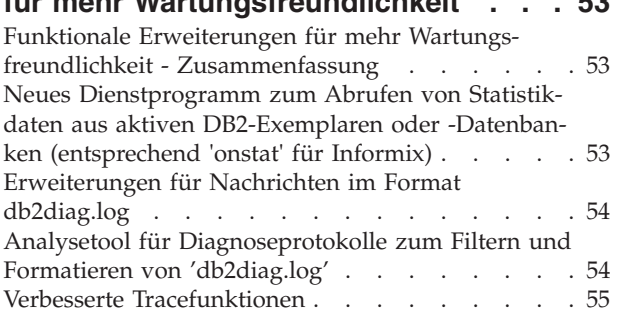

### **Kapitel 14. Funktionale [Erweiterungen](#page-64-0) für die [Data-Warehouse-Zentrale](#page-64-0) und [Warehouse](#page-64-0) Manager . . . . . . . . . [57](#page-64-0)**

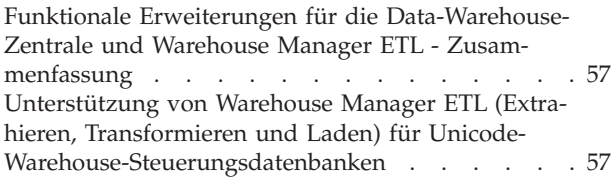

### **Kapitel 15. Funktionale [Erweiterungen](#page-66-0)**

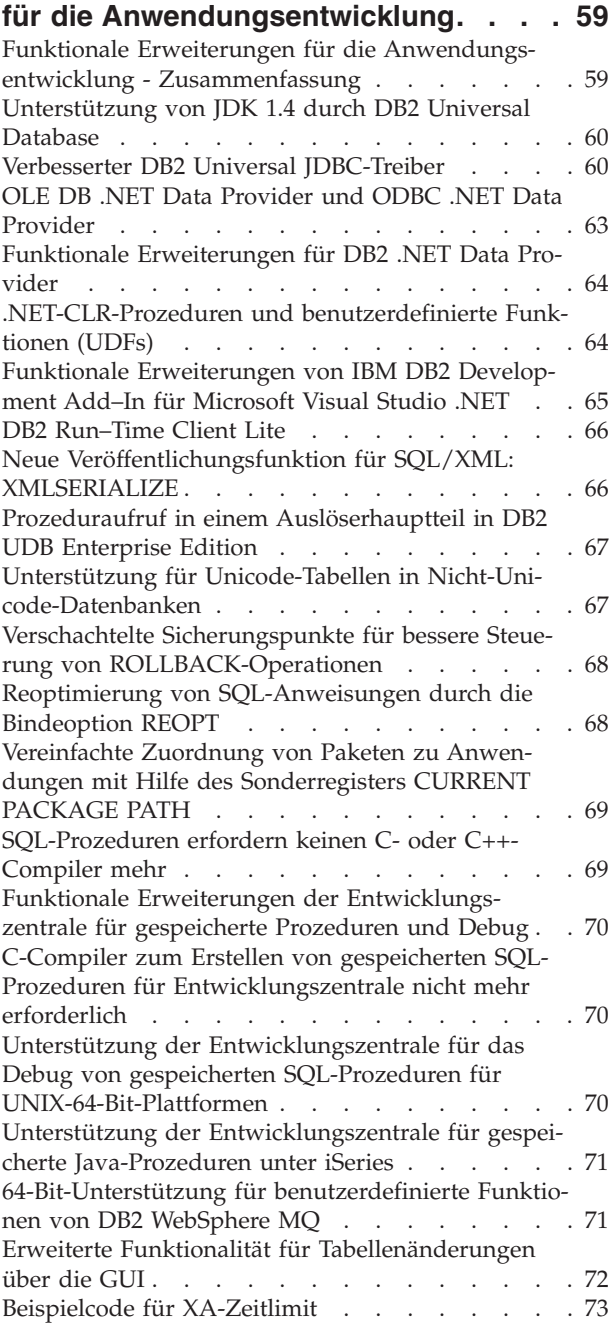

# **Kapitel 16. Funktionale [Erweiterungen](#page-82-0)**

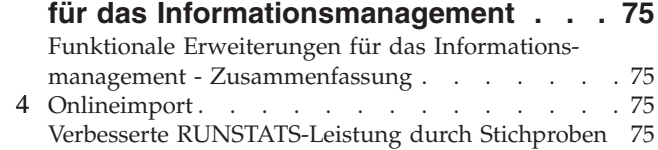

Funktionale Erweiterungen des [Designadvisors](#page-83-0) für die Empfehlung von Indizes, [gespeicherten](#page-83-0) Abfragetabellen (MQTs), [MDC-Tabellen](#page-83-0) und Partitionen . . [76](#page-83-0) Funktionale [Erweiterungen](#page-84-0) von DB2 Data Warehouse Edition [einschließlich](#page-84-0) integrierter Installation . [77](#page-84-0)

### **Kapitel 17. Funktionale [Erweiterungen](#page-86-0)**

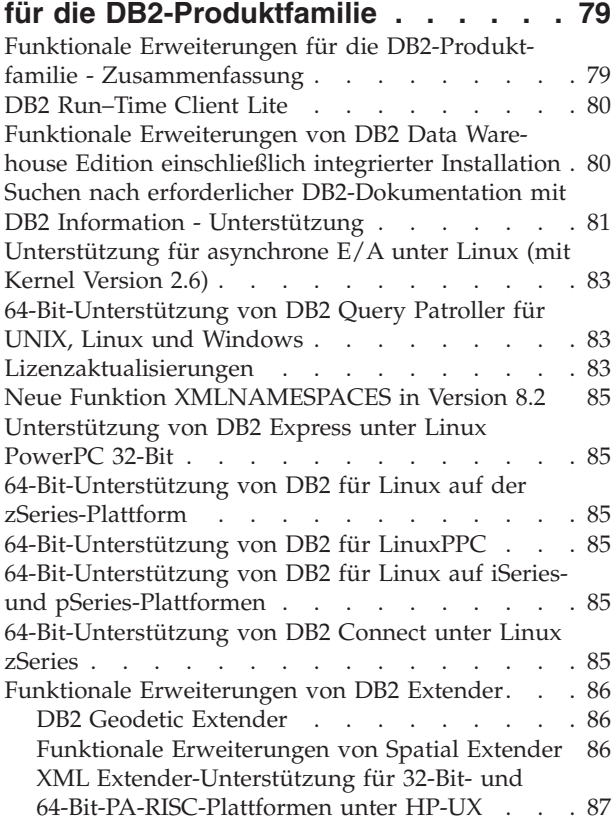

### **Kapitel 18. Funktionale [Erweiterungen](#page-96-0) für die [Unterstützung](#page-96-0) in der Landes-**

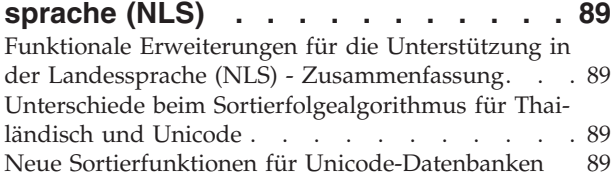

### **Kapitel 19. Funktionale [Erweiterungen](#page-98-0)**

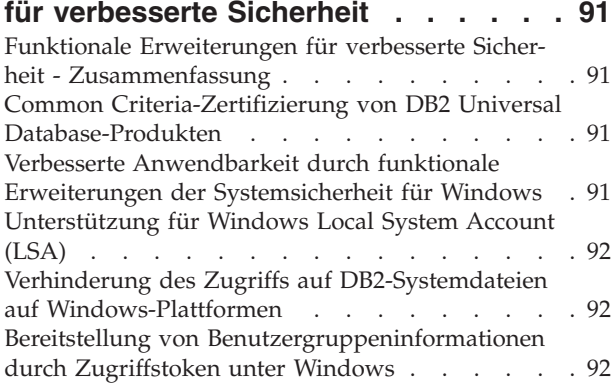

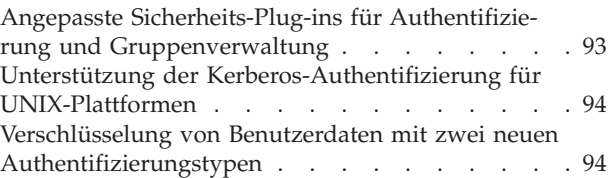

# **Anhang A. Technische [Informationen](#page-102-0)**

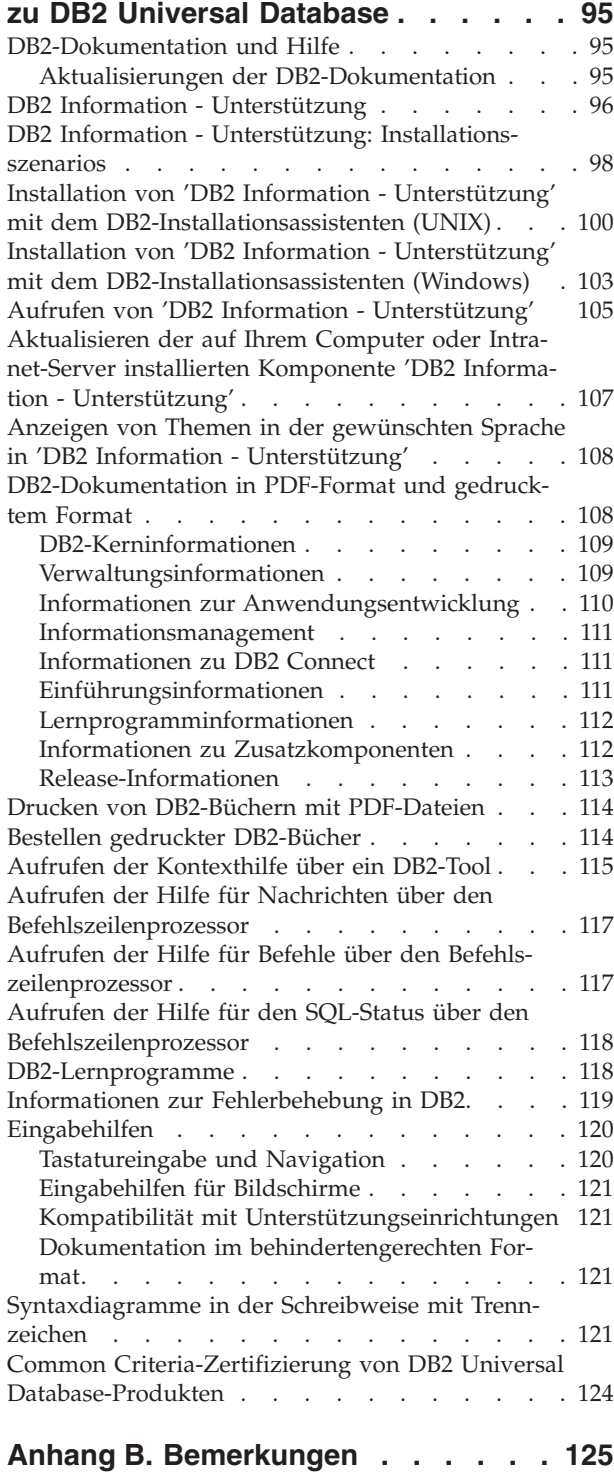

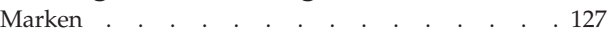

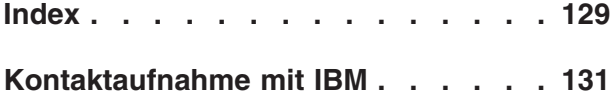

### <span id="page-8-0"></span>**Kapitel 1. Schwerpunkte von DB2 UDB Version 8.2**

DB2® Universal Database (DB2 UDB) Version 8.2 stellt neue Funktionen zur Verfügung, um den stetig steigenden Bedürfnissen und Anforderungen hinsichtlich der wichtigsten Daten - der Daten unserer Kunden - gerecht zu werden. DB2 UDB Version 8.2 umfasst eine neue Funktionalität, um Sie als Kunden bei der Lösung von Problemen zu unterstützen, mit denen Sie jeden Tag konfrontiert sind.

Datenbankadministratoren können sofort die Vorteile der erweiterten autonomen (bzw. selbst-verwaltenden) Datenverarbeitungslösungen nutzen, die von DB2 UDB Version 8.2 zur Verfügung gestellt werden. Diese Lösungen automatisieren und vereinfachen Datenbanktasks, die sehr zeitaufwendig und komplex sein können. So vereinfacht dieses Release beispielsweise die Leistungsoptimierung für bestimmte Auslastungen durch die erstmalige Bereitstellung des Designadvisors, eines selbstkonfigurierenden Tools zur Automatisierung des Datenbankentwurfs.

Datenbankadministratoren, die mit Informationsmanagementumgebungen arbeiten, können die Vorteile mehrerer Funktionen von DB2 UDB Version 8.2 nutzen, wie beispielsweise funktionale Erweiterungen des Befehl RUNSTATS und des Onlineimports. RUNSTATS verwendet jetzt die Funktion der Stichprobenentnahme auf Seiten- und Zeilenebene, um Statistiken schneller zu erfassen. Eine schnellere Verarbeitung von Statistiken bedeutet, dass häufigere Aktualisierungen durchgeführt werden können, was zu besseren Plänen des Optimierungsprogramms und schnelleren Informationsmanagementabfragen führt. Diese Funktion wird von DB2 für neueste TPC-H-Benchmark-Ergebnisse verwendet. Das Dienstprogramm für Onlineimport verwendet eine differenzierte Funktion für Sperren zur Verbesserung des gemeinsamen Zugriffs beim Onlineladen von Tabellen. Diese Funktion kann für das schrittweise Einspeisen von Daten in ein Echtzeit-Data-Warehouse verwendet werden.

Anwendungsentwicklern bietet DB2 UDB Version 8.2 ein umfangreiches neues Leistungsspektrum sowie eine weitergehende Integration von DB2-Tools in Umgebungen von Microsoft® .NET und WebSphere Studio/Java. Dies vereinfacht die Entwicklung und Implementierung von DB2-Anwendungen und bietet Anwendungsentwicklern die Vorteile der Offenheit, Leistungsfähigkeit und Skalierbarkeit von DB2, unabhängig von der Back-End-Datenbank und der gewählten Anwendungsarchitektur.

IT-Manager und Datenbankadministratoren profitieren von der Integration der bewährten HADR-Technologie, die in DB2 UDB Version 8.2 zur Verfügung steht. Geschäftsbereichsmanager und das Unternehmen selbst profitieren hiervon am meisten, da kritische Anwendungen ein geringeres Risiko von Ausfallzeiten haben. Die HADR-Technologie hilft dabei zu gewährleisten, dass das Unternehmen rund um die Uhr einsatzfähig ist, ohne dass zeitaufwendige Änderungen an Anwendungen vorgenommen werden müssen.

Datenbankadministratoren und Sicherheitsadministratoren werden durch die modular aufgebaute Sicherheitsarchitektur in die Lage versetzt, ihre Datenbestände besser zu schützen. Durch angepasste Sicherheits-Plug-ins kann DB2 in jedes beliebige Sicherheitssystem integriert werden, das Benutzer-IDs und Kennwörter für die Authentifizierung sowie Benutzer-IDs und Gruppenzugehörigkeit für die Implementierung von Berechtigungen verwendet.

Die Integration von DB2 in Umgebungen mit einem Windows®-Sicherheitssystem wurde durch verbesserte Unterstützung für Active Directory vereinfacht.

Unabhängig von Ihren Aufgabenbereichen und der Größe Ihres Unternehmens bietet DB2 UDB Version 8.2 interessante neue Funktionen, die Sie bei der Bewältigung der Herausforderungen Ihrer täglichen Arbeit unterstützen können. Im Folgenden werden diese neuen Funktionen ausführlich erörtert.

#### **Zugehörige Konzepte:**

- Kapitel 7, "Suchen nach erforderlicher [DB2-Dokumentation](#page-20-0) mit DB2 Information - [Unterstützung",](#page-20-0) auf Seite 13
- Kapitel 2, ["Verfügbarkeit](#page-10-0) rund um die Uhr durch Technologie für Fehlerbehebung und [Wiederherstellung](#page-10-0) nach einem Katastrophenfall", auf Seite 3
- Kapitel 3, "Erleichterung der Arbeit von [Datenbankadministratoren](#page-12-0) durch Technologie zur Informationsverarbeitung mit [Selbstverwaltungsfunktionen](#page-12-0) (Autonomic [Computing\)",](#page-12-0) auf Seite 5
- Kapitel 4, "Steigerung der Produktivität von [Anwendungsentwicklern](#page-14-0) durch erweiterte Integration mit Microsoft .NET, [J2EE/WebSphere](#page-14-0) Studio und Web-Ser[vices",](#page-14-0) auf Seite 7
- Kapitel 5, "Schutz wertvoller [Informationsquellen",](#page-16-0) auf Seite 9
- Kapitel 6, ["Erweiterung](#page-18-0) Ihrer Lösungen zur Integration mobiler Daten mit DB2 Mobility on [demand",](#page-18-0) auf Seite 11

#### **Zugehörige Referenzen:**

- v "Funktionale Erweiterungen für mehr [Verwaltungskomfort](#page-22-0) Zusammenfassung" auf [Seite](#page-22-0) 15
- v "Funktionale Erweiterungen zur [Leistungsverbesserung](#page-34-0) Zusammenfassung" auf [Seite](#page-34-0) 27
- v "Funktionale Erweiterungen für bessere Verfügbarkeit [Zusammenfassung"](#page-44-0) auf [Seite](#page-44-0) 37
- v "Funktionale Erweiterungen für mehr [Benutzerfreundlichkeit](#page-48-0) Zusammenfas[sung"](#page-48-0) auf Seite 41
- v "Funktionale Erweiterungen für SQL [Zusammenfassung"](#page-52-0) auf Seite 45
- "Funktionale Erweiterungen für mehr [Wartungsfreundlichkeit](#page-60-0) Zusammenfas[sung"](#page-60-0) auf Seite 53
- v "Funktionale Erweiterungen für die [Data-Warehouse-Zentrale](#page-64-0) und Warehouse Manager ETL - [Zusammenfassung"](#page-64-0) auf Seite 57
- v "Funktionale Erweiterungen für die [Anwendungsentwicklung](#page-66-0) Zusammenfas[sung"](#page-66-0) auf Seite 59
- v "Funktionale Erweiterungen für das [Informationsmanagement](#page-82-0) Zusammenfas[sung"](#page-82-0) auf Seite 75
- v "Funktionale Erweiterungen für die DB2-Produktfamilie [Zusammenfassung"](#page-86-0) auf [Seite](#page-86-0) 79
- v "Funktionale Erweiterungen für die Unterstützung in der [Landessprache](#page-96-0) (NLS) [Zusammenfassung"](#page-96-0) auf Seite 89
- v "Funktionale Erweiterungen für verbesserte Sicherheit [Zusammenfassung"](#page-98-0) auf [Seite](#page-98-0) 91

# <span id="page-10-0"></span>**Kapitel 2. Verfügbarkeit rund um die Uhr durch Technologie für Fehlerbehebung und Wiederherstellung nach einem Katastrophenfall**

Um dem Wettbewerb stets einen Schritt voraus zu sein und die Rentabilität steigern zu können, muss ein e-business Unternehmen heutzutage 24 Stunden am Tag, an sieben Tagen der Woche einsatzbereit sein. Um zu gewährleisten, dass ein e-business Unternehmen ständig verfügbar ist, bietet DB2® Universal Database eine bewährte HADR-Funktion (High Availability Disaster Recovery), die auf der Funktion mit hoher Verfügbarkeit von IBM® Informix® Dynamic Server basiert. HADR ist eine Datenreplikationsfunktion, die sowohl für partielle als auch vollständige Standortausfälle eine Lösung mit hoher Verfügbarkeit bietet. HADR schützt vor Datenverlust, indem Änderungen an Daten in einer Quellendatenbank (der Primärdatenbank) in eine Zieldatenbank (der Bereitschaftsdatenbank) repliziert werden. Im Falle eines partiellen oder vollständigen Standortausfalls kann die Bereitschaftsdatenbank schnell die Funktionen der Primärdatenbank übernehmen.

Die Funktion für automatische Clientweiterleitung kann zusammen mit HADR verwendet werden, um die Wiederherstellung von Clientanwendungen zu ermöglichen, wenn die Verbindung mit dem Server unterbrochen wird, sodass die Anwendungen nach minimaler Ausfallzeit weiterarbeiten können. Die Verwendung der automatischen Clientweiterleitung zusammen mit HADR ermöglicht es Clientanwendungen, nach einer Übernahmeoperation eine Verbindung zur neuen Primärdatenbank herzustellen.

- v "HADR (High [Availability](#page-44-0) Disaster Recovery)" auf Seite 37
- v "Automatische [Clientweiterleitung"](#page-46-0) auf Seite 39

## <span id="page-12-0"></span>**Kapitel 3. Erleichterung der Arbeit von Datenbankadministratoren durch Technologie zur Informationsverarbeitung mit Selbstverwaltungsfunktionen (Autonomic Computing)**

Wenn Sie die Produktivität und Effizienz Ihrer Datenbankadministratoren verbessern wollen, sollten Sie sich die Funktionen für mehr Verwaltungskomfort in DB2® Universal Database Version 8.2 genauer ansehen. Ein interessantes Beispiel dieser Funktionen ist der Designadvisor, der Datenbankadministratoren dabei unterstützt, optimale und umfassende Entscheidungen hinsichtlich des Entwurfs der Datenbanken zu treffen. Viele Datenbankadministratoren werden darin übereinstimmen, dass Entscheidungen hinsichtlich des Datenbankentwurfs zu den schwierigste, zeitaufwendigsten und wichtigsten Entscheidung überhaupt gehören. Dieses selbstkonfigurierende Tool führt zu einer erheblichen Vereinfachung des Entwurfsprozesses, indem es auf der Grundlage von Auslastungs-, Datenbank- und Hardwareinformationen Empfehlungen für spezifische Optionen zur Leistungssteigerung von Routinetasks beim Datenbankentwurf gibt. Der Designadvisor ist insbesondere bei den folgenden Tasks von Nutzen:

- Indexauswahl
- Auswahl gespeicherter Abfragetabellen
- Auswahl von mehrdimensionalem Clustering
- Partitionierungsauswahl

Diese Advisorfunktion wurde vom IBM® Almaden Research Lab entwickelt und soll das Entwerfen partitionierter Data-Warehouses mit hoher Leistungsfähigkeit erleichtern und beschleunigen.

Ein weiteres Beispiel einer neuen zeitsparenden Funktion für eine kritische Aufgabe von Datenbankadministratoren ist die Möglichkeit, Datenbankverwaltungsaktivitäten wie beispielsweise das Sichern von Datenbanken, das Defragmentieren (Reorganisieren) von Tabellen und das Erfassen von Tabellenstatistiken (RUN-STATS) zu automatisieren. Mit DB2 Universal Database™ Version 8.2 können diese Tasks ohne Schwierigkeiten für die automatische Ausführung terminiert werden, und zwar auf der Grundlage von Faktoren, die vom Datenbankadministrator festgelegt werden, wie beispielsweise verfügbaren Zeitfenstern für die Verwaltung, dem verwendeten Prozentsatz der Protokolldateien etc.

Weitere funktionale Erweiterungen für mehr Verwaltungskomfort sind die automatischen Fehlerbehebungsfunktionen (wie beispielsweise der Empfehlungsadvisor der Diagnosezentrale und die automatische Protokolldateiverwaltung) und die Funktionen für die automatische Leistungsoptimierung von Sicherungs- und Wiederherstellungsoperationen sowie die Möglichkeit, Sicherungsoperationen und die Statistikerfassung zu drosseln. Des Weiteren steht eine erweiterte Funktionalität für die Stichprobenentnahme auf Zeilen- und Seitenebene zur Verfügung, mit der Statistiken schneller und potenziell häufiger erfasst werden können. Dies verbessert die Optimierung von Abfragen in komplexen Informationsmanagementumgebungen.

- "Integration von Protokolldateien in [Sicherungsimages"](#page-25-0) auf Seite 18
- "Funktionale Erweiterungen des [Designadvisors](#page-35-0) für die Empfehlung von Indizes, gespeicherten [Abfragetabellen](#page-35-0) (MQTs), MDC-Tabellen und Partitionen" auf [Seite](#page-35-0) 28
- v "Automatische Erstellung von [Statistikprofilen"](#page-38-0) auf Seite 31
- "Automatische [Leistungsoptimierung](#page-25-0) von Sicherungs- und Wiederherstellungs[operationen"](#page-25-0) auf Seite 18
- v "Automatisieren der [Datenbankverwaltung"](#page-26-0) auf Seite 19
- v "Funktionale Erweiterungen der [Diagnosezentrale"](#page-27-0) auf Seite 20
- v "Neuer Befehl für vereinfachte [Datenbankwiederherstellung"](#page-28-0) auf Seite 21
- v "Drosselung des [Dienstprogramms](#page-40-0) RUNSTATS" auf Seite 33
- v "Automatisches Einstellen der [Vorablesezugriffsgröße](#page-41-0) (PREFETCHSIZE)" auf [Seite](#page-41-0) 34

# <span id="page-14-0"></span>**Kapitel 4. Steigerung der Produktivität von Anwendungsentwicklern durch erweiterte Integration mit Microsoft .NET, J2EE/WebSphere Studio und Web-Services**

DB2® UDB Version 8.2 ist ein bedeutendes Release für Anwendungsentwickler mit signifikanten neuen SQL-Funktionen, besserer Unterstützung für Anwendungsprogrammierschnittstellen (APIs) mit offenem Standard und nahtloser Integration mit wichtigen Entwicklungsumgebungen sowohl für Java™ als auch Microsoft® .NET. Das Produkt basiert auf der starken Dynamik hinsichtlich Treiberinstrumentierung und Tools, die seit dem letzten Release der Unterstützung für DB2 UDB Version 8 für .NET erreicht wurde. DB2 .NET Data Provider verfügt über ein erheblich verbessertes Leistungsverhalten und unterstützt jetzt auch DB2 UDB-Server unter iSeries™. DB2 UDB-Server unterstützen auch gespeicherte Prozeduren, die in Sprachen geschrieben sind, die mit Microsoft CLR (Common Language Runtime) kompatibel sind, wie beispielsweise Visual Basic .NET und C#. Die DB2-Tool-Addins für Microsoft Visual Studio .NET wurden durch Schemaoperationsfunktionen, Assistenten zum Entwickeln und Implementieren von gespeicherten CRL-Prozeduren sowie WORF-Webservices (WORF = Web services Object Runtime Framework, Laufzeitgerüst für Webserviceobjekte) erweitert.

Java-Anwendungsentwicklern steht jetzt Unterstützung für JDK 1.4 als Laufzeitund Entwicklungsumgebung für alle DB2-Plattformen zur Verfügung. Darüber hinaus wurde der DB2 Universal JDBC-Treiber um XA-Unterstützung ergänzt, sodass dieser Treiber für aufgabenkritische Unternehmensanwendungen eingesetzt werden kann.

Der Schwerpunkt liegt weiterhin in Webservices als neues Anwendungsentwicklungsmuster. Version 8.2 verfügt über erweiterte Unterstützung für Webservices als Provider. Darüber hinaus ist jetzt die Transparenz von SOAP-Steuerkomponenten gewährleistet, sodass eine größere Auswahl an SOAP-Steuerkomponenten in die Laufzeitumgebung integriert werden kann. Mit Hilfe der neuen dynamischen Abfragefunktionalität kann der Webserviceclient beim Aufruf ermitteln, welche Abfrage zusätzlich zu den festgelegten DADX-Transaktionen/-Abfragen ausgeführt werden sollte. Eine Tracekomponente wurde ebenfalls hinzugefügt, um das Diagnostizieren von Fehlern auf Seiten des Providers zu erleichtern. Eine weitere wichtige Funktion besteht in der Unterstützung von WSIL (Web Service Inspection Language, Webserviceprüfsprache), die Benutzern eine einfache Möglichkeit an die Hand gibt, die Webservices zu durchsuchen, die vom DB2-Webserviceprovider zur Verfügung gestellt werden.

Eine weitere Neuerung in Version 8.2 sind die erheblich geringeren Speicheranforderungen von DB2 Run-Time Client Lite, die das Erstellen und Umverteilen von DB2-Anwendungen erleichtern.

Eine Reihe von SQL-Erweiterungen, die in DB2 UDB Version 8.2 zur Verfügung stehen, führen zu einer deutlichen Vereinfachung der Migration von Anwendungen, die mit anderen Datenbanksystemen erstellt wurden. Da kein C-Compiler mehr erforderlich ist, können SQL-Prozeduren unabhängig von der jeweiligen Plattform erstellt werden. Die Größenbegrenzung für einzelne SQL-Anweisungen wurde von 64 KB auf 2 MB angehoben, was insbesondere für Anwendungen im Rahmen von Informationsmanagementanalysen von großem Nutzen ist.

Diese Anwendungen bestehen häufig aus sehr komplexen und langen Anweisungen. Gespeicherte Prozeduren können jetzt von einem Auslöserhauptteil aus aufgerufen werden.

- v "Prozeduraufruf in einem [Auslöserhauptteil](#page-58-0) in DB2 UDB Enterprise Edition" auf [Seite](#page-58-0) 51
- v ["SQL-Prozeduren](#page-54-0) erfordern keinen C- oder C++-Compiler mehr" auf Seite 47
- v "Anhebung der [Größenbegrenzung](#page-24-0) für SQL-Anweisungen auf 2 MB" auf Seite [17](#page-24-0)
- v "Verbesserter DB2 Universal [JDBC-Treiber"](#page-67-0) auf Seite 60
- v [".NET-CLR-Prozeduren](#page-71-0) und benutzerdefinierte Funktionen (UDFs)" auf Seite 64
- v "DB2 [Run–Time](#page-73-0) Client Lite" auf Seite 66
- v ["Unterstützung](#page-67-0) von JDK 1.4 durch DB2 Universal Database" auf Seite 60
- v "Unterstützung der [Entwicklungszentrale](#page-78-0) für gespeicherte Java-Prozeduren unter [iSeries"](#page-78-0) auf Seite 71
- v "C-Compiler zum Erstellen von gespeicherten [SQL-Prozeduren](#page-77-0) für [Entwicklungszentrale](#page-77-0) nicht mehr erforderlich" auf Seite 70
- v "Funktionale [Erweiterungen](#page-71-0) für DB2 .NET Data Provider" auf Seite 64
- v "OLE DB .NET Data Provider und ODBC .NET Data [Provider"](#page-70-0) auf Seite 63
- v "Unterstützung der [Entwicklungszentrale](#page-77-0) für das Debug von gespeicherten SQL-Prozeduren für [UNIX-64-Bit-Plattformen"](#page-77-0) auf Seite 70
- v "Verschachtelte Sicherungspunkte für bessere Steuerung von [ROLLBACK-Opera](#page-75-0)[tionen"](#page-75-0) auf Seite 68
- v "Funktionale Erweiterungen der [Entwicklungszentrale](#page-77-0) für gespeicherte Prozeduren und [Debug"](#page-77-0) auf Seite 70

# <span id="page-16-0"></span>**Kapitel 5. Schutz wertvoller Informationsquellen**

Dem Schutz der IT-Systeme kommt in Unternehmen jeglicher Größe eine immer größere Bedeutung zu. Die funktionalen Erweiterungen in DB2® Universal Database (DB2 UDB) Version 8.2 versetzen Sie in die Lage, Ihre DB2-Umgebung erheblich besser schützen zu können. DB2 UDB unterstützt jetzt Sicherheits-Plug-ins, die es dem Kunden ermöglichen, die DB2-Sicherheit den Anforderungen des jeweiligen Unternehmens entsprechend anzupassen. Mit Hilfe eines Sicherheits-Plug-ins als Beispiel wird Unterstützung für Kerberos-Sicherheit zur Verfügung gestellt.

Für Windows®-Umgebungen wurden die Einschränkungen hinsichtlich Berechtigungs-IDs und Gruppennamen gelockert und stehen jetzt in besserem Einklang mit den Windows-Standards. Die Unterstützung für Microsoft® Active Directory-Domänen wurde erweitert. Sie haben jetzt die Möglichkeit, Windows-Services für DB2 unter dem lokalen Systembenutzereintrag SYSTEM zu installieren und auszuführen.

- "Verbesserte [Anwendbarkeit](#page-24-0) durch funktionale Erweiterungen der Systemsicherheit für [Windows"](#page-24-0) auf Seite 17
- "Angepasste [Sicherheits-Plug-ins](#page-100-0) für Authentifizierung und Gruppen[verwaltung"](#page-100-0) auf Seite 93
- "Verhinderung des Zugriffs auf DB2-Systemdateien auf [Windows-Plattformen"](#page-99-0) auf [Seite](#page-99-0) 92
- v ["Unterstützung](#page-29-0) für Windows Local System Account (LSA)" auf Seite 22
- v "Unterstützung der [Kerberos-Authentifizierung](#page-31-0) für UNIX-Plattformen" auf Seite [24](#page-31-0)

# <span id="page-18-0"></span>**Kapitel 6. Erweiterung Ihrer Lösungen zur Integration mobiler Daten mit DB2 Mobility on demand**

Mit der Funktionalität für Mobility on demand von DB2® Universal Database (DB2 UDB) können Sie Ihre aktuellen Lösungen erweitern, um mobile Daten zu integrieren. Die Funktionalität für Mobility on demand auf Basis der DB2 Everyplace®- Technologie umfasst die hochleistungsfähige, stabile DB2 Everyplace-Datenbank sowie eine leistungsfähige Synchronisationslösung zur Verwendung mit bereits vorhandenen DB2 UDB-Implementierungen. Diese Funktionalität wurde erstmals mit DB2 UDB Version 8.1.4 zur Verfügung gestellt.

Sie haben die Möglichkeit, die Funktion für Mobility on demand von der DB2 Everyplace-Website herunterzuladen, wenn Sie IBM® Business Partner sind oder DB2 UDB Express Edition, DB2 UDB Workgroup Server Edition, DB2 UDB Workgroup Server Unlimited Edition, DB2 UDB Enterprise Server Edition oder DB2 Universal Developer's Edition erworben haben.

Weitere Informationen einschließlich Anweisungen zum Herunterladen der Funktion für Mobility on demand finden Sie unter

http://www.ibm.com/software/data/db2/everyplace/mobilityondemand.html.

# <span id="page-20-0"></span>**Kapitel 7. Suchen nach erforderlicher DB2-Dokumentation mit DB2 Information - Unterstützung**

DB2® Information - Unterstützung für Version 8.2 setzt einen neuen Standard bei der Bereitstellung von Informationen zu DB2 Universal Database™ und zugehörigen DB2-Produkten, indem diese Informationen zu einer einzigen Informationszentrale integriert werden. DB2 Information - Unterstützung stellt Ihnen Zugriff auf alle erforderlichen DB2-Informationen zur Verfügung, wobei alle Aspekte von DB2 abgedeckt werden, angefangen bei den ersten Schritten bis hin zur Verwendung von DB2-Tools, Datenbankkonnektivität, Datenbankverwaltung, Abfrageverwaltung, Informationsmanagement, Anwendungsentwicklung u. a. DB2 Information - Unterstützung dokumentiert auch die wichtigsten DB2-Funktionen und -Komponenten, einschließlich der Funktionen für die Replikation, das Data Warehousing und die DB2 Extender. Die Navigationsstruktur (das Inhaltsverzeichnis) besteht hauptsächlich aus Verknüpfungen zu Task- und Konzeptinformationen, die auf die übergeordneten Aufgabenbereiche abgestellt sind, die Sie und andere DB2- Benutzer erfüllen wollen. Darüber hinaus umfasst die Navigationsstruktur Einträge zur Produktübersicht, Referenzinformationen sowie einen Hauptindex mit allen Stichwörtern und ein Glossar.

DB2 Information - Unterstützung ist ein Server, der vollständig durchsucht werden kann und schnellen Zugriff auf DB2-Produktinformationen bietet. Um die Suche in allen Themen von DB2 Information - Unterstützung einzugrenzen, können Sie jetzt Platzhalterzeichen, Anführungszeichen für die Suche nach Sätzen und Boolesche Operatoren (AND, NOT, OR) verwenden. Ist eine übersetzte Version eines Themas, nach dem Sie suchen, in der Sprache, die Sie in den Browsereinstellungen definiert haben, nicht verfügbar, wird standardmäßig die englische Version des Themas angezeigt.

Mit dem Installationsassistenten von DB2 Information - Unterstützung können Sie DB2 Information - Unterstützung lokal auf Ihrem Computer installieren. Ist der Computer, auf dem Sie DB2 Information - Unterstützung installieren, jedoch mit einem Netz verbunden, können auch andere Computer über einen Webbrowser auf ihn zugreifen. Es ist nicht unbedingt erforderlich, DB2 Information - Unterstützung lokal zu installieren. Statt dessen können Sie auch festlegen, dass Ihre DB2-Produkte auf eine Version von DB2 Information - Unterstützung an einem alternativen Standort zugreifen, wie beispielsweise der IBM® Website, auf der die jeweils neueste freigegebene Version zur Verfügung steht. Die Adresse der IBM Website lautet wie folgt: <http://publib.boulder.ibm.com/infocenter/db2help/>

Ist DB2 Information - Unterstützung lokal installiert, benötigen Sie für den Zugriff auf DB2-Produktinformationen keinen Internet- oder Intranetzugang, was in einer Test- oder Anwendungsentwicklungsumgebung unter Umständen von Vorteil ist. Wenn Sie DB2 Information - Unterstützung auf einem Netzcomputer installieren, können mehrere Benutzer im gesamten Unternehmen auf dieselbe Version von DB2 Information - Unterstützung zugreifen, sodass Sie den Stand der Informationen steuern können, den diese Benutzer anzeigen können. Dadurch reduziert sich der Aktualisierungsaufwand auf ein Minimum und begrenzt den Datenaustausch auf Ihr Intranet. Sollen Benutzer auf die aktuellsten Informationen zugreifen können, und Sie verfügen über Internetzugriff, können Sie die DB2-Produkte für den Zugriff auf DB2 Information - Unterstützung über die IBM Website konfigurieren.

Die Version von DB2 Information - Unterstützung auf der IBM Website wird bei jeder neuen freigegebenen Version von DB2 Universal Database entsprechend aktualisiert und bietet darüber hinaus auch Zugriff auf Onlineservicedokumente wie beispielsweise technische Hinweise (TechNotes).

#### **Zugehörige Konzepte:**

v "DB2 Information - [Unterstützung"](#page-103-0) auf Seite 96

#### **Zugehörige Tasks:**

- "Anzeigen von Themen in der [gewünschten](#page-115-0) Sprache in 'DB2 Information -[Unterstützung'"](#page-115-0) auf Seite 108
- v "Aufrufen von 'DB2 Information [Unterstützung'"](#page-112-0) auf Seite 105
- "Installation von 'DB2 Information Unterstützung' mit dem [DB2-Installations](#page-107-0)[assistenten](#page-107-0) (UNIX)" auf Seite 100
- "Installation von 'DB2 Information Unterstützung' mit dem [DB2-Installations](#page-110-0)assistenten [\(Windows\)"](#page-110-0) auf Seite 103

# <span id="page-22-0"></span>**Kapitel 8. Funktionale Erweiterungen für mehr Verwaltungskomfort**

## **Funktionale Erweiterungen für mehr Verwaltungskomfort - Zusammenfassung**

Die folgenden funktionalen Erweiterungen für mehr Verwaltungskomfort wurden in diesem Release hinzugefügt:

- ["Aktivitätsmonitor"](#page-23-0) auf Seite 16
- ["Indexerweiterungen](#page-23-0) in partitionierten Umgebungen" auf Seite 16
- "Verbesserte [Anwendbarkeit](#page-24-0) durch funktionale Erweiterungen der Systemsicherheit für [Windows"](#page-24-0) auf Seite 17
- v "Anhebung der [Größenbegrenzung](#page-24-0) für SQL-Anweisungen auf 2 MB" auf Seite [17](#page-24-0)
- "Integration von Protokolldateien in [Sicherungsimages"](#page-25-0) auf Seite 18
- "Vereinfachte [Hauptspeicherkonfiguration](#page-28-0) und Reduzierung von Speicher[fehlern"](#page-28-0) auf Seite 21
- "Automatische [Leistungsoptimierung](#page-25-0) von Sicherungs- und Wiederherstellungs[operationen"](#page-25-0) auf Seite 18
- v "Automatisieren der [Datenbankverwaltung"](#page-26-0) auf Seite 19
- v "Funktionale Erweiterungen der [Diagnosezentrale"](#page-27-0) auf Seite 20
- v ["Kompatibilität](#page-27-0) von DB2 Universal Database mit der staatlichen Norm FIPS 140–2 (Einsatz zertifizierter [Verschlüsselungsmodule\)"](#page-27-0) auf Seite 20
- v "Neuer Befehl für vereinfachte [Datenbankwiederherstellung"](#page-28-0) auf Seite 21
- v "Erweiterte Funktionalität für [Tabellenänderungen](#page-29-0) über die GUI" auf Seite 22
- v ["Unterstützung](#page-29-0) für Windows Local System Account (LSA)" auf Seite 22
- v "Möglichkeit zur Änderung von [standardmäßigen](#page-29-0) Spaltenwerten" auf Seite 22
- v "Funktionale Erweiterungen für den integrierten [DB2-Anwendungsserver"](#page-31-0) auf [Seite](#page-31-0) 24
- v "Funktionale [Erweiterungen](#page-30-0) der Steuerzentrale für z/OS und OS/390" auf Seite [23](#page-30-0)
- v "Unterstützung der [Kerberos-Authentifizierung](#page-31-0) für UNIX-Plattformen" auf Seite [24](#page-31-0)
- v ["Mustererkennung](#page-31-0) bei der Verwendung des Befehls 'db2look'" auf Seite 24
- v ["Automatische](#page-32-0) Verwaltung beim Erstellen einer Datenbank" auf Seite 25
- "Anzeigen von [Speicherprotokollinformationen](#page-33-0) für alle Objekte in der Speicher[verwaltungssicht"](#page-33-0) auf Seite 26

### <span id="page-23-0"></span>**Aktivitätsmonitor**

Der Aktivitätsmonitor ist ein Tool, das Datenbankadministratoren dabei unterstützen soll, die Effizienz bei der Überwachung der Datenbankleistung sowie bei der Fehlerbestimmung und Problemlösung zu verbessern. Der Aktivitätsmonitor dient hauptsächlich der Überwachung der Anwendungsleistung, des gemeinsamen Zugriffs von Anwendungen, der Ressourcenauslastung sowie der Verwendung von SQL-Anweisungen. Das Tool hilft Datenbankadministratoren bei der Diagnose von Problemen mit der Datenbankleistung (wie beispielsweise Anwendungssperren) und bei der Optimierung von Abfragen für eine ideale Nutzung der Datenbankressourcen.

Der Aktivitätsmonitor bietet einfachen Zugriff auf relevante und gut strukturierte Überwachungsdaten mit Hilfe einer Reihe vordefinierter Berichte wie beispielsweise einem *Bericht zu den Anwendungen mit dem höchsten CPU-Zeitverbrauch* und einem *Bericht zu den SQL-Anweisungen mit der längsten Gesamtsortierzeit*. Für jeden vordefinierten Bericht können entsprechende Aktionen empfohlen werden, um dabei zu helfen, Probleme bei der Ressourcenauslastung zu beheben, die Leistung zu optimieren oder ein anderes Tool für weitere Untersuchungen aufzurufen.

Sperrenmonitordaten werden ebenfalls zur Verfügung gestellt, um Details für Situationen darzustellen, in denen auf Sperren gewartet wird. Anwendungssperrketten können angezeigt werden, um die Abhängigkeiten zwischen den Wartestatus für Sperren darzustellen.

Es stehen verschiedene Methoden zur Verfügung, um auf den Aktivitätsmonitor zuzugreifen: die grafische Benutzerschnittstelle (GUI), der Befehlszeilenprozessor sowie gespeicherte Prozeduren und benutzerdefinierte Funktionen.

#### **Zugehörige Tasks:**

v "Aktivitätsmonitor - Übersicht: Aktivitätsmonitor - Hilfe"

### **Indexerweiterungen in partitionierten Umgebungen**

Mit DB2® Universal Database Version 8.2 können Sie eine Indexerweiterung erstellen, die Sie zusätzlich zur Unterstützung für eine Einzelpartitionsumgebung auch in einer partitionierten Umgebung verwenden können. Diese Funktion ist eine Ergänzung zur Unterstützung, die bereits für Einzelpartitionen vorhanden ist. Eine Indexerweiterung ist ein Indexobjekt, das mit Indizes verwendet wird, die über Spalten mit strukturierten Datentypen oder einzigartigen Datentypen verfügen. Sie können Ihre eigene Logik erstellen und auf die Primärkomponenten anwenden, die die Funktionsweise eines Index festlegen. Zu diesen Primärkomponenten gehören die Indexverwaltung und die Indexausnutzung.

- v "Erstellen eines benutzerdefinierten erweiterten Indextyps" in *Systemverwaltung: Implementierung*
- v "Details zur Indexverwaltung" in *Systemverwaltung: Implementierung*
- v "Details zur Indexsuche" in *Systemverwaltung: Implementierung*
- v "Details zur Indexausnutzung" in *Systemverwaltung: Implementierung*
- v "Ein Szenario zum Definieren einer Indexerweiterung" in *Systemverwaltung: Implementierung*

# <span id="page-24-0"></span>**Verbesserte Anwendbarkeit durch funktionale Erweiterungen der Systemsicherheit für Windows**

DB2® Universal Database Version 8.2 stellt erstmals die folgenden funktionalen Erweiterungen der Systemsicherheit auf Windows®-Plattformen zur Verfügung:

- Zulässigkeit zusätzlicher Sonderzeichen in Benutzer-IDs und Gruppennamen für Sicherheitsmechanismen (folglich auch in Berechtigungsnamen und Berechtigungs-IDs), einschließlich &, - und Leerzeichen.
- Zulässigkeit von Gruppennamen für Sicherheitsmechanismen mit einer Länge von mehr als acht Zeichen wie beispielsweise 'Vertriebsbeauftragte'.
- v Zulässigkeit zweiteiliger Namen für CONNECT und ATTACH, die einen Windows-Domänennamen und die Benutzer-ID enthalten, um den Datenaustausch über das Netz zu vermeiden, der mit der Suche nach dem Benutzernamen in der sicheren Gesamtstruktur der Domäne in Zusammenhang steht.
- v Erweiterung der Unterstützung für Active Directory-Domänen. Beispielsweise werden implizite Sicherungen zwischen Domänen, lokalen Domänengruppen und verschachtelten globalen Gruppen unterstützt.

#### **Zugehörige Konzepte:**

- v "Namenskonventionen für DB2 UDB-Objekte" in *Systemverwaltung: Implementierung*
- v "Namenskonventionen für Benutzer, Benutzer-IDs und Gruppen" in *Systemverwaltung: Implementierung*

### **Anhebung der Größenbegrenzung für SQL-Anweisungen auf 2 MB**

Mit DB2® Universal Database Version 8.2 wurde die Größenbegrenzung für SQL-Anweisungen auf 2 MB angehoben. Die Größenbegrenzung kann die Größe einiger erstellter Datenbankobjekte (beispielsweise der Anweisungen CREATE PROCE-DURE oder CREATE TRIGGER) einschränken. Der neue Grenzwert von 2 MB ermöglicht Ihnen die Verwendung großer Anweisungen, wenn sich Ihre Anwendungslogik in gespeicherten Prozeduren oder Auslösern befindet. Durch die Anhebung der Anweisungsgröße können Sie Anweisungen für Auslöser oder gespeicherte Prozeduren von einem anderen Verwaltungssystem für relationale Datenbanken in DB2 UDB migrieren.

Die neue Anweisungsgröße ermöglicht Ihnen das Aufzeichnen von Prüfungskontextsätzen mit einem Anweisungstext von bis zu 2 MB.

#### **Zugehörige Referenzen:**

v "Prüfsatzaufbau für CONTEXT-Ereignisse" in *Systemverwaltung: Implementierung*

### <span id="page-25-0"></span>**Integration von Protokolldateien in Sicherungsimages**

Beim Erstellen eines Onlinesicherungsimages können Sie die Protokolldateien integrieren, die zum Wiederherstellen und Zurückschreiben einer Datenbank im Image erforderlich sind. Wenn Sie Sicherungsimages an einen Standort zur Fehlerbehebung und Wiederherstellung senden müssen, brauchen Sie die Protokolldateien daher nicht mehr separat zu senden oder selbst zu Paketen zusammenzustellen. Außerdem müssen Sie nicht entscheiden, welche Protokolldateien erforderlich sind, um die Konsistenz einer Onlinesicherung zu gewährleisten, und es ist nicht möglich, die Protokolldateien zu löschen, die sich auf ein bestimmtes Sicherungsimage beziehen.

Um diese Funktion verwenden zu können, geben Sie die Option INCLUDE LOGS des Befehls BACKUP DATABASE an. Wenn Sie diese Option angeben, schneidet das Sicherungsdienstprogramm die zum jeweiligen Zeitpunkt aktive Protokolldatei ab und kopiert den Inhalt der erforderlichen Gruppe von Protokollspeicherbereichen in das Sicherungsimage.

#### **Zugehörige Konzepte:**

v "Einschließen von Protokolldateien in ein Sicherungsimage" in *Datenwiederherstellung und hohe Verfügbarkeit Handbuch und Referenz*

# **Automatische Leistungsoptimierung von Sicherungs- und Wiederherstellungsoperationen**

DB2® wählt jetzt automatisch die Anzahl der Puffer, die Puffergröße und die Parallelitätseinstellungen für Sicherungs- und Wiederherstellungsoperationen aus. Die ausgewählten Werte basieren auf der verfügbaren Speicherkapazität, der Anzahl der verfügbaren Prozessoren und der Datenbankkonfiguration. Ziel ist es, die Zeit zu verkürzen, die erforderlich ist, um Sicherungs- und Wiederherstellungsoperationen abzuschließen. Mit den Befehlen BACKUP DATABASE und RESTORE DATABASE wird automatisch der jeweils optimale Wert für die folgenden Parameter ausgewählt, sofern für sie nicht explizit ein Wert angegeben wurde:

- WITH anzahl\_puffer BUFFERS
- v PARALLELISM n
- BUFFER puffergröße

Für Datenbankwiederherstellungsoperationen wird stets ein Vielfaches der Puffergröße verwendet, die für die entsprechende Sicherungsoperation verwendet wurde.

Die von den Konfigurationsparametern BACKBUFSZ und RESTBUFSZ des Datenbankmanagers angegebenen Werte werden ignoriert. Wenn Sie diese Werte jedoch verwenden wollen, müssen Sie sie beim Absetzen des Befehls BACKUP DATABASE oder RESTORE DATABASE explizit angeben.

- v "Sicherung Übersicht" in *Datenwiederherstellung und hohe Verfügbarkeit Handbuch und Referenz*
- v "Wiederherstellung Übersicht" in *Datenwiederherstellung und hohe Verfügbarkeit Handbuch und Referenz*

### <span id="page-26-0"></span>**Automatisieren der Datenbankverwaltung**

Mit dem Assistenten 'Automatische Verwaltung konfigurieren' haben Sie jetzt die Möglichkeit, Datenbankverwaltungsaktivitäten zu automatisieren, damit diese nur bei Bedarf ausgeführt werden. Folgende Aktivitäten können für die automatische Verwaltung konfiguriert werden: Datenbanksicherung, Datendefragmentierung (Reorganisation von Tabellen oder Indizes) und Datenzugriffsoptimierung (Ausführen von Statistiken). Das Ausführen von Verwaltungsaktivitäten für Ihre Datenbanken ist von großer Bedeutung, um zu gewährleisten, dass die Datenbanken im Hinblick auf Leistung und Wiederherstellbarkeit optimal eingerichtet sind.

Das DB2®-Optimierungsprogramm verwendet Katalogstatistiken, um für Abfragen jeweils den effizientesten Zugriffsplan zu ermitteln. Statistiken für Tabellen oder Indizes, die nicht auf dem neuesten Stand oder unvollständig sind, können dazu führen, dass das Optimierungsprogramm einen Plan auswählt, der weniger effizient ist als andere Alternativen, was sich negativ auf die Abfrageleistung auswirken kann. Die Auswahl relevanter Statistiken, die für eine bestimmte Auslastung erfasst werden sollen, ist jedoch ein komplexer Vorgang, und die Erhaltung dieser Statistiken auf dem neuesten Stand ist unter Umständen sehr zeitaufwendig.

Mit der automatischen Statistikerfassung (einer Komponente der Funktion für automatische Tabellenverwaltung von DB2) können Sie von DB2 ermitteln lassen, welche Statistiken von der Auslastung benötigt werden und welche Statistiken aktualisiert werden müssen. Ist die automatische Statistikerfassung aktiviert, führt DB2 das Dienstprogramm RUNSTATS je nach Bedarf im Hintergrund aus, um zu gewährleisten, dass die erforderlichen Statistiken erfasst und verwaltet werden.

Mit dem Assistenten 'Automatische Verwaltung konfigurieren' können Sie Ihre Zielvorgaben für die Verwaltung angeben, einschließlich des Zeitpunkts, an dem die automatische Verwaltung ausgeführt werden kann. Anhand der von Ihnen angegebenen Zielvorgaben ermittelt DB2 zunächst, ob die Verwaltungsaktivitäten ausgeführt werden müssen. Anschließend führt DB2 während des nächsten verfügbaren Zeitfensters für die Verwaltung (dies ist ein benutzerdefinierter Zeitraum für das Ausführen automatischer Verwaltungsaktivitäten) lediglich die erforderlichen Verwaltungsaktivitäten aus.

#### **Zugehörige Konzepte:**

- "Automatische Erstellung von [Statistikprofilen"](#page-38-0) auf Seite 31
- v "Automatische Verwaltung" in *Systemverwaltung: Konzept*

#### **Zugehörige Tasks:**

v "Konfigurieren der automatischen Verwaltung: Steuerzentrale - Hilfe"

### <span id="page-27-0"></span>**Funktionale Erweiterungen der Diagnosezentrale**

Die Diagnosezentrale für DB2® Universal Database Version 8.2 verfügt über eine Reihe neuer Funktionen:

#### **Klickstartleiste für die Konfiguration des Diagnoseanzeigers**

Die Klickstartleiste für die Konfiguration des Diagnoseanzeigers bietet einfachen Zugriff auf verschiedene Ebenen der Einstellungen für den Diagnoseanzeiger. Darüber hinaus hilft Ihnen diese Klickstartleiste zu verstehen, wie sich die jeweilige Konfiguration auf die Überwachung mit dem Diagnosemonitor auswirkt, sodass Sie für Ihre Datenbanksystemumgebung gegebenenfalls entsprechende Änderungen vornehmen können.

#### **Empfehlungsadvisor**

Der Empfehlungsadvisor unterstützt Sie bei der Beseitigung von Diagnosealerts für DB2-Objekte. Diese Advisorfunktion gibt Empfehlungen als Hilfestellung zur Lösung von Problemen, die einen Diagnosealert verursachen. Darüber hinaus hilft Ihnen der Empfehlungsadvisor bei der Implementierung der ausgewählten Empfehlung und gibt beispielsweise an, ob es hierfür erforderlich ist, ein Tool zu starten, eine Prozedur auszuführen oder die Konfigurationsparametereinstellungen für ein Exemplar oder eine Datenbank anzupassen.

#### **Assistent 'Fehlerbehebung für Diagnosealertbenachrichtigung'**

Der Assistent 'Fehlerbehebung für Diagnosealertbenachrichtigung' unterstützt Sie bei der Behebung verschiedener Probleme im Zusammenhang mit Diagnosealertbenachrichtigungen, wodurch gewährleistet wird, dass die Benachrichtigungen von den relevanten Ansprechpartnern ordnungsgemäß empfangen werden.

#### **Zugehörige Tasks:**

- "Verwenden der Klickstartleiste für die Konfiguration des Diagnoseanzeigers: Diagnosezentrale - Hilfe"
- v "Beseitigen von Diagnosealerts mit dem Empfehlungsadvisor: Diagnosezentrale Hilfe"
- v "Fehlerbehebung für Diagnosealertbenachrichtigung: Diagnosezentrale Hilfe"

### **Kompatibilität von DB2 Universal Database mit der staatlichen Norm FIPS 140–2 (Einsatz zertifizierter Verschlüsselungsmodule)**

DB2® Universal Database ist mit der staatlichen Norm FIPS 140–2 (Einsatz zertifizierter Verschlüsselungsmodule) kompatibel.

#### **Zugehörige Konzepte:**

v "Authentifizierungsmethoden für den Server" in *Systemverwaltung: Implementierung*

### <span id="page-28-0"></span>**Neuer Befehl für vereinfachte Datenbankwiederherstellung**

Der neue Befehl RECOVER DATABASE vereint in sich die Funktionalität der Befehle RESTORE DATABASE und ROLLFORWARD DATABASE. Bei Verwendung dieses Befehls geben Sie den Zeitpunkt an, auf den die Datenbank wiederhergestellt werden soll. Sie brauchen nicht anzugeben, welches Datenbanksicherungsimage wiederhergestellt werden muss oder welche Protokolldateien erforderlich sind, um den angegebenen Zeitpunkt zu erreichen. Der Befehl RECOVER DATA-BASE unterstützt auch Wiederherstellungsoperationen zum Ende der Protokolldateien.

#### **Zugehörige Konzepte:**

v "Verwalten von Protokolldateien" in *Datenwiederherstellung und hohe Verfügbarkeit Handbuch und Referenz*

#### **Zugehörige Referenzen:**

v "RECOVER DATABASE Command" in *Command Reference*

### **Vereinfachte Hauptspeicherkonfiguration und Reduzierung von Speicherfehlern**

Bei der Konfiguration der Zwischenspeichergrößen für Datenbanken gibt es eine Reihe von Nachteilen wie beispielsweise feste Grenzwerte für die Speicherbelegung:

- v Die Ermittlung einer angemessenen Maximalgröße für einen bestimmten Datenbankzwischenspeicher erfordert umfassende Kenntnisse davon, wie DB2® den Zwischenspeicher verwendet.
- Das Einstellen eines Grenzwerts für die Speicherkapazität, die einem Zwischenspeicher zugeordnet werden kann, ist keine Garantie dafür, dass diese Kapazität dem Zwischenspeicher bei Bedarf auch tatsächlich zur Verfügung steht.
- v Die Maximalgröße eines Zwischenspeichers stellt einen festen Grenzwert dar, sodass die Hauptspeicherzuordnung für einen Zwischenspeicher diesen Grenzwert nicht überschreiten darf, auch nicht für kurze Zeit.

Um diese Einschränkungen zu umgehen, werden gemeinsam genutzte Datenbankzwischenspeicher und gemeinsam genutzte Exemplarzwischenspeicher unterschiedlich konfiguriert und interpretiert. Um die Konfiguration dieser Zwischenspeicher zu vereinfachen, können Sie jetzt sowohl einen Einzelwert dafür angeben, wie viel Hauptspeicher DB2 für die einzelnen aktiven Datenbanken verwenden kann, als auch garantierte Mindestkapazitäten, die für die einzelnen Zwischenspeicher reserviert werden sollen. Das Interpretieren von Konfigurationsparameterwerten für Zwischenspeichergrößen als garantierte Mindestkapazitäten reduziert die Anzahl der Speicherfehler in Zeiten mit hoher Speicherbelegung.

#### **Zugehörige Referenzen:**

- v "dbheap Zwischenspeicher für Datenbank" in *Systemverwaltung: Optimierung*
- v "instance\_memory Exemplarspeicher" in *Systemverwaltung: Optimierung*
- v "database\_memory Größe des gemeinsam benutzten Datenbankspeichers" in *Systemverwaltung: Optimierung*

# <span id="page-29-0"></span>**Erweiterte Funktionalität für Tabellenänderungen über die GUI**

Beim Ändern einer Tabelle im Notizbuch 'Tabelle ändern' können Sie jetzt mehr Änderungen an Tabellenspalten vornehmen als zuvor. Diese Änderungen sind möglich, weil das Notizbuch 'Tabelle ändern' die Tabelle jetzt je nach Bedarf löscht und erneut erstellt.

Beim Ändern einer Tabelle stehen Ihnen jetzt die folgenden zusätzlichen Möglichkeiten zur Verfügung:

- Umbenennen einer Spalte
- Löschen einer Spalte
- Ändern des Datentyps einer Spalte
- Ändern der Längen-, Bereichs- oder Genauigkeitswerte einer Spalte
- Ändern der Angabe, ob eine Tabelle Nullwerte enthalten kann

Wird eine Tabelle gelöscht und erneut erstellt, wird versucht, alle abhängigen Objekte wiederherzustellen und die vorhandenen Daten in den Zieldatentyp jeder verbleibenden Spalte umzusetzen.

#### **Zugehörige Tasks:**

v "Tabelle ändern - Übersicht: Steuerzentrale - Hilfe"

### **Unterstützung für Windows Local System Account (LSA)**

Unterstützung für Windows Local System Account (LSA) steht sowohl für die verschiedenen DB2-Services als auch für die Anwendungen, die auf diese Services zugreifen, zur Verfügung. Der DB2-Installationsprozess ermöglicht das Ausführen von DB2-Services unter SYSTEM (LSA) als Alternative zur Ausführung unter einem dedizierten Benutzereintrag. Sie haben auch die Möglichkeit, die DB2-Installation selbst über einen Prozess auszuführen, der im Kontext des LSA ausgeführt wird.

Diese Funktion vereinfacht das Implementieren von DB2, da die Komplexität im Zusammenhang mit der Verarbeitung von Benutzer-IDs und Kennwörtern gegebenenfalls vermieden werden kann. Eine weitere funktionale Erweiterung besteht darin, dass DB2-Anwendungen, die im Kontext des LSA ausgeführt werden, auf den lokalen DB2-Server zugreifen und diesen verwenden können.

#### **Zugehörige Konzepte:**

v "Unterstützung für das lokale Systemkonto unter Windows" in *Systemverwaltung: Implementierung*

#### **Zugehörige Referenzen:**

v "Erforderliche Benutzerkonten für die Installation von DB2-Servern (Windows)" in *DB2 Universal Database für DB2-Server Einstieg*

### **Möglichkeit zur Änderung von standardmäßigen Spaltenwerten**

In einigen Fällen müssen die Standardwerte von Spalten in einer Datenbanktabelle geändert werden. Mit Hilfe der Anweisung ALTER TABLE SQL können Sie die Standardklausel einer Spalte in einer Tabelle festlegen. Hierbei werden dieselben Einschränkungen der Standardklausel umgesetzt, die für die Anweisung CREATE TABLE SQL dokumentiert sind. Bitte beachten Sie, dass mit dieser Anweisung nicht die Standardwerte von generierten Spalten geändert werden können.

#### **Zugehörige Referenzen:**

v "ALTER TABLE statement" in *SQL Reference, Volume 2*

### <span id="page-30-0"></span>**Funktionale Erweiterungen der Steuerzentrale für z/OS und OS/390**

#### **Unterstützung für DB2® für z/OS V8**

Die folgenden erweiterten Befehle werden jetzt von der Steuerzentrale für z/OS und OS/390 unterstützt und ermöglichen Änderungen an betroffenen Datenbankobjekten mit minimalen Auswirkungen auf die Verfügbarkeit:

- Tabelle erstellen
- Tabelle ändern
- Index erstellen
- Index ändern

#### **Erweiterte Unterstützung für DB2-Befehle**

Die folgenden DSN-Unterbefehle können jetzt über die Steuerzentrale für z/OS und OS/390 abgesetzt werden:

- Paket binden
- Plan binden
- Paket freigeben
- Plan freigeben
- Paket erneut binden
- v Plan erneut binden
- v Auslöserpaket erneut binden

#### **Assistent 'Objektverwaltungsrichtline erstellen'**

Der neue Assistent 'Objektverwaltungsrichtlinie erstellen' leitet Sie durch eine Reihe von Schritten zum Erfassen der erforderlichen Informationen zum Erstellen der Verwaltungsrichtlinie und zum Generieren des erforderlichen JCL-Jobs für die Ausführung der Objektverwaltung in DB2 für z/OS- und OS/390-Subsystemen.

#### **Sekundäre Berechtigungs-ID**

Die Steuerzentrale unterstützt jetzt den Befehl SET CURRENT SQLID bei der Verwaltung von DB2 für z/OS- und OS/390-Subsystemen. Dies ermöglicht mehr Flexibilität beim Erteilen von Zugriffsrechten für Mitglieder einer Gruppe, ohne die Komplikationen, die mit dem Ändern einzelner Benutzerprofile in Zusammenhang stehen.

### <span id="page-31-0"></span>**Unterstützung der Kerberos-Authentifizierung für UNIX-Plattformen**

Kerberos ist ein Netzauthentifizierungsprotokoll eines Fremdanbieters, das ein System gemeinsam benutzter geheimer Schlüssel verwendet, um Benutzer in einer ungeschützten Netzumgebung sicher zu authentifizieren, ohne eine Benutzer-ID oder ein Kennwort in Textform übertragen zu müssen. Die Vorteile von Kerberos liegen darin, dass für den Zugriff auf Ressourcen wie beispielsweise einen DB2® UDB-Server nur eine Einzelanmeldung erforderlich ist und dass die Verwaltung von Benutzern (Principals) zentral erfolgt. Die Unterstützung der Kerberos-Authentifizierung wird auf DB2 UDB für AIX<sup>®</sup> und Solaris Operating Environment ausgedehnt und steht weiterhin für Windows®-Betriebssysteme zur Verfügung, die Active Directory unterstützen.

Diese Unterstützung wird als Sicherheits-Plug-in zur Verfügung gestellt.

#### **Zugehörige Konzepte:**

- v "Authentifizierungsmethoden für den Server" in *Systemverwaltung: Implementierung*
- "Angepasste [Sicherheits-Plug-ins](#page-100-0) für Authentifizierung und Gruppen[verwaltung"](#page-100-0) auf Seite 93

### **Mustererkennung bei der Verwendung des Befehls 'db2look'**

Der Befehl **db2look** verfügt über eine neue Option (-tw), mit der die DDL für Tabellen generiert werden kann, deren Namen einem angegebenen Muster entsprechen. Das Unterstreichungszeichen (\_) und das Prozentzeichen (%) können als Platzhalterzeichen im Argument -tw verwendet werden, um die Mustererkennungskriterien für die Tabellen anzugeben, für die die DDl erstellt werden soll. Der Befehl **db2look** generiert die DDL sowohl für alle Tabellen mit Namen, die dem Muster entsprechen, als auch für die abhängigen Objekte dieser Tabellen. Die Option -tw ergänzt die Funktionalität zum Angeben einer Liste von Tabellen (mit der Option -t verfügbar) und kann zu einer erheblichen Steigerung der Produktivität in Umgebungen mit strengen Standards für die Benennung von Tabellen führen, wenn die DDL aus einer Testumgebung extrahiert werden muss, um eine Umstufung zu einer Produktionsumgebung vorzunehmen.

#### **Zugehörige Referenzen:**

v "db2look - DB2 Statistics and DDL Extraction Tool Command" in *Command Reference*

### **Funktionale Erweiterungen für den integrierten DB2-Anwendungsserver**

DB2® Universal Database (DB2 UDB) Version 8.1 umfasst einen integrierten Anwendungsserver (DB2 Embedded Application Server). Dadurch können von DB2 gelieferte Webanwendungen ausgeführt werden, ohne dass ein separat installierter Anwendungsserver erforderlich ist. Für DB2 UDB Version 8.2 wurde die Fernverwaltung des integrierten Anwendungsservers verbessert. Sie haben jetzt die Möglichkeit, den integrierten Anwendungsserver mit Hilfe von gespeicherten Prozeduren zu verwalten.

<span id="page-32-0"></span>Nach dem Aktivieren einer Datenbank können Sie den integrierten Anwendungsserver wie folgt verwalten:

- Starten und Stoppen des integrierten Anwendungsservers (mit der gespeicherten Prozedur DB2EAS.SERVER).
- Installieren einer DB2-Webanwendung, deren Anforderungen vom integrierten Anwendungsserver verarbeitet werden sollen (mit der gespeicherten Prozedur DB2EAS.INSTALLAPP).
- v Deinstallieren einer DB2-Webanwendung, deren Anforderungen vom integrierten Anwendungsserver verarbeitet wurden (mit der gespeicherten Prozedur DB2EAS.UNINSTALLAPP).
- Starten und Stoppen der DB2-Webanwendung, deren Anforderungen vom integrierten Anwendungsserver verarbeitet werden (mit der gespeicherten Prozedur DB2EAS.APP).

#### **Zugehörige Tasks:**

- v "Installieren des Anwendungsservers für DB2" in *Installation und Konfiguration Ergänzung*
- v "Automatisches Einrichten der DB2-Webtools auf dem Anwendungsserver für DB2" in *Installation und Konfiguration Ergänzung*
- v "Aktivieren des Anwendungsservers für DB2" in *Installation und Konfiguration Ergänzung*

### **Automatische Verwaltung beim Erstellen einer Datenbank**

Sie haben jetzt die Möglichkeit, verschiedene Funktionen für automatische Verwaltung zu aktivieren, wenn Sie über die Steuerzentrale oder 'Erste Schritte' eine Datenbank erstellen. Die Funktionen für automatische Verwaltung können folgende Aktionen ausführen:

- v Erstellen einer neuen Datenbank auf dem gewünschten Datenträger oder im gewünschten Verzeichnis.
- Zuordnung von Plattenspeicherplatz für die Daten.
- Konfigurieren der neuen Datenbank für bessere Leistung.
- Aktivieren der automatischen Verwaltung.
- v Konfigurieren der Benachrichtigung per E-Mail oder Pager, falls Probleme mit der Datenbank auftreten.

#### **Zugehörige Tasks:**

v "Konfigurieren der automatischen Verwaltung: Steuerzentrale - Hilfe"

# <span id="page-33-0"></span>**Anzeigen von Speicherprotokollinformationen für alle Objekte in der Speicherverwaltungssicht**

Mit dem Speicherverwaltungstool haben Sie jetzt die Möglichkeit, Speicherprotokollinformationen für alle Objekte in der Speicherverwaltungssicht anzuzeigen, einschließlich der Datenbank, Tabellenbereichen, Tabellen, Behältern und Indizes.

Darüber hinaus können Sie jetzt auch Behälterinformationen anzeigen sowie den Prozentsatz des in SMS-Tabellenbereichen in Einzelpartitionsdatenbanken verwendeten Speicherbereichs.

Des Weiteren steht mit SYSPROC.GET\_DBSIZE\_INFO eine neue gespeicherte Prozedur zur Berechnung der Größe und Kapazität der Datenbank zur Verfügung.

#### **Zugehörige Tasks:**

v "Sicht 'Speicherverwaltung' - Übersicht: Steuerzentrale - Hilfe"

#### **Zugehörige Referenzen:**

v "GET\_DBSIZE\_INFO procedure" in *SQL Administrative Routines*

# <span id="page-34-0"></span>**Kapitel 9. Funktionale Erweiterungen zur Leistungsverbesserung**

### **Funktionale Erweiterungen zur Leistungsverbesserung - Zusammenfassung**

Die folgenden funktionalen Erweiterungen zur Leistungsverbesserung wurden in diesem Release hinzugefügt:

#### **Zugehörige Konzepte:**

- v "Verbesserte RUNSTATS-Leistung durch Stichproben" auf Seite 27
- v "Funktionale Erweiterungen des [Designadvisors](#page-35-0) für die Empfehlung von Indizes, gespeicherten [Abfragetabellen](#page-35-0) (MQTs), MDC-Tabellen und Partitionen" auf [Seite](#page-35-0) 28
- v "Angabe einer Strategie für den Modus ['Wartestatus](#page-36-0) für Sperre'" auf Seite 29
- "Verbesserte Pläne zur Ausführung von Abfragen durch bessere [Kardinalitäts](#page-37-0)[schätzung"](#page-37-0) auf Seite 30
- v "Reduzierung des Zeit- und [Speicherbedarfs](#page-37-0) zum Optimieren komplexer Abfra[gen"](#page-37-0) auf Seite 30
- v "Automatische Erstellung von [Statistikprofilen"](#page-38-0) auf Seite 31
- v "Automatisieren der [Datenbankverwaltung"](#page-26-0) auf Seite 19
- v "Drosselung des [Dienstprogramms](#page-40-0) RUNSTATS" auf Seite 33
- v ["Unterstützung](#page-40-0) großer Seiten in Pufferpools unter DB2 Universal Database für [Linux"](#page-40-0) auf Seite 33
- v "Zuordnung aus mehreren Seiten bestehender Dateien für [SMS-Tabellenbereiche](#page-41-0) [standardmäßig](#page-41-0) aktiviert" auf Seite 34
- v "Automatisches Einstellen der [Vorablesezugriffsgröße](#page-41-0) (PREFETCHSIZE)" auf [Seite](#page-41-0) 34
- v "Beispielcode für [XA-Zeitlimit"](#page-42-0) auf Seite 35

### **Verbesserte RUNSTATS-Leistung durch Stichproben**

Das Abfrageoptimierungsprogramm verwendet Tabellenstatistiken für die Auswahl des besten Zugriffsplans für eine bestimmte Abfrage. Daher ist es wichtig, dass sich die Statistiken stets auf dem neuesten Stand befinden, damit der Status einer Tabelle jederzeit präzise widergespiegelt wird. Nehmen die Aktivitäten für eine Tabelle zu, müssen auch Statistiken häufiger erfasst werden. Mit zunehmender Größe der Datenbanken sind effiziente Methoden zur Statistikerfassung von besonderer Bedeutung. Eine willkürliche Entnahme von Stichproben aus den Tabellendaten, für die Statistiken erfasst werden sollen, kann die Zeit verkürzen, die für das Erfassen von Statistiken benötigt wird. Für E/A- oder CPU-abhängige Systeme können enorme Leistungsverbesserungen erzielt werden. Je kleiner die Stichprobe, desto schneller kann die Statistikerfassung abgeschlossen werden.

Ab Version 8.2 stellt der Befehl RUNSTATS die Option TABLESAMPLE zur Verfügung, mit der Statistiken für eine Stichprobe der Daten in einer Tabelle erfasst werden können. Diese Funktion kann die Effizienz der Statistikerfassung erhöhen, da

<span id="page-35-0"></span>bei der Stichprobenentnahme lediglich eine Untermenge der Daten verwendet wird. Gleichzeitig gewährleisten die Methoden zur Stichprobenentnahme ein hohes Maß an Genauigkeit.

#### **Zugehörige Konzepte:**

- v "Stichprobenentnahme von Daten in SQL-Abfragen" in *Systemverwaltung: Optimierung*
- "Erfassen von Statistiken an einer Stichprobe der Tabellendaten" in System*verwaltung: Optimierung*

#### **Zugehörige Referenzen:**

v "RUNSTATS Command" in *Command Reference*

# **Funktionale Erweiterungen des Designadvisors für die Empfehlung von Indizes, gespeicherten Abfragetabellen (MQTs), MDC-Tabellen und Partitionen**

Der DB2®-Designadvisor ist ein Tool, das Ihnen dabei helfen kann, die Auslastungsleistung deutlich zu verbessern. Die Entscheidung, welche Indizes, Clustering-Dimensionen und Partitionen für eine umfangreiche Auslastung erstellt werden sollen, kann recht schwierig sein. Der Designadvisor ermittelt alle Objekte, die zur Verbesserung der Auslastungsleistung erforderlich sind. Anhand einer Gruppe von SQL-Anweisungen in einer Auslastung generiert der Designadvisor Empfehlungen für Folgendes:

- Neue Indizes
- Neue gespeicherte Abfragetabellen (MQTs)
- v Konvertierung in MDC-Tabellen (Multidimensional Clustering Tables mehrdimensionale Clusteringtabellen)
- Erneute Partitionierung von Tabellen
- Löschen der von der jeweiligen Auslastung nicht verwendeten Objekte

Sie können auswählen, ob das GUI-Tool des Designadvisors einige oder alle dieser Empfehlungen sofort implementieren oder zur Ausführung zu einem späteren Zeitpunkt terminieren soll.

Der Designadvisor kann die folgenden Tasks vereinfachen (entweder über das GUI-Tool oder das Befehlszeilentool):

#### **Planen oder Einrichten einer neuen Datenbank- oder Partitionierungsstruktur** Während des Entwerfens Ihrer Datenbank oder Datenbankpartitionen können Sie mit dem Designadvisor folgende Tasks ausführen:

- Generieren von Konstruktionsalternativen in einer Testumgebung für Partitionierungen, MQTs und MDC-Tabellen.
- v Ermitteln der ersten Datenbankpartitionierung vor dem Laden von Daten in eine Datenbank.
- v Unterstützung bei der Migration aus einer nicht partitionierten DB2-Datenbank in eine partitionierte DB2-Datenbank.
- Unterstützung bei der Migration zu DB2 in einer partitionierten Umgebung aus einem anderen Datenbankprodukt.
- Bewertung von Indizes, MQTs und Partitionen, die bereits manuell generiert wurden.
### <span id="page-36-0"></span>**Optimierung der Auslastungsleistung**

Nachdem Sie Ihre Datenbank eingerichtet haben, können Sie mit Hilfe des Designadvisors folgende Tasks zur Optimierung durchführen:

- Verbesserung der Leistung einer bestimmten Anweisung oder Auslastung.
- Verbesserung der allgemeinen Datenbankleistung unter Verwendung der Leistung einer Beispielauslastung als Messlatte.
- v Verbesserung der Leistung der (beispielsweise vom Aktivitätsmonitor festgestellten) am häufigsten ausgeführten Abfragen.
- v Ermittlung der Möglichkeiten zur Optimierung der Leistung einer neuen Schlüsselabfrage.
- Umsetzung von Empfehlungen der Diagnosezentrale hinsichtlich Problemen mit dem Dienstprogramm für gemeinsam genutzten Speicher oder mit dem Sortierspeicher in einer Auslastung mit hohem Sortiervolumen.
- Suchen von Objekten, die in einer Auslastung nicht verwendet werden.

#### **Zugehörige Konzepte:**

- v "Automatisch aktualisierte Übersichtstabellen" in *Systemverwaltung: Optimierung*
- v "Tabellen mit mehrdimensionalem Clustering" in *Systemverwaltung: Konzept*

## **Angabe einer Strategie für den Modus 'Wartestatus für Sperre'**

Es besteht jetzt die Möglichkeit, für eine individuelle Sitzung eine Strategie für den Modus 'Wartestatus für Sperre' anzugeben, die verwendet wird, wenn eine Sitzung eine Sperre benötigt, die nicht sofort aktiviert werden kann. Mit dieser Strategie wird angegeben, ob die Sitzung

- v einen Wert für SQLCODE und SQLSTATE zurückgibt, wenn sie keine Sperre aktivieren kann,
- eine unbegrenzte Zeit auf eine Sperre wartet,
- einen zuvor angegebenen Zeitraum auf eine Sperre wartet oder
- v den Wert des Datenbankkonfigurationsparameters *locktimeout* verwendet, wenn sie auf eine Sperre wartet.

Die Strategie für den Modus 'Wartestatus für Sperre' wird über die neue Anweisung SET CURRENT LOCK TIMEOUT angegeben, die den Wert des Sonderregisters CURRENT LOCK TIMEOUT ändert. Das Sonderregister CURRENT LOCK TIMEOUT gibt die Anzahl der Sekunden an, die auf eine Sperre gewartet werden soll, bevor eine Fehlermeldung zurückgegeben wird, die darüber informiert, dass keine Sperre aktiviert werden kann.

Die herkömmlichen Methoden für Sperren können dazu führen, dass sich Anwendungen gegenseitig blockieren. Dies ist dann der Fall, wenn eine Anwendung darauf warten muss, dass eine andere Anwendung ihre Sperre freigibt. Strategien für den Umgang mit den Auswirkungen einer solchen Blockierung umfassen normalerweise einen Mechanismus, mit dem die maximal zulässige Zeitdauer der Blockierung angegeben werden kann. Hierbei handelt es sich um den Zeitraum, den eine Anwendung wartet, bevor sie ohne Sperre zurückkehrt. Zuvor war dies lediglich auf Datenbankebene möglich, indem der Wert des Datenbankkonfigurationsparameters *locktimeout* geändert wurde.

Während der Wert des Parameters *locktimeout* für alle Sperren gilt, wirkt sich diese neue Funktion lediglich auf folgende Sperrtypen aus: Zeilensperren, Tabellensperren, Indexschlüsselsperren und MDC-Blocksperren.

#### **Zugehörige Referenzen:**

v "locktimeout - Zeitlimit für Sperren" in *Systemverwaltung: Optimierung*

# <span id="page-37-0"></span>**Verbesserte Pläne zur Ausführung von Abfragen durch bessere Kardinalitätsschätzung**

Bei der Kardinalitätsschätzung ermittelt das Optimierungsprogramm die Anzahl der Zeilen, die sich nach der Ausführung von Filteroperationen (wie beispielsweise der Anwendung von Vergleichselementen oder Spaltenberechnungen) qualifizieren. Für die Erstellung genauer Kardinalitätsschätzungen sind präzise Datenverteilungsstatistiken und ausgereifte Optimierungsalgorithmen für deren Verarbeitung erforderlich. Ein Abfrageausführungsplan, der mit ungenauen Kardinalitätsschätzungen ausgewählt wird, kann eine um mehrere Größenordnungen geringere Leistungsfähigkeit haben als ein Plan, der mit genauen Schätzungen ausgewählt wird.

In Version 8.2 kann das DB2®-Optimierungsprogramm sowohl Verteilungsstatistiken aus gespeicherten Abfragetabellen nutzen als auch Korrelationen aus Spaltengruppenstatistiken ermitteln, um möglichst genaue Kardinalitätsschätzungen zu gewährleisten. Dadurch kann DB2 effizientere Zugriffspläne für die Ausführung von Abfragen auswählen, was zu einer Verbesserung der Abfrageleistung führt.

#### **Zugehörige Konzepte:**

v "Spaltenkorrelation für mehrere Vergleichselemente" in *Systemverwaltung: Optimierung*

#### **Zugehörige Tasks:**

v "Erfassen von Verteilungsstatistiken für bestimmte Spalten" in *Systemverwaltung: Optimierung*

#### **Zugehörige Referenzen:**

v "RUNSTATS Command" in *Command Reference*

# **Reduzierung des Zeit- und Speicherbedarfs zum Optimieren komplexer Abfragen**

Die Größe und Komplexität von Tabellen in Datenbanken nimmt stetig zu. Daher werden auch längere und komplexere Abfragen verwendet. Mit der Einführung von Entscheidungsunterstützungssystemen sind Abfragen, die 20 bis 30 Tabellen umfassen, keine Seltenheit. Die Zeit, die zum Optimieren dieser komplexen Abfragen erforderlich ist, nimmt häufig den größten Teil der Antwortzeit insgesamt ein. Darüber hinaus verfügt das Optimierungsprogramm während des Optimierens einer komplexen Abfrage häufig nicht über ausreichende Speicherressourcen. In diesem Fall muss die Abfrage mit einem speichereffizienteren, aber nicht optimalen Suchalgorithmus erneut optimiert werden. Die Verwendung eines solchen Suchalgorithmus führt häufig zur Auswahl eines Abfrageausführungsplans mit mangelhafter Leitungsfähigkeit.

Die funktionalen Erweiterungen des Optimierungsprogramms, die sich auf diese Bereiche konzentrieren, verbessern die Ergebnisse für komplexe Abfragen.

Um die Vorteile dieser Verbesserungen zu nutzen, brauchen Sie keine Änderungen an Ihren Abfragen vorzunehmen.

#### **Zugehörige Konzepte:**

v "Richtlinien zur Abfrageoptimierung" in *Systemverwaltung: Optimierung*

## <span id="page-38-0"></span>**Automatische Erstellung von Statistikprofilen**

Das Dienstprogramm RUNSTATS stellt eine Option zum Registrieren und Verwenden eines Statistikprofils zur Verfügung. Bei diesem Profil handelt es sich um eine Gruppe von Optionen, mit denen angegeben wird, welche Statistiken für eine bestimmte Tabelle erfasst werden sollen, beispielsweise Tabellenstatistiken, Indexstatistiken oder Verteilungsstatistiken.

Mit der DB2®-Funktion für die automatische Erstellung von Statistikprofilen können Statistikprofile jetzt automatisch generiert werden. Ist diese Funktion aktiviert, werden Informationen zur Datenbankaktivität erfasst und in einem Data-Warehouse für Abfragerückmeldungen gespeichert. Auf der Grundlage dieser Daten wird ein Statistikprofil generiert. Das Aktivieren dieser Funktion nimmt die Unsicherheit bei der Entscheidung, welche Statistiken für eine bestimmte Auslastung relevant sind und ermöglicht das Erfassen der kleinstmöglichen Gruppe von Statistiken für eine optimale Leistung der Datenbankauslastung.

Diese Funktion kann zusammen mit der Funktion für automatische Statistikerfassung verwendet werden, um zu entscheiden, welche Statistiken für eine bestimmte Tabelle auf Grundlage der früheren Tabellenaktivität erfasst werden sollen.

### **Zugehörige Konzepte:**

- v "Richtlinien zum Erfassen und Aktualisieren von Statistiken" in *Systemverwaltung: Optimierung*
- v "Erfassen von Statistiken mit einem Statistikprofil" in *Systemverwaltung: Optimierung*
- "Automatisieren der [Datenbankverwaltung"](#page-26-0) auf Seite 19

## **Automatisieren der Datenbankverwaltung**

Mit dem Assistenten 'Automatische Verwaltung konfigurieren' haben Sie jetzt die Möglichkeit, Datenbankverwaltungsaktivitäten zu automatisieren, damit diese nur bei Bedarf ausgeführt werden. Folgende Aktivitäten können für die automatische Verwaltung konfiguriert werden: Datenbanksicherung, Datendefragmentierung (Reorganisation von Tabellen oder Indizes) und Datenzugriffsoptimierung (Ausführen von Statistiken). Das Ausführen von Verwaltungsaktivitäten für Ihre Datenbanken ist von großer Bedeutung, um zu gewährleisten, dass die Datenbanken im Hinblick auf Leistung und Wiederherstellbarkeit optimal eingerichtet sind.

Das DB2®-Optimierungsprogramm verwendet Katalogstatistiken, um für Abfragen jeweils den effizientesten Zugriffsplan zu ermitteln. Statistiken für Tabellen oder Indizes, die nicht auf dem neuesten Stand oder unvollständig sind, können dazu führen, dass das Optimierungsprogramm einen Plan auswählt, der weniger effizient ist als andere Alternativen, was sich negativ auf die Abfrageleistung auswirken kann. Die Auswahl relevanter Statistiken, die für eine bestimmte Auslastung erfasst werden sollen, ist jedoch ein komplexer Vorgang, und die Erhaltung dieser Statistiken auf dem neuesten Stand ist unter Umständen sehr zeitaufwendig.

Mit der automatischen Statistikerfassung (einer Komponente der Funktion für automatische Tabellenverwaltung von DB2) können Sie von DB2 ermitteln lassen, welche Statistiken von der Auslastung benötigt werden und welche Statistiken aktualisiert werden müssen. Ist die automatische Statistikerfassung aktiviert, führt DB2 das Dienstprogramm RUNSTATS je nach Bedarf im Hintergrund aus, um zu gewährleisten, dass die erforderlichen Statistiken erfasst und verwaltet werden.

Mit dem Assistenten 'Automatische Verwaltung konfigurieren' können Sie Ihre Zielvorgaben für die Verwaltung angeben, einschließlich des Zeitpunkts, an dem die automatische Verwaltung ausgeführt werden kann. Anhand der von Ihnen angegebenen Zielvorgaben ermittelt DB2 zunächst, ob die Verwaltungsaktivitäten ausgeführt werden müssen. Anschließend führt DB2 während des nächsten verfügbaren Zeitfensters für die Verwaltung (dies ist ein benutzerdefinierter Zeitraum für das Ausführen automatischer Verwaltungsaktivitäten) lediglich die erforderlichen Verwaltungsaktivitäten aus.

### **Zugehörige Konzepte:**

- v "Automatische Erstellung von [Statistikprofilen"](#page-38-0) auf Seite 31
- v "Automatische Verwaltung" in *Systemverwaltung: Konzept*

### **Zugehörige Tasks:**

v "Konfigurieren der automatischen Verwaltung: Steuerzentrale - Hilfe"

## **Drosselung des Dienstprogramms RUNSTATS**

Das Ausführen ressourcenintensiver Dienstprogramme wie beispielsweise RUN-STATS kann sich negativ auf die allgemeine Datenbankleistung auswirken. Um jedoch einen effizienten Betrieb der Datenbanken zu gewährleisten, müssen Statistiken regelmäßig erfasst werden, sodass Datenbankadministratoren geeignete Zeiträume ermitteln müssen, in denen die Auswirkungen, die sich durch die Ausführung solcher Dienstprogramme ergeben, am besten verkraftet werden. In vielen Umgebungen gibt es jedoch keine regelmäßigen Zeitfenster mit reduzierter Datenbankaktivität.

Beim Drosseln des Dienstprogramms RUNSTATS wird der Umfang der verwendeten Ressource entsprechend der jeweiligen Datenbankaktivität begrenzt. Bei niedriger Datenbankaktivität wird das Dienstprogramm verstärkt ausgeführt. Steigt die Datenbankaktivität hingegen an, werden die für die Ausführung von RUNSTATS zugeordneten Ressourcen reduziert.

#### **Zugehörige Tasks:**

v "Erfassen von Katalogstatistiken" in *Systemverwaltung: Optimierung*

#### **Zugehörige Referenzen:**

v "RUNSTATS Command" in *Command Reference*

# **Unterstützung großer Seiten in Pufferpools unter DB2 Universal Database für Linux**

Unterstützung für große Seiten in Pufferpools steht jetzt nicht nur unter DB2® Universal Database für 64-Bit-AIX®, sondern auch unter DB2 UDB für Linux zur Verfügung. Pufferpools werden im Speicher gehalten und bei der Verwendung großer Seiten nicht ausgelagert. Dadurch wird die Leistung von Datenbanken und Anwendungen unter DB2 UDB für Linux gesteigert.

### **Zugehörige Referenzen:**

v "Leistungsvariablen" in *Systemverwaltung: Optimierung*

# **Zuordnung aus mehreren Seiten bestehender Dateien für SMS-Tabellenbereiche standardmäßig aktiviert**

Eine SMS-Tabellenbereichsdatei wird standardmäßig um einen Bereich zur Zeit erweitert, wenn Sie eine Datenbank erstellen (unabhängig davon, ob sie partitioniert ist oder nicht), es sei denn, die Registrierdatenbankvariable DB2\_NO\_MPFA\_FOR\_NEW\_DB ist aktiviert. Wenn Sie diese Registrierdatenbankvariable auf "Yes" (ja) einstellen und anschließend eine Datenbank erstellen, werden alle SMS-Tabellenbereiche in der Datenbank - je nach Bedarf - eine Seite zur Zeit zuordnen.

### **Zugehörige Konzepte:**

- v "Vom Betriebssystem verwalteter Speicherbereich (SMS)" in *Systemverwaltung: Konzept*
- v "Parameter EXTENTSIZE" in *Systemverwaltung: Konzept*

# **Automatisches Einstellen der Vorablesezugriffsgröße (PREFETCHSIZE)**

Die Vorablesezugriffsgröße (PREFETCHSIZE) für einen Tabellenbereich legt die Anzahl der Seiten fest, die aus einem Tabellenbereich gelesen werden, wenn ein Vorablesezugriff ausgeführt wird. Da der Vorablesezugriff die Abfrageleistung verbessert, ist es im Rahmen der Leistungsoptimierung von großer Bedeutung, die Vorablesezugriffsgröße richtig einzustellen.

Wird die Vorablesezugriffsgröße für einen Tabellenbereich nicht angegeben, verwendet DB2® den für den Konfigurationsparameter DFT\_PREFETCH\_SZ angegebenen Wert als Standardwert. Dieser Parameter kann jetzt auf AUTOMATIC (automatisch) eingestellt werden, sodass DB2 eine angemessene Vorablesezugriffsgröße für einen Tabellenbereich berechnen kann. Die Berechnung erfolgt auf Grundlage der Speicherbereichsgröße (EXTENTSIZE), der Anzahl der Behälter und der Anzahl der physischen Spindeln pro Behälter. Daher braucht der Benutzer keinen angemessenen Wert mehr für die Vorablesezugriffsgröße eines Tabellenbereichs zu ermitteln und auch nicht mehr darauf zu achten, diesen Wert erneut einzustellen, wenn Behälter einem Tabellenbereich hinzugefügt oder aus diesem entfernt werden.

### **Zugehörige Referenzen:**

v "dft\_prefetch\_sz - Standardwert für PREFETCHSIZE" in *Systemverwaltung: Optimierung*

## <span id="page-42-0"></span>**Beispielcode für XA-Zeitlimit**

Das CLI-Beispielprogramm 'dbxamon.c' enthält ein Beispiel dazu, wie unbestätigte Transaktionen angezeigt und mit einer ROLLBACK-Operation zurückgesetzt werden.

In dem Beispielprogramm können Sie einen Zeitlimitwert für Transaktionen angeben. Überschreitet die Leerlaufzeit einer Transaktion den angegebenen Zeitlimitwert, setzt das Beispiel die Transaktion mit Hilfe einer ROLLBACK-Operation zurück.

### **Zugehörige Tasks:**

v "Manuelles Auflösen unbestätigter Transaktionen" in *Systemverwaltung: Konzept*

### **Zugehörige Beispiele:**

v "dbxamon.c -- Show and roll back indoubt transactions."

# **Kapitel 10. Funktionale Erweiterungen für bessere Verfügbarkeit**

# **Funktionale Erweiterungen für bessere Verfügbarkeit - Zusammenfassung**

Die folgenden funktionalen Erweiterungen für bessere Verfügbarkeit wurden in diesem Release hinzugefügt:

#### **Zugehörige Konzepte:**

- v "HADR (High Availability Disaster Recovery)" auf Seite 37
- v "XML Extender-Unterstützung für 32-Bit- und [64-Bit-PA-RISC-Plattformen](#page-46-0) unter [HP-UX"](#page-46-0) auf Seite 39
- "Automatische [Clientweiterleitung"](#page-46-0) auf Seite 39
- v "Dienstprogramm zur Demigration von [Datenbankverzeichnissen](#page-47-0) von Version 8.2 auf [Version](#page-47-0) 8.1" auf Seite 40

# **HADR (High Availability Disaster Recovery)**

Die Funktion HADR (High Availability Disaster Recovery) von DB2® ist eine Datenreplikationsfunktion, die sowohl für partielle als auch vollständige Standortausfälle eine Lösung mit hoher Verfügbarkeit bietet. HADR schützt vor Datenverlust, indem Änderungen an Daten in einer Quellendatenbank (der Primärdatenbank) in eine Zieldatenbank (die Bereitschaftsdatenbank) repliziert werden.

Ein partieller Standortausfall kann durch Hardware-, Netz- oder Softwarestörungen (DB2 oder Betriebssystem) verursacht werden. Ohne HADR muss der Server des Datenbankmanagementsystems (DBMS) oder die Maschine, auf der sich die Datenbank befindet, erneut gebootet werden. Dabei ist nicht vorhersehbar, wie lange es dauern wird, die Datenbank und die Maschine, auf der sie sich befindet, erneut zu starten. Es kann mehrere Minuten dauern, bis die Datenbank in einen konsistenten Zustand zurückversetzt und wieder verfügbar ist. Mit HADR kann die Bereitschaftsdatenbank innerhalb von Sekunden eingesetzt werden. Darüber hinaus können Sie die Clients, die die alte Primärdatenbank verwendet haben, auf die Bereitschaftsdatenbank (die neue Primärdatenbank) umleiten, indem Sie in der Anwendung eine automatische Clientweiterleitung oder Wiederholungslogik verwenden.

Ein vollständiger Standortausfall kann eintreten, wenn der gesamte Standort durch eine Katastrophe wie beispielsweise ein Feuer zerstört wird. Da HADR für die Kommunikation zwischen der Primär- und der Bereitschaftsdatenbank TCP/IP verwendet, können sich die Datenbanken an verschiedenen Orten befinden. Wenn eine Katastrophe am Primärstandort eintritt, wird die Verfügbarkeit der Daten gewährleistet, indem die ferne Bereitschaftsdatenbank die Funktionen der Primärdatenbank mit dem vollen Leistungsspektrum von DB2 übernimmt. Nach der Übernahmeoperation können Sie die ursprüngliche Primärdatenbank wiederherstellen und sie in den Status einer Primärdatenbank zurückversetzen. Dies wird als Zurückübertragung bezeichnet.

Bei HADR können Sie die gewünschte Schutzstufe hinsichtlich eines potenziellen Datenverlusts auswählen, indem Sie einen der drei folgenden Synchronisationsmodi angeben: synchron (SYNC), fast synchron (NEARSYNC) oder asynchron (ASYNC).

HADR ermöglicht es der Bereitschaftsdatenbank, die Funktionen der Primärdatenbank mit dem vollen Leistungsspektrum von DB2 zu übernehmen. Außerdem kann die ursprüngliche Primärdatenbank wiederhergestellt und in den Status als Primärdatenbank zurückversetzt werden.

Wenn eine Störung der Primärdatenbank auftritt, können Sie eine Übernahmeoperation für die Bereitschaftsdatenbank einleiten, die dann zur neuen Primärdatenbank wird. Da die Bereitschaftsdatenbank bereits online ist, kann die Funktionsübernahme sehr schnell erfolgen, sodass die Ausfallzeit auf ein Minimum begrenzt wird.

Nachdem die alte Primärdatenbank repariert wurde, kann sie wieder in das HADR-Paar als Bereitschaftsdatenbank integriert werden, wenn die beiden Kopien der Datenbank abgeglichen werden können. Nach der erneuten Integration der ursprünglichen Primärdatenbank als Bereitschaftsdatenbank in das HADR-Paar kann eine Zurückübertragungsoperation ausgeführt werden, sodass die ursprüngliche Primärdatenbank wieder als Primärdatenbank fungiert.

#### **Assistent für die Konfiguration von HADR-Datenbanken:**

Mit dem Assistenten für die Konfiguration von HADR-Datenbanken können Sie die Primär- und Bereitschaftsdatenbanken für HADR installieren und konfigurieren.

Der Assistent leitet Sie durch die folgenden Tasks:

- v Angeben des HADR-Paares, insbesondere der Primär- und Bereitschaftsdatenbanken und Exemplare.
- v Einstellen der mit der Protokollierung in Zusammenhang stehenden Konfigurationsparameter zur Vorbereitung der Primärdatenbank auf die Protokollübertragung.
- Aktualisieren der mit HADR in Zusammenhang stehenden Datenbankkonfigurationsparameter für die Primär- und Bereitschaftsdatenbank.
- v Erstellen einer Sicherung (Backup) der Primärdatenbank, Kopieren des Sicherungsimages in die Bereitschaftsdatenbank und Wiederherstellen des Sicherungsimages zu einer neuen oder vorhandenen Bereitschaftsdatenbank.
- Versetzen der Datenbankobjekte, die nicht in das Sicherungsimage aufgenommen werden.
- v Aktualisieren der Servicedatei anhand des vom HADR-Agenten verwendeten Paars aus Servicename und Portnummer.
- Konfigurieren der Datenbanken für automatische Clientweiterleitung.
- Starten von HADR unmittelbar nach Abschluss der Konfiguration oder Zurückstellen des Starts von HADR auf einen späteren Zeitpunkt.

#### **Fenster 'HADR verwalten':**

Im Fenster 'HADR verwalten' können Sie Ihr HADR-System konfigurieren und dessen Status überprüfen. Bei Problemen mit der HADR-Konfiguration wird in diesem Fenster eine entsprechende Mitteilung angezeigt. Über dieses Fenster können Sie die folgenden Tasks ausführen:

- <span id="page-46-0"></span>• Starten von HADR für eine oder mehrere Datenbanken.
- Stoppen von HADR für eine oder mehrere Datenbanken.
- Einleiten einer Übernahmeoperation.
- v Überprüfen oder Ändern der mit HADR in Zusammenhang stehenden Datenbankkonfigurationsparameter.
- Katalogisieren einer HADR-Datenbank (falls erforderlich).

#### **Zugehörige Konzepte:**

v "HADR (High Availability Disaster Recovery) - Übersicht" in *Datenwiederherstellung und hohe Verfügbarkeit Handbuch und Referenz*

#### **Zugehörige Referenzen:**

v "High availability disaster recovery monitor elements" in *System Monitor Guide and Reference*

# **XML Extender-Unterstützung für 32-Bit- und 64-Bit-PA-RISC-Plattformen unter HP-UX**

DB2® XML Extender wird jetzt unter HP-UX Version 11 sowohl auf 32-Bit- als auch 64-Bit-PA-RISC-Plattformen unterstützt. Dies ist die erste von XML Extender unterstütze 64-Bit-Plattform. Die Funktionen von XML Extender MQSeries® können derzeit noch nicht auf der HP-UX-Plattform verwendet werden.

#### **Zugehörige Konzepte:**

v "Einführung in XML Extender" in *DB2 XML Extender Verwaltung und Programmierung*

# **Automatische Clientweiterleitung**

Die Funktion für automatische Clientweiterleitung ermöglicht die Wiederherstellung von Clientanwendungen, nachdem die Verbindung mit dem Server unterbrochen wurde, sodass die Anwendungen nach minimaler Ausfallzeit weiterarbeiten können. Nach Unterbrechung der Verbindung versucht die Clientanwendung, die Verbindung zum Server wiederherzustellen. Schlägt dieser Versuch fehl, wird der Client an einen anderen Server weitergeleitet. Über den Befehlszeilenprozessor können Sie einen alternativen Standort angeben, indem Sie eine Anwendungsprogrammierschnittstelle (API) aufrufen oder wenn Sie eine Datenbank mit Hilfe der Steuerzentrale oder der erweiterten Sicht des Konfigurationsassistenten hinzufügen.

Sie können die automatische Clientweiterleitung zusammen mit HADR (High Availability Disaster Recovery) verwenden, damit Clientanwendungen nach einer Übernahmeoperation eine Verbindung zur neuen Primärdatenbank herstellen.

#### **Zugehörige Konzepte:**

- v "Implementierung der automatischen Clientweiterleitung" in *Systemverwaltung: Implementierung*
- v "Automatische Clientweiterleitung und HADR" in *Datenwiederherstellung und hohe Verfügbarkeit Handbuch und Referenz*
- "Dienstprogramm zur Demigration von [Datenbankverzeichnissen](#page-47-0) von Version 8.2 auf [Version](#page-47-0) 8.1" auf Seite 40

# <span id="page-47-0"></span>**Dienstprogramm zur Demigration von Datenbankverzeichnissen von Version 8.2 auf Version 8.1**

Im Rahmen der Funktion für automatische Clientweiterleitung hat sich das Format der Datenbankverzeichnisdateien geändert. Die Aktualisierung der Datenbankverzeichnisdateien wird bei der Migration von Version 8.1 auf 8.2 automatisch ausgeführt. Um jedoch von Version 8.2 zur Version 8.1 zurückzugehen, müssen Sie das Dienstprogramm **db2demigdbd** verwenden, um Ihre Datenbankverzeichnisdateien zu demigrieren. Dieses Dienstprogramm wandelt die Datenbankverzeichnisdateien vom Format der Version 8.2 in das Format der Version 8.1 um.

### **Zugehörige Konzepte:**

v "Automatische [Clientweiterleitung"](#page-46-0) auf Seite 39

### **Zugehörige Referenzen:**

v "db2demigdbd - Demigrate Database Directory Files Command" in *Command Reference*

# **Kapitel 11. Funktionale Erweiterungen für mehr Benutzerfreundlichkeit**

# **Funktionale Erweiterungen für mehr Benutzerfreundlichkeit - Zusammenfassung**

Die folgenden funktionalen Erweiterungen für mehr Benutzerfreundlichkeit wurden in diesem Release hinzugefügt:

#### **Zugehörige Konzepte:**

- "Befehlseditor" auf Seite 41
- v "Funktionale Erweiterungen der [Steuerzentrale"](#page-49-0) auf Seite 42
- v "Überwachung des [Verarbeitungsfortschritts](#page-50-0) von Dienstprogrammen" auf Seite [43](#page-50-0)
- v "Ändern generierter [Spaltenmerkmale](#page-50-0) ohne erneutes Erstellen der Tabelle" auf [Seite](#page-50-0) 43

## **Befehlseditor**

In Version 8.2 wird die Befehlszentrale durch den Befehlseditor ersetzt. Der Befehlseditor umfasst alle Funktionen, die zuvor in der Befehlszentrale zur Verfügung standen. Allerdings werden diese Funktionen über eine vereinfachte Schnittstelle bereitgestellt.

Mit dem Befehlseditor können Sie SQL-Anweisungen, IMS™-Befehle und DB2®- Befehle generieren, editieren, ausführen und bearbeiten, mit der Ergebnisausgabe arbeiten und eine grafische Darstellung des Zugriffsplans für mit EXPLAIN bearbeitete SQL-Anweisungen anzeigen. Befehle und SQL-Anweisungen können in DB2 Universal Database™-Datenbanken, z/OS™- und OS/390®-Systemen und -Subsystemen sowie IMSplexes ausgeführt werden.

Der Befehlseditor steht in Form von zwei unterschiedlichen Schnittstellen zur Verfügung. Er kann als Teil der Steuerzentrale (eingebettet) oder in einer eigenständigen (standalone) Sicht geöffnet werden. Beide Versionen stellen dieselbe Gruppe von Funktionen zur Verfügung und bieten die Möglichkeit, mehrere Befehlseditoren zu öffnen.

- v Durch Verwendung des Befehlseditors innerhalb der Steuerzentrale können Sie die Anzahl der auf Ihrer Arbeitsoberfläche offenen Fenster steuern. Der Befehlseditor wird als Indexzunge innerhalb der Steuerzentrale geöffnet.
- v Wenn Sie die eigenständige Version des Befehlseditors verwenden, können Sie Befehle und SQL-Anweisungen ausführen, ohne die Steuerzentrale zu öffnen.

Beim Erstellen von IMS-Befehlen können Sie jetzt die Unterstützungsfunktion für die Syntax des Befehlseditors verwenden. Diese Funktion gibt Ihnen gültige Schlüsselwörter für den zu erstellenden Befehl vor. Darüber hinaus haben Sie die Möglichkeit, Direktaufrufe für IMS-Befehle zu definieren und Befehle direkt von den Ergebnissen vorheriger Befehle aus abzusetzen.

# <span id="page-49-0"></span>**Funktionale Erweiterungen der Steuerzentrale**

Die Steuerzentrale in Version 8.2 steht in drei verschiedenen Sichten zur Verfügung:

- v **Standard**. Diese Sicht stellt die Kernfunktionalität von DB2® UDB zur Verfügung, die die wesentlichen Objekte wie beispielsweise Datenbanken, Tabellen und gespeicherte Prozeduren umfasst.
- Erweitert. Diese Sicht zeigt alle Objekte und Aktionen an, die in der Steuerzentrale zur Verfügung stehen. Diese Sicht sollten Sie auswählen, wenn Sie in einer Unternehmensumgebung arbeiten und eine Verbindung zu DB2 für z/OS™ oder IMS™ herstellen wollen.
- v **Angepasst**. Diese Sicht bietet Ihnen die Möglichkeit, die Objektbaumstruktur und die Objektaktionen an Ihre spezifischen Anforderungen anzupassen.

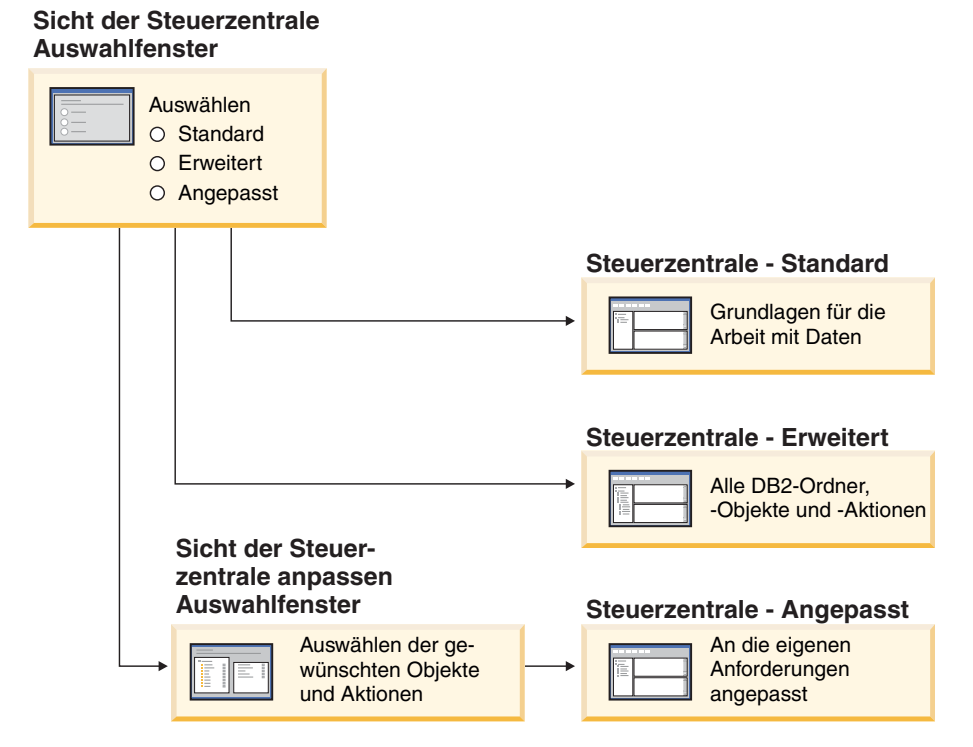

*Abbildung 1. Sichten der Steuerzentrale*

Wenn sich Ihre Anforderungen ändern, haben Sie die Möglichkeit, auch Ihre Sicht entsprechend zu ändern. Durch Anpassung der Steuerzentrale können Sie die Ordner und Ordnerobjekte anzeigen, mit denen Sie regelmäßig arbeiten (die Objekte innerhalb eines Ordners werden als Ordnerobjekte bezeichnet).

Die Steuerzentrale verfügt jetzt über ein drittes Teilfenster, das als Teilfenster mit Objektdetails bezeichnet wird. Dieses Teilfenster zeigt Informationen zu den Ordnern bzw. Ordnerobjekten an, die Sie in der Objektbaumstruktur oder dem Inhaltsteilfenster der Steuerzentrale ausgewählt haben. Darüber hinaus wird eine Liste mit einer Auswahl der Aktionen angezeigt, die Sie für den ausgewählten Ordner bzw. das ausgewählte Ordnerobjekt ausführen können. Die Steuerzentrale unterstützt jetzt zusätzliche Typen von IMSplex-Elementen und -Befehlen. So haben Sie nun die Möglichkeit, Datenbanken, Bereiche, Datengruppen oder Onlinereorganisationen abzufragen oder zu aktualisieren. Darüber hinaus wird das Absetzen von Befehlen durch IMS-Befehlsfenster vereinfacht.

# <span id="page-50-0"></span>**Überwachung des Verarbeitungsfortschritts von Dienstprogrammen**

Sie haben jetzt die Möglichkeit, den Verarbeitungsfortschritt folgender Operationen zu überwachen:

- Sicherung
- Wiederherstellung
- Wiederherstellung nach Systemabsturz
- Laden
- Ausgleichsfunktionen

Mit der Option SHOW DETAIL des Befehls LIST UTILITY können Sie den Status der jeweiligen Operation anzeigen.

Wenn Sie die Steuerzentrale verwenden, können Sie auch den Verarbeitungsfortschritt aktiver Dienstprogramme im Fenster 'Statusmanager für Dienstprogramme' überwachen.

#### **Zugehörige Tasks:**

- v "Verwenden von LOAD" in *Dienstprogramme für das Versetzen von Daten Handbuch und Referenz*
- v "Überwachen des Fortschritts von Operationen zur Sicherung, Wiederherstellungen und aktualisierenden Wiederherstellung" in *Datenwiederherstellung und hohe Verfügbarkeit Handbuch und Referenz*
- v "Überwachen des Status von Dienstprogrammen, die auf Ihrem System aktiv sind: Steuerzentrale - Hilfe"

#### **Zugehörige Referenzen:**

v "LIST UTILITIES Command" in *Command Reference*

## **Ändern generierter Spaltenmerkmale ohne erneutes Erstellen der Tabelle**

Mit der Klausel ALTER COLUMN in der Anweisung ALTER TABLE haben Sie jetzt die Möglichkeit, die verschiedenen Methoden zum Generieren von Spaltenwerten zu ändern. Sie haben insbesondere folgende Möglichkeiten:

- v Hinzufügen des generierten Ausdrucksattributs zu einer vorhandenen nicht-generierten Spalte.
- v Löschen des generierten Ausdrucksattributs aus einer vorhandenen generierten Ausdruckstabelle.
- v Hinzufügen des Identitätsattributs zu einer vorhandenen Nicht-Identitätsspalte.
- Löschen des Identitätsattributs aus einer vorhandenen Identitätsspalte.
- Ändern einer generierten Spalte von GENERATED ALWAYS in GENERATED BY DEFAULT oder von GENERATED BY DEFAULT in GENERATED ALWAYS.
- v Löschen des Standardattributs aus einer benutzerdefinierten Standardtabelle.

Zuvor konnten generierte Ausdrucks- bzw. Identitätsattribute einer Spalte nur dann zugeordnet werden, wenn sie erstellt wurde. Obwohl der Ausdruck selber zu einem späteren Zeitpunkt geändert werden konnte, konnte er nach dem Generieren einer Spalte nicht in eine nicht-generierte Spalte geändert werden, ohne die Tabelle zuvor zu löschen und anschließend erneut zu erstellen. Vor dem Löschen der Tabelle mussten Sie die Daten in der Tabelle exportieren und diese Daten anschließend in die erneut erstellte Tabelle mit einer erneut definierten Spalte erneut laden.

#### **Zugehörige Referenzen:**

v "ALTER TABLE statement" in *SQL Reference, Volume 2*

# **Kapitel 12. Funktionale Erweiterungen für SQL**

# **Funktionale Erweiterungen für SQL - Zusammenfassung**

Die folgenden funktionalen Erweiterungen für SQL wurden in diesem Release hinzugefügt:

### **Zugehörige Konzepte:**

- v "Prozeduraufruf in einem [Auslöserhauptteil](#page-58-0) in DB2 UDB Enterprise Edition" auf [Seite](#page-58-0) 51
- v ["SQL-Prozeduren](#page-54-0) erfordern keinen C- oder C++-Compiler mehr" auf Seite 47
- "Reoptimierung von [SQL-Anweisungen](#page-54-0) durch die Bindeoption REOPT" auf [Seite](#page-54-0) 47
- v "Neue [Veröffentlichungsfunktion](#page-55-0) für SQL/XML: XMLSERIALIZE" auf Seite 48
- v "Unterstützung für Unicode-Tabellen in [Nicht-Unicode-Datenbanken"](#page-55-0) auf Seite [48](#page-55-0)
- "Anhebung der [Größenbegrenzung](#page-24-0) für SQL-Anweisungen auf 2 MB" auf Seite [17](#page-24-0)
- "Angabe einer Strategie für den Modus ['Wartestatus](#page-36-0) für Sperre'" auf Seite 29
- "Verbesserte Pläne zur Ausführung von Abfragen durch bessere [Kardinalitäts](#page-37-0)[schätzung"](#page-37-0) auf Seite 30
- v "Möglichkeit zur Änderung von [standardmäßigen](#page-29-0) Spaltenwerten" auf Seite 22
- v "Neue Funktion [XMLNAMESPACES](#page-55-0) in Version 8.2" auf Seite 48
- v "Ändern generierter [Spaltenmerkmale](#page-50-0) ohne erneutes Erstellen der Tabelle" auf [Seite](#page-50-0) 43

# **Möglichkeit zur Änderung von standardmäßigen Spaltenwerten**

In einigen Fällen müssen die Standardwerte von Spalten in einer Datenbanktabelle geändert werden. Mit Hilfe der Anweisung ALTER TABLE SQL können Sie die Standardklausel einer Spalte in einer Tabelle festlegen. Hierbei werden dieselben Einschränkungen der Standardklausel umgesetzt, die für die Anweisung CREATE TABLE SQL dokumentiert sind. Bitte beachten Sie, dass mit dieser Anweisung nicht die Standardwerte von generierten Spalten geändert werden können.

### **Zugehörige Referenzen:**

v "ALTER TABLE statement" in *SQL Reference, Volume 2*

# **Ändern generierter Spaltenmerkmale ohne erneutes Erstellen der Tabelle**

Mit der Klausel ALTER COLUMN in der Anweisung ALTER TABLE haben Sie jetzt die Möglichkeit, die verschiedenen Methoden zum Generieren von Spaltenwerten zu ändern. Sie haben insbesondere folgende Möglichkeiten:

- v Hinzufügen des generierten Ausdrucksattributs zu einer vorhandenen nicht-generierten Spalte.
- v Löschen des generierten Ausdrucksattributs aus einer vorhandenen generierten Ausdruckstabelle.
- v Hinzufügen des Identitätsattributs zu einer vorhandenen Nicht-Identitätsspalte.
- v Löschen des Identitätsattributs aus einer vorhandenen Identitätsspalte.
- Ändern einer generierten Spalte von GENERATED ALWAYS in GENERATED BY DEFAULT oder von GENERATED BY DEFAULT in GENERATED ALWAYS.
- v Löschen des Standardattributs aus einer benutzerdefinierten Standardtabelle.

Zuvor konnten generierte Ausdrucks- bzw. Identitätsattribute einer Spalte nur dann zugeordnet werden, wenn sie erstellt wurde. Obwohl der Ausdruck selber zu einem späteren Zeitpunkt geändert werden konnte, konnte er nach dem Generieren einer Spalte nicht in eine nicht-generierte Spalte geändert werden, ohne die Tabelle zuvor zu löschen und anschließend erneut zu erstellen. Vor dem Löschen der Tabelle mussten Sie die Daten in der Tabelle exportieren und diese Daten anschließend in die erneut erstellte Tabelle mit einer erneut definierten Spalte erneut laden.

#### **Zugehörige Referenzen:**

v "ALTER TABLE statement" in *SQL Reference, Volume 2*

## **Anhebung der Größenbegrenzung für SQL-Anweisungen auf 2 MB**

Mit DB2® Universal Database Version 8.2 wurde die Größenbegrenzung für SQL-Anweisungen auf 2 MB angehoben. Die Größenbegrenzung kann die Größe einiger erstellter Datenbankobjekte (beispielsweise der Anweisungen CREATE PROCE-DURE oder CREATE TRIGGER) einschränken. Der neue Grenzwert von 2 MB ermöglicht Ihnen die Verwendung großer Anweisungen, wenn sich Ihre Anwendungslogik in gespeicherten Prozeduren oder Auslösern befindet. Durch die Anhebung der Anweisungsgröße können Sie Anweisungen für Auslöser oder gespeicherte Prozeduren von einem anderen Verwaltungssystem für relationale Datenbanken in DB2 UDB migrieren.

Die neue Anweisungsgröße ermöglicht Ihnen das Aufzeichnen von Prüfungskontextsätzen mit einem Anweisungstext von bis zu 2 MB.

### **Zugehörige Referenzen:**

v "Prüfsatzaufbau für CONTEXT-Ereignisse" in *Systemverwaltung: Implementierung*

# <span id="page-54-0"></span>**SQL-Prozeduren erfordern keinen C- oder C++-Compiler mehr**

Ab DB2® UDB erfordert das Erstellen von SQL-Prozeduren keinen C- oder C++- Compiler mehr auf dem Server. Daher muss kein C- oder C++-Compiler mehr installiert werden. Wenn Sie eine SQL-Prozedur erstellen, werden die Prozeduranweisungen ebenso wie andere SQL-Anweisungen in eine native Darstellung umgewandelt, die in den Datenbankkatalogen gespeichert ist. Wird eine SQL-Prozedur aufgerufen, wird die native Darstellung aus den Katalogen geladen, und die DB2- Steuerkomponente führt die Prozedur aus.

### **Zugehörige Tasks:**

- v "Customizing precompile and bind options for SQL procedures" in *Application Development Guide: Building and Running Applications*
- v "Creating SQL procedures" in *Application Development Guide: Building and Running Applications*
- v "Calling procedures from the Command Line Processor (CLP)" in *Application Development Guide: Building and Running Applications*
- v "Calling SQL procedures with client applications" in *Application Development Guide: Building and Running Applications*
- v "Rebinding SQL procedures" in *Application Development Guide: Building and Running Applications*

# **Reoptimierung von SQL-Anweisungen durch die Bindeoption REOPT**

Die Bindeoption REOPT ermöglicht die Reoptimierung statischer und dynamischer SQL-Anweisungen. Insbesondere der Zugriffspfad für eine SQL-Anweisung, die Hostvariablen, Sonderregister oder Parametermarken enthält, wird mit Hilfe der Werte dieser Variablen anstelle der vom Compiler ermittelten Standardberechnungen optimiert. Diese Optimierung erfolgt zum Zeitpunkt der Ausführung der Abfrage, wenn diese Werte verfügbar sind.

Sie können die Bindeoption REOPT auf einen der folgenden drei Werte einstellen:

### **NONE**

Die Werte beliebiger Hostvariablen, Parametermarken oder Sonderregister in einer SQL-Anweisung werden nicht verwendet, um den Zugriffspfad dieser Anweisung zu optimieren. Stattdessen werden die Standardberechnungen für diese Variablen verwendet. Dies ist das Standardverhalten.

**ONCE** Bei der ersten Ausführung der Anweisung wird der Zugriffspfad für eine bestimmte SQL-Anweisung mit Hilfe der tatsächlichen Werte beliebiger Hostvariablen, Parametermarken oder Sonderregister optimiert. Dieser Zugriffspfad wird bei allen folgenden Ausführungen der Anweisung verwendet.

### **ALWAYS**

Bei jeder Ausführung einer Anweisung, die Hostvariablen, Parametermarken oder Sonderregister enthält, werden die Werte dieser Variablen verwendet, um den Zugriffspfad der entsprechenden Anweisung zu optimieren.

### **Zugehörige Konzepte:**

- v "Effects of REOPT on static SQL" in *Application Development Guide: Programming Client Applications*
- "Effects of REOPT on dynamic SQL" in *Application Development Guide: Programming Client Applications*

## <span id="page-55-0"></span>**Neue Veröffentlichungsfunktion für SQL/XML: XMLSERIALIZE**

Mit Hilfe der neuen SQL/XML-Standardfunktion XMLSERIALIZE (mit der Option CONTENT) können Sie einen Wert vom Datentyp XML in eine Ergebniszeichenfolge umwandeln, die für die Länge der XML-Ausgabe geeignet ist.

Der Datentyp XML ist eine interne Darstellung von XML und kann nur als Eingabe für Funktionen verwendet werden, die diesen Datentyp als Eingabe akzeptieren. XML ist ein temporärer Datentyp, der nicht in der Datenbank gespeichert und nicht an eine Anwendung zurückgegeben werden kann. Bis Version 8.2 wurde als Operation für die Umwandlung eines Wertes vom Datentyp XML in einen Wert vom Datentyp 'Zeichenfolge' lediglich die Serialisierung mit der Funktion XML2CLOB unterstützt.

Die Serialisierung steht im Gegensatz zur Syntaxanalyse (Parsing). Bei der Serialisierung wird ein syntaktisch analysierter XML-Wert in einen XML-Textwert umgewandelt. XMLSERIALIZE wandelt einen XML-Ausdruck in einen SQL-Zeichenfolgewert um, der wiederum extern an Hostzeichenvariablen gebunden werden kann.

Mit Hilfe von XMLSERIALIZE können Sie einen Ergebnistyp wie beispielsweise CHAR oder VARCHAR angeben, der möglicherweise besser geeignet ist und zu einer besseren Leistung führt als CLOB.

#### **Zugehörige Referenzen:**

- v "Expressions" in *SQL Reference, Volume 1*
- v "XML values" in *SQL Reference, Volume 1*

## **Neue Funktion XMLNAMESPACES in Version 8.2**

Ein XML-Namensbereich (XMLNAMESPACE) ist eine Gruppe von Namen, die durch eine URI (Uniform Reference Identifier = einheitliche Referenz-ID) angegeben wird. Namensbereiche werden in XML-Dokumenten als Elementtypen und Attributnamen verwendet.

DB2® Universal Database umfasst mehrere XML-Funktionen als Teil der SQL/XML-Sprachenspezifikationen. Hierzu gehören auch XMLFOREST und XML-ELEMENT. Die neue XML-Funktion XMLNAMESPACES stellt XML-Namensbereichsdeklarationen innerhalb der SQL/XML-Veröffentlichungsfunktionen XML-ELEMENT und XMLFOREST zur Verfügung.

#### **Zugehörige Referenzen:**

v "Expressions" in *SQL Reference, Volume 1*

# **Unterstützung für Unicode-Tabellen in Nicht-Unicode-Datenbanken**

Sie haben jetzt die Möglichkeit, Unicode-Tabellen in Nicht-Unicode-Datenbanken zu erstellen, indem Sie die Anweisung CREATE TABLE mit der Klausel CCSID UNICODE aufrufen.

Wenn Sie Tabellen in einer Nicht-Unicode-Datenbank erstellen, ist ASCII der Standardwert von CCSID. Wenn Sie Tabellen in einer Unicode-Datenbank erstellen, ist UNICODE der Standardwert von CCSID. In einer Unicode-Datenbank können Sie keine Tabelle mit CCSID ASCII erstellen, d. h., es ist nicht möglich, eine Nicht-Unicode-Tabelle in einer Unicode-Datenbank zu erstellen.

Um die Unterstützung für Unicode-Tabellen in einer Nicht-Unicode-Datenbank zu aktivieren, müssen Sie den neuen Datenbankkonfigurationsparameter *alt\_collate* aktivieren. Dieser Parameter gibt die Sortierreihenfolge für Unicode-Tabellen an. Für die Sortierreihenfolge ist derzeit nur IDENTITY\_16BIT möglich.

Zusammen mit der Unterstützung für Unicode-Tabellen in Nicht-Unicode-Datenbanken enthält DB2® jetzt auch ein neues Codepageattribut: Abschnittscodepage (Section Code Page). Der Datenbankmanager ermittelt die Codepageattribute für alle Zeichenfolgen, wenn eine Anwendung an eine Datenbank gebunden wird. Eine Abschnittscodepage ist die Codepage, unter der eine SQL-Anweisung ausgeführt wird. Die Abschnittscodepage entspricht der Datenbankcodepage, es sei denn, die Anweisung verweist auf Folgendes:

- v Eine Tabelle, die mit der Klausel CCSID UNICODE in einer Nicht-Unicode-Datenbank erstellt wird.
- v Eine Tabellenfunktion, die mit PARAMETER CCSID UNICODE in einer Nicht-Unicode-Datenbank definiert wird.

#### **Zugehörige Konzepte:**

v "Derivation of code page values" in *Application Development Guide: Programming Client Applications*

#### **Zugehörige Referenzen:**

v "CREATE TABLE statement" in *SQL Reference, Volume 2*

### **Angabe einer Strategie für den Modus 'Wartestatus für Sperre'**

Es besteht jetzt die Möglichkeit, für eine individuelle Sitzung eine Strategie für den Modus 'Wartestatus für Sperre' anzugeben, die verwendet wird, wenn eine Sitzung eine Sperre benötigt, die nicht sofort aktiviert werden kann. Mit dieser Strategie wird angegeben, ob die Sitzung

- v einen Wert für SQLCODE und SQLSTATE zurückgibt, wenn sie keine Sperre aktivieren kann,
- eine unbegrenzte Zeit auf eine Sperre wartet,
- einen zuvor angegebenen Zeitraum auf eine Sperre wartet oder
- v den Wert des Datenbankkonfigurationsparameters *locktimeout* verwendet, wenn sie auf eine Sperre wartet.

Die Strategie für den Modus 'Wartestatus für Sperre' wird über die neue Anweisung SET CURRENT LOCK TIMEOUT angegeben, die den Wert des Sonderregisters CURRENT LOCK TIMEOUT ändert. Das Sonderregister CURRENT LOCK TIMEOUT gibt die Anzahl der Sekunden an, die auf eine Sperre gewartet werden soll, bevor eine Fehlermeldung zurückgegeben wird, die darüber informiert, dass keine Sperre aktiviert werden kann.

Die herkömmlichen Methoden für Sperren können dazu führen, dass sich Anwendungen gegenseitig blockieren. Dies ist dann der Fall, wenn eine Anwendung darauf warten muss, dass eine andere Anwendung ihre Sperre freigibt. Strategien für den Umgang mit den Auswirkungen einer solchen Blockierung umfassen normalerweise einen Mechanismus, mit dem die maximal zulässige Zeitdauer der Blockierung angegeben werden kann. Hierbei handelt es sich um den Zeitraum, den eine Anwendung wartet, bevor sie ohne Sperre zurückkehrt. Zuvor war dies lediglich auf Datenbankebene möglich, indem der Wert des Datenbankkonfigurationsparameters *locktimeout* geändert wurde.

Während der Wert des Parameters *locktimeout* für alle Sperren gilt, wirkt sich diese neue Funktion lediglich auf folgende Sperrtypen aus: Zeilensperren, Tabellensperren, Indexschlüsselsperren und MDC-Blocksperren.

#### **Zugehörige Referenzen:**

v "locktimeout - Zeitlimit für Sperren" in *Systemverwaltung: Optimierung*

# **Verbesserte Pläne zur Ausführung von Abfragen durch bessere Kardinalitätsschätzung**

Bei der Kardinalitätsschätzung ermittelt das Optimierungsprogramm die Anzahl der Zeilen, die sich nach der Ausführung von Filteroperationen (wie beispielsweise der Anwendung von Vergleichselementen oder Spaltenberechnungen) qualifizieren. Für die Erstellung genauer Kardinalitätsschätzungen sind präzise Datenverteilungsstatistiken und ausgereifte Optimierungsalgorithmen für deren Verarbeitung erforderlich. Ein Abfrageausführungsplan, der mit ungenauen Kardinalitätsschätzungen ausgewählt wird, kann eine um mehrere Größenordnungen geringere Leistungsfähigkeit haben als ein Plan, der mit genauen Schätzungen ausgewählt wird.

In Version 8.2 kann das DB2®-Optimierungsprogramm sowohl Verteilungsstatistiken aus gespeicherten Abfragetabellen nutzen als auch Korrelationen aus Spaltengruppenstatistiken ermitteln, um möglichst genaue Kardinalitätsschätzungen zu gewährleisten. Dadurch kann DB2 effizientere Zugriffspläne für die Ausführung von Abfragen auswählen, was zu einer Verbesserung der Abfrageleistung führt.

#### **Zugehörige Konzepte:**

v "Spaltenkorrelation für mehrere Vergleichselemente" in *Systemverwaltung: Optimierung*

#### **Zugehörige Tasks:**

v "Erfassen von Verteilungsstatistiken für bestimmte Spalten" in *Systemverwaltung: Optimierung*

#### **Zugehörige Referenzen:**

v "RUNSTATS Command" in *Command Reference*

# <span id="page-58-0"></span>**Prozeduraufruf in einem Auslöserhauptteil in DB2 UDB Enterprise Edition**

Mit DB2® Universal Database Enterprise Edition können Sie in Umgebungen mit einer einzigen Partition jetzt Prozeduren über Auslöser oder beliebige andere dynamische COMPOUND-Anweisungen aufrufen, indem Sie eine CALL-Anweisung ausführen, die auf eine Prozedur in einer Auslöseraktion verweist. Die Anweisung CALL wird verwendet, um SQL- und externe Prozeduren auszuführen.

Durch das Aufrufen einer Prozedur in einer Auslöseraktion können Sie komplexe Logik in Ihren Auslöser einbinden. Die Logik kann Operationen für andere Tabellen in der Datenbank oder Operationen außerhalb der Datenbank (wie beispielsweise das Senden einer E-Mail oder das Schreiben eines Protokolleintrags in eine Datei im Dateisystem des Datenbankservers) enthalten.

### **Zugehörige Konzepte:**

v "Triggered action containing a procedure or function reference" in *Application Development Guide: Programming Server Applications*

#### **Zugehörige Tasks:**

v "Calling procedures from triggers or SQL routines" in *Application Development Guide: Programming Server Applications*

#### **Zugehörige Referenzen:**

- v "CREATE TRIGGER statement" in *SQL Reference, Volume 2*
- v "CREATE PROCEDURE (External) statement" in *SQL Reference, Volume 2*

# <span id="page-60-0"></span>**Kapitel 13. Funktionale Erweiterungen für mehr Wartungsfreundlichkeit**

# **Funktionale Erweiterungen für mehr Wartungsfreundlichkeit - Zusammenfassung**

Die folgenden funktionalen Erweiterungen für mehr Wartungsfreundlichkeit wurden in diesem Release hinzugefügt:

### **Zugehörige Konzepte:**

- "Neues Dienstprogramm zum Abrufen von Statistikdaten aus aktiven DB2-Exemplaren oder -Datenbanken (entsprechend 'onstat' für Informix)" auf Seite 53
- v ["Erweiterungen](#page-61-0) für Nachrichten im Format db2diag.log" auf Seite 54
- "Analysetool für [Diagnoseprotokolle](#page-61-0) zum Filtern und Formatieren von ['db2diag.log'"](#page-61-0) auf Seite 54
- "Verbesserte [Tracefunktionen"](#page-62-0) auf Seite 55

# **Neues Dienstprogramm zum Abrufen von Statistikdaten aus aktiven DB2-Exemplaren oder -Datenbanken (entsprechend 'onstat' für Informix)**

Bei **db2pd** handelt es sich um ein neues Dienstprogramm, mit dessen Hilfe Statistikdaten aus aktiven DB2®-Exemplaren oder -Datenbanken abgerufen werden können. Dieses Dienstprogramm entspricht dem Dienstprogramm **onstat** für Informix®. Das Tool stellt ein breites Spektrum an Informationen zur Verfügung, die in den Bereichen Fehlerbestimmung und Fehlerbehebung, Leistungsverbesserung und Anwendungsentwicklungsdesign von Nutzen sind:

- Sperren
- Pufferpools
- Tabellenbereiche
- Behälter
- dynamische SQL-Anweisungen
- Agenten
- Anwendungen
- Hauptspeicherpools und -mengen
- Transaktionen
- Protokolle
- Sonstiges

Das Tool erfasst diese Informationen, ohne Sperren zu aktivieren oder Ressourcen von Steuerkomponenten zu verwenden. Daher ist es möglich (und wahrscheinlich), dass Informationen abgerufen werden, die sich ändern, noch während **db2pd** Informationen erfasst. Deshalb sind die Daten unter Umständen nicht völlig präzise. Das Erfassen von Informationen ohne Sperren hat jedoch den Vorteil, dass die Daten schneller abgerufen werden können und keine Konflikte bei der Nutzung von Steuerkomponentenressourcen auftreten.

#### **Zugehörige Referenzen:**

v "db2pd - Monitor and Troubleshoot DB2 Command" in *Command Reference*

## <span id="page-61-0"></span>**Erweiterungen für Nachrichten im Format db2diag.log**

Das Format 'db2diag.log' weist in Version 8.2 eine Reihe von Verbesserungen auf. Es ist jetzt einfacher, die Protokolldatei manuell zu lesen und im Rahmen von Software syntaktisch zu analysieren. Folgende Verbesserungen wurden vorgenommen:

- Jeder Eintrag verfügt über einen vollständigen Headerdatensatz.
- v Die Nachrichten- und Datenabschnitte des Protokollsatzes sind deutlich markiert, sodass der Protokollsatz einfacher zu verwenden und zu verstehen ist.
- v Jeder Datensatz umfasst Zeitmarken (einschließlich Zeitzone).
- v Jedes Feld ist deutlich mit einem Feldnamen in Großbuchstaben gekennzeichnet.
- v Die Zeilenlängen von Header- und Nachrichtenfeldern sind auf 80 Zeichen begrenzt.
- Neue Felder wurden hinzugefügt, insbesondere ein Feld für Bewertungsstufen zur Kennzeichnung der wichtigsten Einträge.

Darüber hinaus wurden weitere Änderungen vorgenommen. So wurde der Name des Datenbankfelds beispielsweise in 'DB' geändert.

#### **Zugehörige Konzepte:**

"Analysetool für Diagnoseprotokolle zum Filtern und Formatieren von 'db2diag.log'" auf Seite 54

#### **Zugehörige Referenzen:**

v "db2diag - db2diag.log analysis tool Command" in *Command Reference*

# **Analysetool für Diagnoseprotokolle zum Filtern und Formatieren von 'db2diag.log'**

Ein neues Tool zum Filtern und Formatieren von db2diag.log-Dateien (**db2diag**) steht jetzt zur Verfügung. Mit Hilfe dieses Tools können Sie Diagnoseprotokolldateien filtern, die ein neues Nachrichtenformat für Version 8.2 verwenden.

Dieses Befehlszeilentool verfügt über ein breites Spektrum an Optionen, mit denen Sie die Ausgabe Ihren Anforderungen entsprechend modifizieren können. Sie haben unter anderem die Möglichkeit anzugeben, welche Felder angezeigt werden sollen, einen Filter ähnlich wie 'grep' zu verwenden, um die Anzahl der Datensätze zu reduzieren, und leere Felder auszuschließen.

Folgende Befehlszeilenoptionen stehen zur Verfügung:

- **db2diag -help** stellt eine Kurzbeschreibung der Optionen zur Verfügung.
- v **db2diag -h brief** stellt Beschreibungen aller Optionen ohne Beispiele zur Verfügung.
- v **db2diag -h notes** stellt Hinweise zur Verwendung und zu Einschränkungen zur Verfügung.
- v **db2diag -h examples** stellt einige Beispiele für den Einstieg zur Verfügung.
- v **db2diag -h tutorial** stellt Beispiele für alle verfügbaren Optionen zur Verfügung.
- v **db2diag -h all** stellt eine vollständige Liste der Optionen zur Verfügung.

#### **Zugehörige Konzepte:**

v "Erweiterungen für Nachrichten im Format db2diag.log" auf Seite 54

### **Zugehörige Referenzen:**

v "db2diag - db2diag.log analysis tool Command" in *Command Reference*

# <span id="page-62-0"></span>**Verbesserte Tracefunktionen**

Die Tracefunktionen von DB2® und der Befehl **db2trc** wurden für Version 8.2 verbessert. Das Layout des formatierten Tracesatzes wurde geändert und enthält das neue, umfassendere Spektrum an Tracetypen.

### **Zugehörige Konzepte:**

• "Neues [Dienstprogramm](#page-60-0) zum Abrufen von Statistikdaten aus aktiven DB2-Exemplaren oder -Datenbanken [\(entsprechend](#page-60-0) 'onstat' für Informix)" auf Seite 53

### **Zugehörige Referenzen:**

v "db2trc - Trace Command" in *Command Reference*

# **Kapitel 14. Funktionale Erweiterungen für die Data-Warehouse-Zentrale und Warehouse Manager**

# **Funktionale Erweiterungen für die Data-Warehouse-Zentrale und Warehouse Manager ETL - Zusammenfassung**

Die folgenden funktionalen Erweiterungen für die Data-Warehouse-Zentrale und Warehouse Manager ETL wurden in diesem Release hinzugefügt:

### **Zugehörige Konzepte:**

v "Unterstützung von Warehouse Manager ETL (Extrahieren, Transformieren und Laden) für Unicode-Warehouse-Steuerungsdatenbanken" auf Seite 57

# **Unterstützung von Warehouse Manager ETL (Extrahieren, Transformieren und Laden) für Unicode-Warehouse-Steuerungsdatenbanken**

Ab Data-Warehouse-Zentrale Version 8.2 muss es sich bei der Warehouse-Steuerungsdatenbank um eine UTF-8-Datenbank handeln (Unicode Transformation Format oder Unicode = Unicode-Umsetzungsformat) handeln. Diese Voraussetzung stellt eine erweiterte Sprachenunterstützung für die Data-Warehouse-Zentrale zur Verfügung. Wenn Sie versuchen, sich über eine Steuerungsdatenbank mit einem anderen Format als Unicode bei der Data-Warehouse-Zentrale anzumelden, wird eine Fehlernachricht angezeigt, die darüber informiert, dass eine Anmeldung nicht möglich ist. Mit Hilfe des Tools für die Verwaltung von Warehouse-Steuerungsdatenbanken können Sie die Metadaten aus einer angegebenen Datenbank in eine neue Unicode-Datenbank migrieren.

### **Zugehörige Konzepte:**

v "Data Warehouse-Objekte" in *Data Warehouse-Zentrale Verwaltung*

# **Kapitel 15. Funktionale Erweiterungen für die Anwendungsentwicklung**

# **Funktionale Erweiterungen für die Anwendungsentwicklung - Zusammenfassung**

Die folgenden funktionalen Erweiterungen für die Anwendungsentwicklung wurden in diesem Release hinzugefügt:

#### **Zugehörige Konzepte:**

- v "Prozeduraufruf in einem [Auslöserhauptteil](#page-58-0) in DB2 UDB Enterprise Edition" auf [Seite](#page-58-0) 51
- v ["SQL-Prozeduren](#page-54-0) erfordern keinen C- oder C++-Compiler mehr" auf Seite 47
- "Vereinfachte Zuordnung von Paketen zu [Anwendungen](#page-76-0) mit Hilfe des Sonderregisters [CURRENT](#page-76-0) PACKAGE PATH" auf Seite 69
- "Reoptimierung von [SQL-Anweisungen](#page-54-0) durch die Bindeoption REOPT" auf [Seite](#page-54-0) 47
- v "Unterstützung für Unicode-Tabellen in [Nicht-Unicode-Datenbanken"](#page-55-0) auf Seite [48](#page-55-0)
- v "Verbesserter DB2 Universal [JDBC-Treiber"](#page-67-0) auf Seite 60
- v [".NET-CLR-Prozeduren](#page-71-0) und benutzerdefinierte Funktionen (UDFs)" auf Seite 64
- v "Funktionale [Erweiterungen](#page-72-0) von IBM DB2 Development Add–In für Microsoft Visual [Studio](#page-72-0) .NET" auf Seite 65
- v ["64-Bit-Unterstützung](#page-78-0) für benutzerdefinierte Funktionen von DB2 WebSphere [MQ"](#page-78-0) auf Seite 71
- "DB2 [Run–Time](#page-73-0) Client Lite" auf Seite 66
- v ["Unterstützung](#page-67-0) von JDK 1.4 durch DB2 Universal Database" auf Seite 60
- v "Unterstützung der [Entwicklungszentrale](#page-78-0) für gespeicherte Java-Prozeduren unter [iSeries"](#page-78-0) auf Seite 71
- v "C-Compiler zum Erstellen von gespeicherten [SQL-Prozeduren](#page-77-0) für [Entwicklungszentrale](#page-77-0) nicht mehr erforderlich" auf Seite 70
- v "Funktionale [Erweiterungen](#page-71-0) für DB2 .NET Data Provider" auf Seite 64
- v "OLE DB .NET Data Provider und ODBC .NET Data [Provider"](#page-70-0) auf Seite 63
- v "Unterstützung der [Entwicklungszentrale](#page-77-0) für das Debug von gespeicherten SQL-Prozeduren für [UNIX-64-Bit-Plattformen"](#page-77-0) auf Seite 70
- v "Neue Funktion [XMLNAMESPACES](#page-55-0) in Version 8.2" auf Seite 48
- v "Verschachtelte Sicherungspunkte für bessere Steuerung von [ROLLBACK-Opera](#page-75-0)[tionen"](#page-75-0) auf Seite 68
- v "Funktionale Erweiterungen der [Entwicklungszentrale](#page-77-0) für gespeicherte Prozeduren und [Debug"](#page-77-0) auf Seite 70
- v "Beispielcode für [XA-Zeitlimit"](#page-42-0) auf Seite 35

## <span id="page-67-0"></span>**Unterstützung von JDK 1.4 durch DB2 Universal Database**

DB2® Universal Database (DB2 UDB) Version 8.2 unterstützt JDK 1.4 auf allen unterstützten Workstation-Betriebssystemen mit Ausnahme von AIX® 4.3 und Linux IA64, bei denen IBM® Developer Kit 1.3.1 weiterhin erforderlich ist. DB2 UDB für Solaris wird mit JDK 1.4.2 ausgeliefert. DB2 UDB für alle anderen unterstützten Workstation-Betriebssysteme wird mit JDK 1.4.1 (oder dem äquivalenten Java™ Developer Kit mit dem Namen des Lieferanten) ausgeliefert.

Bei der Installation von DB2 UDB Version 8.2 wird auch die neueste unterstützte Version des Java Developer Kit installiert, sofern dies nicht bereits erfolgt ist, es sei denn, die DB2 UDB-Installation ist eine Aktualisierung einer vorherigen Installation von DB2 UDB Version 8. Wenn Sie eine vorherige Installation von DB2 UDB Version 8 aktualisieren, müssen Sie das Java Developer Kit von der CD aus installieren.

### **Zugehörige Referenzen:**

- "AIX supported development software" in *Application Development Guide: Building and Running Applications*
- v "HP-UX supported development software" in *Application Development Guide: Building and Running Applications*
- v "Linux supported development software" in *Application Development Guide: Building and Running Applications*
- v "Solaris supported development software" in *Application Development Guide: Building and Running Applications*
- v "Windows supported development software" in *Application Development Guide: Building and Running Applications*

## **Verbesserter DB2 Universal JDBC-Treiber**

Für Version 8.2 wurden zahlreiche Verbesserungen am DB2® Universal JDBC-Treiber vorgenommen, einschließlich Unterstützung für verteilte Transaktionen und Kompatibilität mit JDBC 3.0. Weitere neue Funktionen erhöhen die Flexibilität bei der Verwendung des Iterators und verbessern die Interaktivität mit Host- und iSeries™-Datenbanken.

### **Unterstützung für verteilte Transaktionen:**

Hierbei handelt es sich um Unterstützung für die Verarbeitung verteilter Transaktionen in Übereinstimmung mit der XA-Spezifikation. Diese Unterstützung implementiert die Spezifikationen von Java™ 2 Platform, Enterprise Edition (J2EE) Java Transaction Service (JTS) and Java Transaction API (JTA) (Universal Type 2-Konnektivität nur unter DB2 UDB für Linux, UNIX® und Windows®).

### **Kompatibilität mit JDBC 3.0:**

Die folgenden Methoden von JDBC 3.0 gehören nun auch zum DB2 Universal JDBC-Treiber für Version 8.2:

- Blob.setBytes
- Blob.setBinaryStream
- Blob.truncate
- Clob.setString
- Clob.setAsciiStream
- v Clob.setUnicodeStream
- Clob.setCharacterStream
- Connection.createStatement(int resultSetType, int resultSetConcurrency, int resultSetHoldability)
- Connection.prepareStatement(String sql, int autoGeneratedKeys)
- Connection.setSavepoint
- Connection.releaseSavepoint
- Statement.executeUpdate(String sql, int autoGeneratedKeys)
- Statement.execute(String sql, int autoGeneratedKeys)
- Statement.getMoreResults(java.sql.Statement.CLOSE\_CURRENT\_RESULT)
- Statement.getMoreResults(java.sql.Statement.KEEP CURRENT RESULT)
- Statement.getMoreResults(java.sql.Statement.CLOSE ALL RESULTS)

### **Methode DB2BaseDataSource.getDB2SystemMonitor:**

Die Methode DB2BaseDataSource.getDB2SystemMonitor gibt ein Objekt der Klasse DB2SystemMonitor zurück. Diese Klasse, für die eine Schnittstelle mit dem DB2 Universal-Treiber hinzugefügt wurde, ermöglicht das Überwachen des Datenbanksystems über eine JDBC-Anwendung. Jede Verbindung zu einem DB2 Universal JDBC-Treiber kann über einen einzelnen Systemmonitor verfügen.

#### **Merkmal DB2BaseDataSource.activeServerListJNDIName:**

Das Merkmal DB2BaseDataSource.activeServerListJNDIName identifiziert einen JNDI-Verweis auf ein DB2ActiveServerList-Exemplar in einem JNDI-Repository mit alternativen Serverinformationen. (DB2ActiveServerList ist eine neue Klasse, die weiter unten in diesem Abschnitt beschrieben wird.) Ist der Wert für activeServerListJNDIName ungleich Null, können Verbindungen eine Funktionsübernahme unter Verwendung eines alternativen Servers ausführen, der in dem DB2ActiveServerList-Exemplar angegeben ist, auf das der Wert verweist. Ist der Wert für activeServerListJNDIName gleich Null, können Verbindungen keine Funktionsübernahme unter Verwendung alternativer Serverinformationen aus einem JNDI-Repository ausführen.

### **Merkmal DB2BaseDataSource.currentFunctionPath:**

Das Merkmal DB2BaseDataSource.currentFunctionPath gibt den SQL-Pfad an, der verwendet wird, um Datentypnamen und Funktionsnamen ohne Qualifikationsmerkmal in SQL-Anweisungen aufzulösen, die sich in JDBC-Programmen befinden. Der Datentyp dieses Merkmals ist Zeichenfolge. Bei DB2 UDB für Linux-, UNIXund Windows-Server kann die Länge maximal 254 Byte betragen. Der Wert besteht aus einer Liste von Schemanamen, die durch Komma getrennt sind. Bei diesen Namen kann es sich um Standardbezeichner oder begrenzter Bezeichner handeln.

### **Merkmal DB2BaseDataSource.currentLockTimeout:**

Das Merkmal DB2BaseDataSource.currentLockTimeout weist DB2 UDB für Linux-, UNIX- und Windows-Server an, entweder eine unbegrenzte Zeit auf eine Sperre zu warten oder eine bestimmte Anzahl von Sekunden auf eine Sperre zu warten, wenn die Sperre nicht sofort aktiviert werden kann. Der Datentyp dieses Merkmals ist eine ganze Zahl. Der Wert Null gibt an, dass es keine Wartezeit gibt. Der Wert -1 gibt eine unbegrenzte Wartezeit an. Eine positive ganze Zahl gibt die Anzahl der Sekunden an, die auf eine Sperre gewartet werden soll.

#### **Merkmal DB2BaseDataSource.cursorSensitivity:**

Das Merkmal DB2BaseDataSource.cursorSensitivity gibt an, ob der Wert von java.sql.ResultSet.TYPE\_SCROLL\_SENSITIVE für eine JDBC-Ergebnismenge (ResultSet) dem Attribut SENSITIVE DYNAMIC oder dem Attribut SENSITIVE STATIC für den zugrundeliegenden DB2-Cursor zugeordnet ist. Mögliche Werte sind TYPE\_SCROLL\_SENSITIVE\_STATIC und TYPE\_SCROLL\_SENSITIVE\_DYNAMIC. Der Standardwert ist TYPE\_SCROLL\_SENSITIVE\_STATIC. Dieses Merkmal wird für Datenbankserver ignoriert, die keine sensiblen, dynamischen, verschiebbaren Cursor unterstützen.

#### **Merkmal DB2BaseDataSource.jdbcCollection:**

Das Merkmal DB2BaseDataSource.jdbcCollection gibt die Objektgruppen-ID für die Pakete an, die während der Laufzeit von einem Exemplar des DB2 Universal JDBC-Treibers verwendet werden. Der Datentyp von jdbcCollection ist Zeichenfolge. Der Standardwert ist NULLID. Dieses Merkmal wird mit der Option DB2Binder -collection verwendet. Das Dienstprogramm DB2Binder muss Pakete des DB2 Universal JDBC-Treibers zuvor auf dem Server mit einem Wert für -collection gebunden haben, der dem Wert für jdbcCollection entspricht. Die Einstellung von jdbcCollection legt nicht die Objektgruppe fest, die für SQLJ-Anwendungen verwendet wird. Für SQLJ wird die Objektgruppe von der Option -collection der SQLJ-Anpassungsfunktion festgelegt.

#### **Klasse DB2ActiveServerList:**

Diese neue Klasse enthält die folgenden Methoden:

### **getAlternatePortNumber**

Diese Methode ruft die Portnummern ab, die den alternativen DB2 UDB-Servern zugeordnet sind.

#### **getAlternateServerName**

Diese Methode ruft eine Feldgruppe ab, die die Namen der alternativen DB2 UDB-Server enthält. Bei diesen Werten handelt es sich entweder um IP-Adressen oder DNS-Servernamen.

### **setAlternatePortNumber**

Diese Methode stellt die Portnummern ein, die den alternativen DB2 UDB-Servern zugeordnet sind.

#### **setAlternateServerName**

Diese Methode stellt die alternativen Servernamen für DB2 UDB-Server ein. Bei diesen Werten handelt es sich entweder um IP-Adressen oder DNS-Servernamen.

#### **Mehrere Exemplare eines Iterators können in einer SQLJ-Anwendung offen sein:**

In einer einzelnen SQLJ-Anwendung können mehrere Exemplare eines Iterators gleichzeitig offen sein. Eine Form der Anwendung dieser Funktionalität ist das Öffnen mehrerer Exemplare eines Iterators, der Hostausdrücke verwendet. Jedes Exemplar kann eine unterschiedliche Menge an Hostausdruckswerten verwenden.

### <span id="page-70-0"></span>**Mehrere Iteratoren können für dieselbe DB2-Tabelle in einer SQLJ-Anwendung offen sein:**

Für dieselbe DB2-Tabelle können mehrere Iteratoren gleichzeitig offen sein. Sie können mit einem Iterator eine Operation für eine Tabelle ausführen, während Sie eine andere Operation für dieselbe Tabelle mit einem anderen Iterator ausführen.

### **Zeilen-IDs (ROWIDs) in SQLJ mit dem DB2 Universal JDBC-Treiber ermöglichen eine eindeutige Zeilenidentifikation:**

DB2 UDB für z/OS™ und DB2 UDB für iSeries unterstützen den Datentyp ROWID für Spalten in DB2-Tabellen. Eine Zeilen-ID (ROWID) ist ein Wert, der eine Ziele in einer Tabelle eindeutig identifiziert. Mit dem DB2 Universal JDBC-Treiber steht die Klasse com.ibm.db2.jcc.DB2RowID zur Verfügung, die nur für DB2 gilt und die in Iteratoren und Parametern von CALL-Anweisungen verwendet werden kann. Bei Iteratoren können Sie auch den Objekttyp byte[] verwenden, um ROWID-Werte abzurufen.

#### **Zugehörige Konzepte:**

- v "Introduction to Java application support" in *Application Development Guide: Programming Client Applications*
- v "Multiple open instances of an iterator in an SQLJ application" in *Application Development Guide: Programming Client Applications*
- "Multiple open iterators for the same SQL statement in an SQLJ application" in *Application Development Guide: Programming Client Applications*
- v "ROWIDs in SQLJ with the DB2 Universal JDBC Driver" in *Application Development Guide: Programming Client Applications*

#### **Zugehörige Referenzen:**

- v "Properties for the DB2 Universal JDBC Driver" in *Application Development Guide: Programming Client Applications*
- v "Summary of DB2 Universal JDBC Driver extensions to JDBC" in *Application Development Guide: Programming Client Applications*

## **OLE DB .NET Data Provider und ODBC .NET Data Provider**

Zusätzlich zu DB2® .NET Data Provider umfasst DB2 auch OLE DB .NET Data Provider und ODBC .NET Data Provider.

OLE DB .NET Data Provider verwendet den IBM® DB2 OLE DB-Treiber. Daher werden von OLE DB .NET Data Provider dieselben Schlüsselwörter für Verbindungszeichenfolgen unterstützt wie von IBM OLE DB Provider für DB2. Darüber hinaus gelten für OLE DB .NET Data Provider dieselben Einschränkungen wie für IBM DB2 OLE DB Provider.

ODBC .NET Data Provider führt ODBC-Aufrufe an die DB2-Datenquelle mit Hilfe des IBM DB2 CLI-Treibers aus. Daher werden von OLE DB .NET Data Provider dieselben Schlüsselwörter für Verbindungszeichenfolgen unterstützt wie vom IBM DB2 CLI-Treiber.

#### **Zugehörige Konzepte:**

- v "OLE DB .NET Data Provider" in *Application Development Guide: Programming Client Applications*
- v "ODBC .NET Data Provider" in *Application Development Guide: Programming Client Applications*

# <span id="page-71-0"></span>**Funktionale Erweiterungen für DB2 .NET Data Provider**

DB2® .NET Data Provider ist eine Erweiterung der ADO.NET-Schnittstelle, die es .NET-Anwendungen ermöglicht, über eine sichere Verbindung auf eine DB2-Datenbank zuzugreifen, Befehle auszuführen und Ergebnisse abzurufen. Version 8.2 umfasst die folgenden Verbesserungen für DB2 .NET Data Provider:

- Schnelleres Leistungsverhalten.
- Unterstützung für Microsoft® .NET Framework Version 1.1. Dies umfasst auch Unterstützung für die folgenden neuen System.Data-Funktionen: Methoden DB2DataReader.HasRows und DB2Connection.EnlistDistributedTransaction.
- v Neues Schlüsselwort ConnectionString zum Angeben der Isolationsstufe.
- v Vier neue DB2Connection-Merkmale, mit denen Datenbankadministratoren die Verarbeitungslast einer bestimmten Quelle zuordnen können. Hierbei handelt es sich um folgende Merkmale:
	- DB2Connection.ClientUser Benutzer-ID des Clients
	- DB2Connection.ClientWorkStation Name der Client-Workstation
	- DB2Connection.ClientAccountingInformation Abrechnungszeichenfolge des Clients
	- DB2Connection.ClientApplicationInformation Name der Clientanwendung
- v Über DB2 .NET Data Provider können .NET-Anwendungen jetzt auf die folgenden Datenbankmanagementsysteme zugreifen:
	- DB2 Universal Database™ Version 5 Release 1 (oder höher) für AS/400® und iSeries™, über DB2 Connect™
	- DB2 Universal Database Version 7.3 (oder höher) für VSE & VM, über DB2 Connect

#### **Zugehörige Konzepte:**

- v "DB2 .NET Data Provider overview" in *Application Development Guide: Programming Client Applications*
- v "DB2 .NET Data Provider" in *Application Development Guide: Programming Client Applications*

# **.NET-CLR-Prozeduren und benutzerdefinierte Funktionen (UDFs)**

DB2® Universal Database ermöglicht Ihnen das Erstellen von Routinen (Prozeduren, benutzerdefinierte Funktionen (UDFs) und Methoden) in SQL und anderen Programmiersprachen wie beispielsweise C, C++, Java<sup>™</sup> und OLE. Jetzt haben Sie auch die Möglichkeit, Prozeduren und UDFs in einer beliebigen Programmiersprache zu erstellen, die mit .NET-CLR (Common Language Runtime) kompatibel ist, einschließlich folgender: C#, Visual Basic, verwaltetes C++ und alle anderen mit CLR kompatiblen Sprachen.

Sie können CLR-Routinen in gleicher Weise erstellen wie andere externe Routinen (nicht SQL), indem Sie eine CREATE-Anweisung ausführen, die die Signatur einer Datenbankroutine einer .NET-Assembly zuordnet, die sich auf dem Datenbankserver befindet. Mit diesen Routinen können Sie häufig verwendete Datenbankoperationen und Logik einbinden, um die SQL-Funktionalität zu erweitern und die Leistung von Clientanwendungen zu verbessern.

#### **Zugehörige Konzepte:**

v "Common language runtime (CLR) routines" in *Application Development Guide: Programming Server Applications*
### **Zugehörige Tasks:**

- v "Creating CLR routines" in *Application Development Guide: Programming Server Applications*
- v "Examples of CLR user-defined functions in C#" in *Application Development Guide: Programming Server Applications*
- v "Examples of CLR procedures in C#" in *Application Development Guide: Programming Server Applications*
- v "Examples of CLR procedures in Visual Basic" in *Application Development Guide: Programming Server Applications*
- v "Examples of CLR user-defined functions in Visual Basic" in *Application Development Guide: Programming Server Applications*

#### **Zugehörige Referenzen:**

v "CREATE PROCEDURE (External) statement" in *SQL Reference, Volume 2*

### **Zugehörige Beispiele:**

- "SpCat.db2 -- Drops and creates the procedures implemented in spserver.cs"
- "SpServer.cs -- C# external code implementation of procedures created in spcat.db2"
- "SpCat.db2 -- Drops and creates the procedures implemented in spserver.vb"
- "SpServer.vb -- VB.NET implementation of procedures created in SpCat.db2"

# **Funktionale Erweiterungen von IBM DB2 Development Add–In für Microsoft Visual Studio .NET**

Mit IBM® DB2® Development Add-In für Microsoft® Visual Studio .NET können Sie die folgenden DB2 SQL-Objekte entweder mit Hilfe eines Editors oder dem integrierten Codeeditor erstellen:

- Tabellen
- Indizes
- Sichten
- Auslöser

Darüber hinaus können Sie jetzt auf der Grundlage vorhandener Methoden DB2- CLR-Prozeduren in einer verwalteten .NET-Sprache wie beispielsweise C# und Visual Basic entwickeln. Eine DB2-.NET-CLR-Prozedur ist eine vom Benutzer erstellte externe DB2-Routine, deren Prozedurhauptteil von einer Methode in einer .NET-Assembly implementiert wird, die aus Quellcode kompiliert wird, der in eine verwalteten .NET-Sprache geschrieben ist.

Des Weiteren können Sie unter Verwendung des DB2-Datenbankprojekts ein Debug für SQL-Prozeduren auf Quellenebene ausführen.

## <span id="page-73-0"></span>**DB2 Run–Time Client Lite**

DB2® Run-Time Client Lite (DB2 RTCL) ist eine neue installierbare Komponente, die das Bereitstellen von Zugriff auf DB2-Server über Windows®-basierte Anwendungen deutlich vereinfacht. Das Produkt DB2 RTCL ist so ausgelegt, dass es von unabhängigen Softwareanbietern umverteilt werden kann und für die Anwendungsverteilung bei Massenimplementierungen, die in großen Unternehmen häufig vorkommen, geeignet ist. Ähnlich wie die Komponente DB2 Run-Time Client stellt auch die neue Komponente DB2 RTCL Anwendungsschnittstellen (CLI, ODBC, OLE DB, .NET Data Provider und JDBC) und die erforderlichen Netzbibliotheken für die Ausführung von Anwendungen zur Verfügung.

DB2 RTCL weist folgende Hauptunterscheidungsmerkmale auf:

- Deutlich geringere Plattenspeicheranforderungen.
- v Lieferung als einzelnes ausführbares Programm und somit einfache Umverteilung und Implementierung.
- v Verfügbarkeit von Windows Installer Merge Module (.msm file) und somit vereinfachte Integration des DB2 RTCL-Codes innerhalb größerer Anwendungen.
- v Vertragsbedingungen gelten für die Umverteilung von DB2 RTCL durch unabhängige Softwareanbieter und interne Programmierer.

#### **Zugehörige Konzepte:**

v "DB2 Run-Time Client Lite" in *DB2 Universal Database für DB2-Clients Einstieg*

## **Neue Veröffentlichungsfunktion für SQL/XML: XMLSERIALIZE**

Mit Hilfe der neuen SQL/XML-Standardfunktion XMLSERIALIZE (mit der Option CONTENT) können Sie einen Wert vom Datentyp XML in eine Ergebniszeichenfolge umwandeln, die für die Länge der XML-Ausgabe geeignet ist.

Der Datentyp XML ist eine interne Darstellung von XML und kann nur als Eingabe für Funktionen verwendet werden, die diesen Datentyp als Eingabe akzeptieren. XML ist ein temporärer Datentyp, der nicht in der Datenbank gespeichert und nicht an eine Anwendung zurückgegeben werden kann. Bis Version 8.2 wurde als Operation für die Umwandlung eines Wertes vom Datentyp XML in einen Wert vom Datentyp 'Zeichenfolge' lediglich die Serialisierung mit der Funktion XML2CLOB unterstützt.

Die Serialisierung steht im Gegensatz zur Syntaxanalyse (Parsing). Bei der Serialisierung wird ein syntaktisch analysierter XML-Wert in einen XML-Textwert umgewandelt. XMLSERIALIZE wandelt einen XML-Ausdruck in einen SQL-Zeichenfolgewert um, der wiederum extern an Hostzeichenvariablen gebunden werden kann.

Mit Hilfe von XMLSERIALIZE können Sie einen Ergebnistyp wie beispielsweise CHAR oder VARCHAR angeben, der möglicherweise besser geeignet ist und zu einer besseren Leistung führt als CLOB.

#### **Zugehörige Referenzen:**

- v "Expressions" in *SQL Reference, Volume 1*
- v "XML values" in *SQL Reference, Volume 1*

# **Prozeduraufruf in einem Auslöserhauptteil in DB2 UDB Enterprise Edition**

Mit DB2® Universal Database Enterprise Edition können Sie in Umgebungen mit einer einzigen Partition jetzt Prozeduren über Auslöser oder beliebige andere dynamische COMPOUND-Anweisungen aufrufen, indem Sie eine CALL-Anweisung ausführen, die auf eine Prozedur in einer Auslöseraktion verweist. Die Anweisung CALL wird verwendet, um SQL- und externe Prozeduren auszuführen.

Durch das Aufrufen einer Prozedur in einer Auslöseraktion können Sie komplexe Logik in Ihren Auslöser einbinden. Die Logik kann Operationen für andere Tabellen in der Datenbank oder Operationen außerhalb der Datenbank (wie beispielsweise das Senden einer E-Mail oder das Schreiben eines Protokolleintrags in eine Datei im Dateisystem des Datenbankservers) enthalten.

### **Zugehörige Konzepte:**

v "Triggered action containing a procedure or function reference" in *Application Development Guide: Programming Server Applications*

### **Zugehörige Tasks:**

v "Calling procedures from triggers or SQL routines" in *Application Development Guide: Programming Server Applications*

#### **Zugehörige Referenzen:**

- v "CREATE TRIGGER statement" in *SQL Reference, Volume 2*
- v "CREATE PROCEDURE (External) statement" in *SQL Reference, Volume 2*

## **Unterstützung für Unicode-Tabellen in Nicht-Unicode-Datenbanken**

Sie haben jetzt die Möglichkeit, Unicode-Tabellen in Nicht-Unicode-Datenbanken zu erstellen, indem Sie die Anweisung CREATE TABLE mit der Klausel CCSID UNICODE aufrufen.

Wenn Sie Tabellen in einer Nicht-Unicode-Datenbank erstellen, ist ASCII der Standardwert von CCSID. Wenn Sie Tabellen in einer Unicode-Datenbank erstellen, ist UNICODE der Standardwert von CCSID. In einer Unicode-Datenbank können Sie keine Tabelle mit CCSID ASCII erstellen, d. h., es ist nicht möglich, eine Nicht-Unicode-Tabelle in einer Unicode-Datenbank zu erstellen.

Um die Unterstützung für Unicode-Tabellen in einer Nicht-Unicode-Datenbank zu aktivieren, müssen Sie den neuen Datenbankkonfigurationsparameter *alt\_collate* aktivieren. Dieser Parameter gibt die Sortierreihenfolge für Unicode-Tabellen an. Für die Sortierreihenfolge ist derzeit nur IDENTITY\_16BIT möglich.

Zusammen mit der Unterstützung für Unicode-Tabellen in Nicht-Unicode-Datenbanken enthält DB2® jetzt auch ein neues Codepageattribut: Abschnittscodepage (Section Code Page). Der Datenbankmanager ermittelt die Codepageattribute für alle Zeichenfolgen, wenn eine Anwendung an eine Datenbank gebunden wird. Eine Abschnittscodepage ist die Codepage, unter der eine SQL-Anweisung ausgeführt wird. Die Abschnittscodepage entspricht der Datenbankcodepage, es sei denn, die Anweisung verweist auf Folgendes:

v Eine Tabelle, die mit der Klausel CCSID UNICODE in einer Nicht-Unicode-Datenbank erstellt wird.

v Eine Tabellenfunktion, die mit PARAMETER CCSID UNICODE in einer Nicht-Unicode-Datenbank definiert wird.

### **Zugehörige Konzepte:**

v "Derivation of code page values" in *Application Development Guide: Programming Client Applications*

### **Zugehörige Referenzen:**

v "CREATE TABLE statement" in *SQL Reference, Volume 2*

# **Verschachtelte Sicherungspunkte für bessere Steuerung von ROLL-BACK-Operationen**

DB2® Universal Database (DB2 UDB) unterstützt jetzt das Verschachteln von Sicherungspunkten. Somit können Sie einen Sicherungspunkt innerhalb eines anderen Sicherungspunkts einrichten. Mit DB2 UDB können Sie beliebig viele Ebenen verschachtelter Sicherungspunkte einrichten. Durch die Verwendung verschachtelter Sicherungspunkte können für eine Anwendung mehrere Ebenen von Sicherungspunkten gleichzeitig aktiv sein, und die Anwendung kann ROLLBACK-Operationen - je nach Bedarf - bis zu jedem dieser aktiven Sicherungspunkte durchführen. Eine ROLLBACK-Operation zu einer bestimmten Sicherungspunktanweisung gibt auch alle aktiven verschachtelten Sicherungspunkte frei, die sich innerhalb des Sicherungspunktes befinden, der mit einer ROLLBACK-Operation zurückgesetzt wird.

#### **Zugehörige Konzepte:**

- v "Transaction management with savepoints" in *Application Development Guide: Programming Client Applications*
- v "Nesting savepoints" in *Application Development Guide: Programming Client Applications*

## **Reoptimierung von SQL-Anweisungen durch die Bindeoption REOPT**

Die Bindeoption REOPT ermöglicht die Reoptimierung statischer und dynamischer SQL-Anweisungen. Insbesondere der Zugriffspfad für eine SQL-Anweisung, die Hostvariablen, Sonderregister oder Parametermarken enthält, wird mit Hilfe der Werte dieser Variablen anstelle der vom Compiler ermittelten Standardberechnungen optimiert. Diese Optimierung erfolgt zum Zeitpunkt der Ausführung der Abfrage, wenn diese Werte verfügbar sind.

Sie können die Bindeoption REOPT auf einen der folgenden drei Werte einstellen:

#### **NONE**

Die Werte beliebiger Hostvariablen, Parametermarken oder Sonderregister in einer SQL-Anweisung werden nicht verwendet, um den Zugriffspfad dieser Anweisung zu optimieren. Stattdessen werden die Standardberechnungen für diese Variablen verwendet. Dies ist das Standardverhalten.

**ONCE** Bei der ersten Ausführung der Anweisung wird der Zugriffspfad für eine bestimmte SQL-Anweisung mit Hilfe der tatsächlichen Werte beliebiger Hostvariablen, Parametermarken oder Sonderregister optimiert. Dieser Zugriffspfad wird bei allen folgenden Ausführungen der Anweisung verwendet.

### **ALWAYS**

Bei jeder Ausführung einer Anweisung, die Hostvariablen, Parametermarken oder Sonderregister enthält, werden die Werte dieser Variablen verwendet, um den Zugriffspfad der entsprechenden Anweisung zu optimieren.

#### **Zugehörige Konzepte:**

- v "Effects of REOPT on static SQL" in *Application Development Guide: Programming Client Applications*
- v "Effects of REOPT on dynamic SQL" in *Application Development Guide: Programming Client Applications*

# **Vereinfachte Zuordnung von Paketen zu Anwendungen mit Hilfe des Sonderregisters CURRENT PACKAGE PATH**

Mit Hilfe des Sonderregisters CURRENT PACKAGE PATH können Sie eine Liste von Paketqualifikationsmerkmalen angeben, anhand derer der DB2®-Server ein Paket auswählen kann. Diese Funktion ist von Nutzen, wenn Sie über mehrere Varianten eines Pakets verfügen, d. h. wenn mehrere Pakete denselben Namen und dieselben Konsistenztoken gemeinsam benutzen. Anstatt für jede Version eines Pakets jeweils eine unterschiedliche Version einer Anwendung zu verwalten, können Sie das Sonderregister CURRENT PACKAGE PATH verwenden, um ein einzelnes kompiliertes Programm für mehreren Versionen eines Pakets zuzuordnen.

#### **Zugehörige Konzepte:**

v "CURRENT PACKAGE PATH special register for package schemas" in *Application Development Guide: Programming Client Applications*

# **SQL-Prozeduren erfordern keinen C- oder C++-Compiler mehr**

Ab DB2® UDB erfordert das Erstellen von SQL-Prozeduren keinen C- oder C++- Compiler mehr auf dem Server. Daher muss kein C- oder C++-Compiler mehr installiert werden. Wenn Sie eine SQL-Prozedur erstellen, werden die Prozeduranweisungen ebenso wie andere SQL-Anweisungen in eine native Darstellung umgewandelt, die in den Datenbankkatalogen gespeichert ist. Wird eine SQL-Prozedur aufgerufen, wird die native Darstellung aus den Katalogen geladen, und die DB2- Steuerkomponente führt die Prozedur aus.

#### **Zugehörige Tasks:**

- v "Customizing precompile and bind options for SQL procedures" in *Application Development Guide: Building and Running Applications*
- v "Creating SQL procedures" in *Application Development Guide: Building and Running Applications*
- v "Calling procedures from the Command Line Processor (CLP)" in *Application Development Guide: Building and Running Applications*
- v "Calling SQL procedures with client applications" in *Application Development Guide: Building and Running Applications*
- v "Rebinding SQL procedures" in *Application Development Guide: Building and Running Applications*

# **Funktionale Erweiterungen der Entwicklungszentrale für gespeicherte Prozeduren und Debug**

Die folgende Größenbegrenzung für gespeicherte Prozeduren und die folgenden funktionalen Erweiterungen für das Debug stehen in der Entwicklungszentrale von IBM® DB2® Universal Database Version 8.2 zur Verfügung:

- Die Unterstützung der Entwicklungszentrale für DB2 Universal Database<sup>™</sup> für  $z/\text{OS}^{\text{TM}}$  Version 8.0 ermöglicht Ihnen das Erstellen von gespeicherten Java ${}^{\text{TM}}$ -Prozeduren mit einer Größe von bis zu 10 MB. Gespeicherte Java-Prozeduren, die mit der gespeicherten Prozedur DSNTJSPP in der C-Sprache erstellt wurden, dürfen maximal 32 KB groß sein.
- v Eine neue Funktion für Beenden im Debugger ermöglicht Ihnen, den Debugger jederzeit schnell zu beenden, ohne darauf warten zu müssen, dass die jeweils aktive Debug-Sitzung das Ende der gespeicherten Prozedur erreicht. Um diese Funktion zu verwenden, klicken Sie im Debugger das Symbol für Beenden an.

# **C-Compiler zum Erstellen von gespeicherten SQL-Prozeduren für Entwicklungszentrale nicht mehr erforderlich**

In Version 8.2 von IBM® DB2® Universal Database ist zum Erstellen von SQL-Prozeduren kein C- oder C++-Compiler mehr erforderlich. Daher brauchen die Einstellungen für den C- oder C++-Compiler auf Windows®-, Linux- oder UNIX®-Servern in der Entwicklungszentrale nicht mehr konfiguriert zu werden. Beim Erstellen von SQL-Prozeduren werden die Prozeduranweisungen ebenso wie andere SQL-Anweisungen in eine native Darstellung umgewandelt, die in den Datenbankkatalogen gespeichert ist.

Die SQL-Einstellungen für die Erstellung enthält Standardbindeoptionen. Sie können für alle gespeicherten SQL-Prozeduren jedoch auch jeweils andere Optionen angeben.

Bei allen Version der Entwicklungszentrale vor Version 8.2 muss in den Einstellungen für die Erstellung gespeicherter Prozeduren auch weiterhin ein C-Compiler konfiguriert werden.

# **Unterstützung der Entwicklungszentrale für das Debug von gespeicherten SQL-Prozeduren für UNIX-64-Bit-Plattformen**

Die Entwicklungszentrale von IBM® DB2® Universal Database Version 8.2 unterstützt das Debug von gespeicherten SQL-Prozeduren für UNIX®-64-Bit-Plattformen.

# **Unterstützung der Entwicklungszentrale für gespeicherte Java-Prozeduren unter iSeries**

In Version 8.2 unterstützt die Entwicklungszentrale von IBM® DB2® Universal Database das Erstellen, Ausführen und Debug von gespeicherten Java™-Prozeduren für iSeries™ V5R3 und höher. Diese Aktionen können für die folgenden beiden Typen von gespeicherten Java-Prozeduren ausgeführt werden:

- JDBC (dynamisches SQL unter Verwendung von JDBC)
- SQLJ (statisches SQL unter Verwendung von SQLJ)

Diese neue Funktion unterliegt den folgenden Einschränkungen:

- v Die Datentypen BINARY und VARBINARY werden nicht unterstützt.
- PARAMETER STYLE DB2GENERAL wird nicht unterstützt.

# **64-Bit-Unterstützung für benutzerdefinierte Funktionen von DB2 WebSphere MQ**

Benutzerdefinierte Funktionen (UDFs) von DB2® WebSphere® MQ werden jetzt auch unter AIX®-64-Bit, HP-UX-64-Bit, Solaris-64-Bit und Windows®-64-Bit unterstützt. Um die Befehle 'enable\_MQFunctions' und 'disable\_MQFunctions' ausführen zu können, ist ″-v″ nicht mehr optional, und ″-v 0pc″ ist erforderlich. Unter UNIX®-64-Bit muss der Pfad der Laufzeitbibliothek geändert werden und \$HOME/sqllib/lib32 enthalten, damit die Befehle 'enable\_MQFunctions' und 'disable\_MQFunctions' ausgeführt werden. Die folgenden Einstellungen enthalten diese Änderung:

**AIX**

```
LIBPATH=$HOME/sqllib/lib32 enable MQFunctions -n dbname \
   -u benutzer-id -p kennwort -v \overline{\Phi}pc \overline{\Theta} -q qMgr -force -noValidate]
LIBPATH=$HOME/sqllib/lib32 disable MQFunctions -n dbname \
   -u benutzer-id -p kennwort -v 0pc
```
#### **HP-UX**

SHLIB PATH=\$HOME/sqllib/lib32 enable MQFunctions -n dbname \ -u benutzer-id -p kennwort -v 0pc [-q qMgr -force -noValidate] SHLIB\_PATH=\$HOME/sqllib/lib32 disable\_MQFunctions -n dbname \ -u benutzer-id -p kennwort -v 0pc

#### **Solaris**

LD LIBRARY PATH=\$HOME/sqllib/lib32 enable MQFunctions -n dbname \ -u benutzer-id -p kennwort -v 0pc [-q qMgr -force -noValidate] LD LIBRARY PATH=\$HOME/sqllib/lib32 disable MQFunctions -n dbname \ -u benutzer-id -p kennwort -v 0pc

#### **Zugehörige Konzepte:**

- v "MQSeries Enablement" in *Application Development Guide: Programming Client Applications*
- v "WebSphere MQ Functional Overview" in *Application Development Guide: Programming Client Applications*

#### **Zugehörige Referenzen:**

- v "enable\_MQFunctions" in *Command Reference*
- v "disable\_MQFunctions" in *Command Reference*

# **Erweiterte Funktionalität für Tabellenänderungen über die GUI**

Beim Ändern einer Tabelle im Notizbuch 'Tabelle ändern' können Sie jetzt mehr Änderungen an Tabellenspalten vornehmen als zuvor. Diese Änderungen sind möglich, weil das Notizbuch 'Tabelle ändern' die Tabelle jetzt je nach Bedarf löscht und erneut erstellt.

Beim Ändern einer Tabelle stehen Ihnen jetzt die folgenden zusätzlichen Möglichkeiten zur Verfügung:

- Umbenennen einer Spalte
- Löschen einer Spalte
- Ändern des Datentyps einer Spalte
- v Ändern der Längen-, Bereichs- oder Genauigkeitswerte einer Spalte
- Ändern der Angabe, ob eine Tabelle Nullwerte enthalten kann

Wird eine Tabelle gelöscht und erneut erstellt, wird versucht, alle abhängigen Objekte wiederherzustellen und die vorhandenen Daten in den Zieldatentyp jeder verbleibenden Spalte umzusetzen.

### **Zugehörige Tasks:**

v "Tabelle ändern - Übersicht: Steuerzentrale - Hilfe"

## **Beispielcode für XA-Zeitlimit**

Das CLI-Beispielprogramm 'dbxamon.c' enthält ein Beispiel dazu, wie unbestätigte Transaktionen angezeigt und mit einer ROLLBACK-Operation zurückgesetzt werden.

In dem Beispielprogramm können Sie einen Zeitlimitwert für Transaktionen angeben. Überschreitet die Leerlaufzeit einer Transaktion den angegebenen Zeitlimitwert, setzt das Beispiel die Transaktion mit Hilfe einer ROLLBACK-Operation zurück.

### **Zugehörige Tasks:**

v "Manuelles Auflösen unbestätigter Transaktionen" in *Systemverwaltung: Konzept*

### **Zugehörige Beispiele:**

v "dbxamon.c -- Show and roll back indoubt transactions."

# **Kapitel 16. Funktionale Erweiterungen für das Informationsmanagement**

# **Funktionale Erweiterungen für das Informationsmanagement - Zusammenfassung**

Die folgenden funktionalen Erweiterungen für das Informationsmanagement wurden in diesem Release hinzugefügt:

### **Zugehörige Konzepte:**

- "Onlineimport" auf Seite 75
- v "Verbesserte [RUNSTATS-Leistung](#page-34-0) durch Stichproben" auf Seite 27
- v "Funktionale Erweiterungen des [Designadvisors](#page-35-0) für die Empfehlung von Indizes, gespeicherten [Abfragetabellen](#page-35-0) (MQTs), MDC-Tabellen und Partitionen" auf [Seite](#page-35-0) 28
- "Funktionale [Erweiterungen](#page-84-0) von DB2 Data Warehouse Edition einschließlich integrierter [Installation"](#page-84-0) auf Seite 77

## **Onlineimport** 4

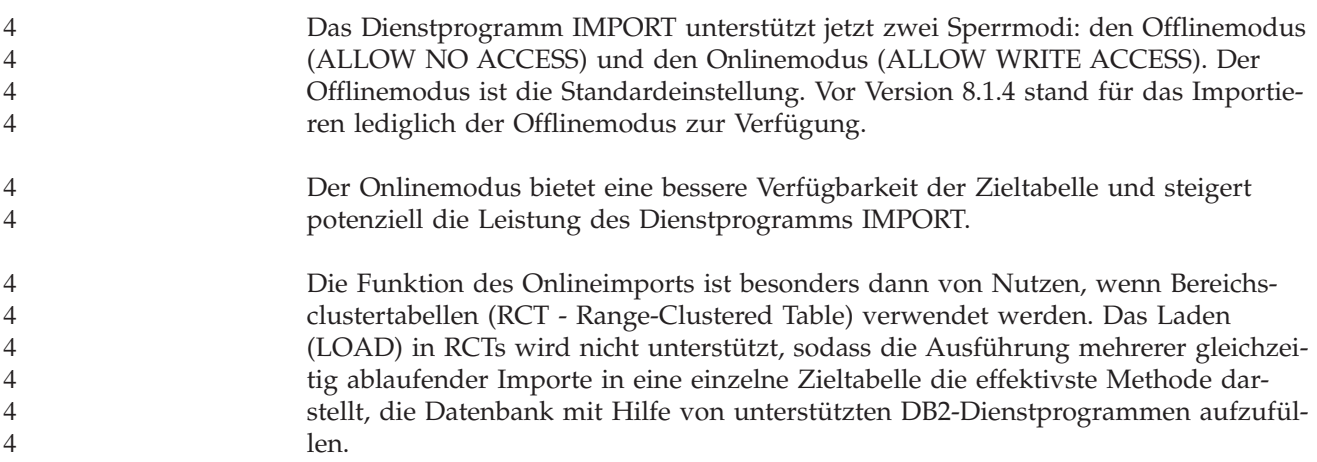

## **Verbesserte RUNSTATS-Leistung durch Stichproben**

Das Abfrageoptimierungsprogramm verwendet Tabellenstatistiken für die Auswahl des besten Zugriffsplans für eine bestimmte Abfrage. Daher ist es wichtig, dass sich die Statistiken stets auf dem neuesten Stand befinden, damit der Status einer Tabelle jederzeit präzise widergespiegelt wird. Nehmen die Aktivitäten für eine Tabelle zu, müssen auch Statistiken häufiger erfasst werden. Mit zunehmender Größe der Datenbanken sind effiziente Methoden zur Statistikerfassung von besonderer Bedeutung. Eine willkürliche Entnahme von Stichproben aus den Tabellendaten, für die Statistiken erfasst werden sollen, kann die Zeit verkürzen, die für das Erfassen von Statistiken benötigt wird. Für E/A- oder CPU-abhängige Systeme können enorme Leistungsverbesserungen erzielt werden. Je kleiner die Stichprobe, desto schneller kann die Statistikerfassung abgeschlossen werden.

Ab Version 8.2 stellt der Befehl RUNSTATS die Option TABLESAMPLE zur Verfügung, mit der Statistiken für eine Stichprobe der Daten in einer Tabelle erfasst werden können. Diese Funktion kann die Effizienz der Statistikerfassung erhöhen, da bei der Stichprobenentnahme lediglich eine Untermenge der Daten verwendet wird. Gleichzeitig gewährleisten die Methoden zur Stichprobenentnahme ein hohes Maß an Genauigkeit.

### **Zugehörige Konzepte:**

- v "Stichprobenentnahme von Daten in SQL-Abfragen" in *Systemverwaltung: Optimierung*
- v "Erfassen von Statistiken an einer Stichprobe der Tabellendaten" in *Systemverwaltung: Optimierung*

#### **Zugehörige Referenzen:**

v "RUNSTATS Command" in *Command Reference*

# **Funktionale Erweiterungen des Designadvisors für die Empfehlung von Indizes, gespeicherten Abfragetabellen (MQTs), MDC-Tabellen und Partitionen**

Der DB2®-Designadvisor ist ein Tool, das Ihnen dabei helfen kann, die Auslastungsleistung deutlich zu verbessern. Die Entscheidung, welche Indizes, Clustering-Dimensionen und Partitionen für eine umfangreiche Auslastung erstellt werden sollen, kann recht schwierig sein. Der Designadvisor ermittelt alle Objekte, die zur Verbesserung der Auslastungsleistung erforderlich sind. Anhand einer Gruppe von SQL-Anweisungen in einer Auslastung generiert der Designadvisor Empfehlungen für Folgendes:

- Neue Indizes
- Neue gespeicherte Abfragetabellen (MQTs)
- v Konvertierung in MDC-Tabellen (Multidimensional Clustering Tables mehrdimensionale Clusteringtabellen)
- Erneute Partitionierung von Tabellen
- Löschen der von der jeweiligen Auslastung nicht verwendeten Objekte

Sie können auswählen, ob das GUI-Tool des Designadvisors einige oder alle dieser Empfehlungen sofort implementieren oder zur Ausführung zu einem späteren Zeitpunkt terminieren soll.

Der Designadvisor kann die folgenden Tasks vereinfachen (entweder über das GUI-Tool oder das Befehlszeilentool):

**Planen oder Einrichten einer neuen Datenbank- oder Partitionierungsstruktur** Während des Entwerfens Ihrer Datenbank oder Datenbankpartitionen können Sie mit dem Designadvisor folgende Tasks ausführen:

- v Generieren von Konstruktionsalternativen in einer Testumgebung für Partitionierungen, MQTs und MDC-Tabellen.
- v Ermitteln der ersten Datenbankpartitionierung vor dem Laden von Daten in eine Datenbank.
- Unterstützung bei der Migration aus einer nicht partitionierten DB2-Datenbank in eine partitionierte DB2-Datenbank.
- Unterstützung bei der Migration zu DB2 in einer partitionierten Umgebung aus einem anderen Datenbankprodukt.

v Bewertung von Indizes, MQTs und Partitionen, die bereits manuell generiert wurden.

### <span id="page-84-0"></span>**Optimierung der Auslastungsleistung**

Nachdem Sie Ihre Datenbank eingerichtet haben, können Sie mit Hilfe des Designadvisors folgende Tasks zur Optimierung durchführen:

- Verbesserung der Leistung einer bestimmten Anweisung oder Auslastung.
- v Verbesserung der allgemeinen Datenbankleistung unter Verwendung der Leistung einer Beispielauslastung als Messlatte.
- v Verbesserung der Leistung der (beispielsweise vom Aktivitätsmonitor festgestellten) am häufigsten ausgeführten Abfragen.
- v Ermittlung der Möglichkeiten zur Optimierung der Leistung einer neuen Schlüsselabfrage.
- v Umsetzung von Empfehlungen der Diagnosezentrale hinsichtlich Problemen mit dem Dienstprogramm für gemeinsam genutzten Speicher oder mit dem Sortierspeicher in einer Auslastung mit hohem Sortiervolumen.
- Suchen von Objekten, die in einer Auslastung nicht verwendet werden.

### **Zugehörige Konzepte:**

- v "Automatisch aktualisierte Übersichtstabellen" in *Systemverwaltung: Optimierung*
- v "Tabellen mit mehrdimensionalem Clustering" in *Systemverwaltung: Konzept*

# **Funktionale Erweiterungen von DB2 Data Warehouse Edition einschließlich integrierter Installation**

Die verschiedenen Produkte, aus denen DB2® Data Warehouse Edition besteht, können über eine einzige, einfach zu bedienende Installationsschnittstelle installiert werden. Mit dem Programm für integrierte Installation können Sie auswählen, welche Komponenten Sie installieren wollen. Zu diesen Komponenten gehören folgende: DB2 Cube Views, DB2 Intelligent Miner™, DB2 Warehouse Manager ETL (Extrahieren, Transformieren und Laden), DB2 Query Patroller™ und DB2 Office Connect. Diese Installationsoption steht unter den Betriebssystemen UNIX®, Linux und Windows® zur Verfügung.

Zusätzlich zum Programm für integrierte Installation umfasst DB2 Data Warehouse Edition eine Reihe von funktionalen Erweiterungen für die Komponenten des Informationsmanagements (Business Intelligence). Diese Erweiterungen werden in einer eigenen Vertriebsfreigabe beschrieben.

### **Zugehörige Konzepte:**

- v "Übersicht über die Query Patroller-Installationsumgebung" im *DB2 Query Patroller-Handbuch: Installation, Verwaltung und Verwendung*
- v ["Unterstützung](#page-64-0) von Warehouse Manager ETL (Extrahieren, Transformieren und Laden) für [Unicode-Warehouse-Steuerungsdatenbanken"](#page-64-0) auf Seite 57

### **Zugehörige Tasks:**

v "Query Patroller-Verwaltungstasks - Übersicht" im *DB2 Query Patroller-Handbuch: Installation, Verwaltung und Verwendung*

# **Kapitel 17. Funktionale Erweiterungen für die DB2-Produktfamilie**

# **Funktionale Erweiterungen für die DB2-Produktfamilie - Zusammenfassung**

Die folgenden funktionalen Erweiterungen für die DB2-Produktfamilie wurden in diesem Release hinzugefügt:

### **Zugehörige Konzepte:**

- ["64-Bit-Unterstützung](#page-92-0) von DB2 Connect unter Linux zSeries" auf Seite 85
- v "DB2 [Run–Time](#page-73-0) Client Lite" auf Seite 66
- v "Funktionale [Erweiterungen](#page-84-0) von DB2 Data Warehouse Edition einschließlich integrierter [Installation"](#page-84-0) auf Seite 77
- v "DB2 Geodetic [Extender"](#page-93-0) auf Seite 86
- Kapitel 7, "Suchen nach erforderlicher [DB2-Dokumentation](#page-20-0) mit DB2 Information - [Unterstützung",](#page-20-0) auf Seite 13
- v ["Unterstützung](#page-90-0) für asynchrone E/A unter Linux (mit Kernel Version 2.6)" auf [Seite](#page-90-0) 83
- ["64-Bit-Unterstützung](#page-90-0) von DB2 Query Patroller für UNIX, Linux und Windows" auf [Seite](#page-90-0) 83
- ["Lizenzaktualisierungen"](#page-90-0) auf Seite 83
- v "Neue Funktion [XMLNAMESPACES](#page-55-0) in Version 8.2" auf Seite 48
- v ["64-Bit-Unterstützung](#page-92-0) von DB2 für Linux auf der zSeries-Plattform" auf Seite 85
- v "XML Extender-Unterstützung für 32-Bit- und [64-Bit-PA-RISC-Plattformen](#page-46-0) unter [HP-UX"](#page-46-0) auf Seite 39
- v "Funktionale [Erweiterungen](#page-93-0) von Spatial Extender" auf Seite 86
- v ["Unterstützung](#page-92-0) von DB2 Express unter Linux PowerPC 32-Bit" auf Seite 85
- v ["64-Bit-Unterstützung](#page-92-0) von DB2 für LinuxPPC" auf Seite 85
- ["64-Bit-Unterstützung](#page-92-0) von DB2 für Linux auf iSeries- und pSeries-Plattformen" auf [Seite](#page-92-0) 85

## **DB2 Run–Time Client Lite**

DB2® Run-Time Client Lite (DB2 RTCL) ist eine neue installierbare Komponente, die das Bereitstellen von Zugriff auf DB2-Server über Windows®-basierte Anwendungen deutlich vereinfacht. Das Produkt DB2 RTCL ist so ausgelegt, dass es von unabhängigen Softwareanbietern umverteilt werden kann und für die Anwendungsverteilung bei Massenimplementierungen, die in großen Unternehmen häufig vorkommen, geeignet ist. Ähnlich wie die Komponente DB2 Run-Time Client stellt auch die neue Komponente DB2 RTCL Anwendungsschnittstellen (CLI, ODBC, OLE DB, .NET Data Provider und JDBC) und die erforderlichen Netzbibliotheken für die Ausführung von Anwendungen zur Verfügung.

DB2 RTCL weist folgende Hauptunterscheidungsmerkmale auf:

- Deutlich geringere Plattenspeicheranforderungen.
- v Lieferung als einzelnes ausführbares Programm und somit einfache Umverteilung und Implementierung.
- v Verfügbarkeit von Windows Installer Merge Module (.msm file) und somit vereinfachte Integration des DB2 RTCL-Codes innerhalb größerer Anwendungen.
- v Vertragsbedingungen gelten für die Umverteilung von DB2 RTCL durch unabhängige Softwareanbieter und interne Programmierer.

#### **Zugehörige Konzepte:**

v "DB2 Run-Time Client Lite" in *DB2 Universal Database für DB2-Clients Einstieg*

# **Funktionale Erweiterungen von DB2 Data Warehouse Edition einschließlich integrierter Installation**

Die verschiedenen Produkte, aus denen DB2® Data Warehouse Edition besteht, können über eine einzige, einfach zu bedienende Installationsschnittstelle installiert werden. Mit dem Programm für integrierte Installation können Sie auswählen, welche Komponenten Sie installieren wollen. Zu diesen Komponenten gehören folgende: DB2 Cube Views, DB2 Intelligent Miner™, DB2 Warehouse Manager ETL (Extrahieren, Transformieren und Laden), DB2 Query Patroller™ und DB2 Office Connect. Diese Installationsoption steht unter den Betriebssystemen UNIX®, Linux und Windows® zur Verfügung.

Zusätzlich zum Programm für integrierte Installation umfasst DB2 Data Warehouse Edition eine Reihe von funktionalen Erweiterungen für die Komponenten des Informationsmanagements (Business Intelligence). Diese Erweiterungen werden in einer eigenen Vertriebsfreigabe beschrieben.

#### **Zugehörige Konzepte:**

- v "Übersicht über die Query Patroller-Installationsumgebung" im *DB2 Query Patroller-Handbuch: Installation, Verwaltung und Verwendung*
- v ["Unterstützung](#page-64-0) von Warehouse Manager ETL (Extrahieren, Transformieren und Laden) für [Unicode-Warehouse-Steuerungsdatenbanken"](#page-64-0) auf Seite 57

#### **Zugehörige Tasks:**

v "Query Patroller-Verwaltungstasks - Übersicht" im *DB2 Query Patroller-Handbuch: Installation, Verwaltung und Verwendung*

# **Suchen nach erforderlicher DB2-Dokumentation mit DB2 Information - Unterstützung**

DB2® Information - Unterstützung für Version 8.2 setzt einen neuen Standard bei der Bereitstellung von Informationen zu DB2 Universal Database™ und zugehörigen DB2-Produkten, indem diese Informationen zu einer einzigen Informationszentrale integriert werden. DB2 Information - Unterstützung stellt Ihnen Zugriff auf alle erforderlichen DB2-Informationen zur Verfügung, wobei alle Aspekte von DB2 abgedeckt werden, angefangen bei den ersten Schritten bis hin zur Verwendung von DB2-Tools, Datenbankkonnektivität, Datenbankverwaltung, Abfrageverwaltung, Informationsmanagement, Anwendungsentwicklung u. a. DB2 Information - Unterstützung dokumentiert auch die wichtigsten DB2-Funktionen und -Komponenten, einschließlich der Funktionen für die Replikation, das Data Warehousing und die DB2 Extender. Die Navigationsstruktur (das Inhaltsverzeichnis) besteht hauptsächlich aus Verknüpfungen zu Task- und Konzeptinformationen, die auf die übergeordneten Aufgabenbereiche abgestellt sind, die Sie und andere DB2- Benutzer erfüllen wollen. Darüber hinaus umfasst die Navigationsstruktur Einträge zur Produktübersicht, Referenzinformationen sowie einen Hauptindex mit allen Stichwörtern und ein Glossar.

DB2 Information - Unterstützung ist ein Server, der vollständig durchsucht werden kann und schnellen Zugriff auf DB2-Produktinformationen bietet. Um die Suche in allen Themen von DB2 Information - Unterstützung einzugrenzen, können Sie jetzt Platzhalterzeichen, Anführungszeichen für die Suche nach Sätzen und Boolesche Operatoren (AND, NOT, OR) verwenden. Ist eine übersetzte Version eines Themas, nach dem Sie suchen, in der Sprache, die Sie in den Browsereinstellungen definiert haben, nicht verfügbar, wird standardmäßig die englische Version des Themas angezeigt.

Mit dem Installationsassistenten von DB2 Information - Unterstützung können Sie DB2 Information - Unterstützung lokal auf Ihrem Computer installieren. Ist der Computer, auf dem Sie DB2 Information - Unterstützung installieren, jedoch mit einem Netz verbunden, können auch andere Computer über einen Webbrowser auf ihn zugreifen. Es ist nicht unbedingt erforderlich, DB2 Information - Unterstützung lokal zu installieren. Statt dessen können Sie auch festlegen, dass Ihre DB2-Produkte auf eine Version von DB2 Information - Unterstützung an einem alternativen Standort zugreifen, wie beispielsweise der IBM® Website, auf der die jeweils neueste freigegebene Version zur Verfügung steht. Die Adresse der IBM Website lautet wie folgt: <http://publib.boulder.ibm.com/infocenter/db2help/>

Ist DB2 Information - Unterstützung lokal installiert, benötigen Sie für den Zugriff auf DB2-Produktinformationen keinen Internet- oder Intranetzugang, was in einer Test- oder Anwendungsentwicklungsumgebung unter Umständen von Vorteil ist. Wenn Sie DB2 Information - Unterstützung auf einem Netzcomputer installieren, können mehrere Benutzer im gesamten Unternehmen auf dieselbe Version von DB2 Information - Unterstützung zugreifen, sodass Sie den Stand der Informationen steuern können, den diese Benutzer anzeigen können. Dadurch reduziert sich der Aktualisierungsaufwand auf ein Minimum und begrenzt den Datenaustausch auf Ihr Intranet. Sollen Benutzer auf die aktuellsten Informationen zugreifen können, und Sie verfügen über Internetzugriff, können Sie die DB2-Produkte für den Zugriff auf DB2 Information - Unterstützung über die IBM Website konfigurieren.

Die Version von DB2 Information - Unterstützung auf der IBM Website wird bei jeder neuen freigegebenen Version von DB2 Universal Database entsprechend aktualisiert und bietet darüber hinaus auch Zugriff auf Onlineservicedokumente wie beispielsweise technische Hinweise (TechNotes).

### **Zugehörige Konzepte:**

v "DB2 Information - [Unterstützung"](#page-103-0) auf Seite 96

### **Zugehörige Tasks:**

- "Anzeigen von Themen in der [gewünschten](#page-115-0) Sprache in 'DB2 Information -[Unterstützung'"](#page-115-0) auf Seite 108
- v "Aufrufen von 'DB2 Information [Unterstützung'"](#page-112-0) auf Seite 105
- "Installation von 'DB2 Information Unterstützung' mit dem [DB2-Installations](#page-107-0)[assistenten](#page-107-0) (UNIX)" auf Seite 100
- "Installation von 'DB2 Information Unterstützung' mit dem [DB2-Installations](#page-110-0)assistenten [\(Windows\)"](#page-110-0) auf Seite 103

# <span id="page-90-0"></span>**Unterstützung für asynchrone E/A unter Linux (mit Kernel Version 2.6)**

Unter Linux (Kernel Version 2.6) steht jetzt Unterstützung für asynchrone E/A (AIO) für unformatierte Einheiten und O\_DIRECT-Dateisysteme zur Verfügung. Asynchrone E/A steigert die Leistung von Aktivitäten wie beispielsweise dem Bereinigen von Seiten und dem Vorablesezugriff. Mit dem Befehl **db2set** können Sie AIO unter Linux während der Laufzeit aktivieren und inaktivieren.

Um AIO verwenden zu können, müssen Benutzer 'libaio-0.3.96' oder höher installieren, über einen Kernel verfügen, der AIO unterstützt (z. B. Version 2.6), den Befehl **db2set DB2NOLIOAIO=false** ausführen und DB2® erneut starten.

### **Zugehörige Konzepte:**

v "Konfiguration von E/A-Servern für Vorablesezugriff und Parallelität" in *Systemverwaltung: Optimierung*

# **64-Bit-Unterstützung von DB2 Query Patroller für UNIX, Linux und Windows**

Die 64-Bit-Unterstützung von DB2® Query Patroller steht jetzt für die Betriebssysteme UNIX® (AIX, Sun, HP-UX), Linux (IA64) und Windows® (Server 2003 und XP Professional) zur Verfügung.

DB2 Query Patroller<sup>™</sup> führt zu einer deutlichen Verbesserung der Data-Warehouse-Skalierbarkeit, sodass Hunderte von Benutzern Abfragen in einer sicheren Umgebung an Datenbanken übergeben können, die mehrere Terrabyte an Daten enthalten. Mit diesem Tool können Administratoren alle Aspekte bei der Übergabe von Abfragen automatisch verwalten und steuern. DB2 Query Patroller vergibt Prioritäten für Abfragen, terminiert Abfragen und steuert die Anzahl der Abfragen, die zum jeweiligen Zeitpunkt in einem System ausgeführt werden. Damit ist die Fertigstellung von Abfragen besser vorhersehbar, und IT-Ressourcen werden effizienter genutzt.

### **Zugehörige Konzepte:**

v "Query Patroller" im *DB2 Query Patroller-Handbuch: Installation, Verwaltung und Verwendung*

### **Zugehörige Referenzen:**

- v "Installationsvoraussetzungen für den Query Patroller-Server (Windows)" im *DB2 Query Patroller-Handbuch: Installation, Verwaltung und Verwendung*
- v "Installationsvoraussetzungen für den Query Patroller-Server (UNIX)" im *DB2 Query Patroller-Handbuch: Installation, Verwaltung und Verwendung*

## **Lizenzaktualisierungen**

Für Version 8.2 und höher stehen zwei zusätzliche Lizenzen zur Verfügung:

- v Lizenz für die Funktion zur Datenbankpartitionierung (Database Partitioning Feature, DPF)
- Lizenz für DB2<sup>®</sup> Geodetic Extender

Verwenden Sie die Lizenzzentrale, um diese beiden Lizenzen hinzuzufügen.

### **Lizenz für die Funktion zur Datenbankpartitionierung (DPF):**

IBM® DB2 Universal Database™ Enterprise Server Edition (ESE) wird mit einer generischen Lizenzberechtigung verteilt, die es Ihnen ermöglicht, die DB2 ESE-Steuerkomponente zu starten, Datenbanken zu erstellen, Verbindungen zu Servern herzustellen und andere Tasks auszuführen. Um partitionierte Exemplare zu starten, müssen Sie die Lizenzberechtigung für die Funktion zur Datenbankpartitionierung hinzufügen (DPF).

### **Anmerkung:**

- Testversionen von DB2 Universal Database ermöglichen die Bewertung aller ESE-Funktionen, einschließlich DPF.
- Ohne die DPF-Lizenzberechtigung werden partitionierte Exemplare zwar gestartet, doch werden Nachrichten zu Lizenzverletzungen im Verwaltungstoolprotokoll (auch als Verwaltungsprotokoll bezeichnet) aufgezeichnet.
- Wenn Sie partitionierte Exemplare früherer Versionen auf Version 8.2 migrieren und über keine DPF-Lizenzberechtigung verfügen, werden Nachrichten zu Lizenzverletzungen solange im Verwaltungsprotokoll aufgezeichnet, bis Sie eine DPF-Lizenzberechtigung erwerben und hinzufügen.

### **Lizenz für DB2 Geodetic Extender:**

Mit der geodätischen Lizenzberechtigung können Sie die Funktionalität von DB2 Geodetic Extender verwenden.

DB2 Geodetic Extender ist eine gegen Aufpreis erhältliche Funktion und erfordert den Kauf einer gesonderten Lizenzberechtigung. Das *DB2 Spatial Extender und Geodetic Extender Benutzer- und Referenzhandbuch* erhält Informationen dazu, wie DB2 Geodetic Extender aktiviert wird.

### **Zugehörige Konzepte:**

- v "Datenpartitionierung" in *Systemverwaltung: Konzept*
- v "DB2 Geodetic Extender" in *IBM DB2 Spatial Extender und Geodetic Extender Benutzer- und Referenzhandbuch*

### **Zugehörige Tasks:**

- v "Aktivieren der Datenpartitionierung in einer Datenbank" in *Systemverwaltung: Implementierung*
- v "Registrieren der DB2-Produktlizenzberechtigung mit dem Befehl db2licm" in *Installation und Konfiguration Ergänzung*
- v "DB2 Geodetic Extender installieren und konfigurieren" in *IBM DB2 Spatial Extender und Geodetic Extender Benutzer- und Referenzhandbuch*
- "Hinzufügen einer DPF-Lizenz (DPF Datenbankpartitionierungsfunktion): Lizenzzentrale - Hilfe"
- v "Hinzufügen einer Lizenz für DB2 Geodetic Extender: Lizenzzentrale Hilfe"

### **Zugehörige Referenzen:**

v "Lizenzdateien für DB2-Produkte" in *Installation und Konfiguration Ergänzung*

## <span id="page-92-0"></span>**Neue Funktion XMLNAMESPACES in Version 8.2**

Ein XML-Namensbereich (XMLNAMESPACE) ist eine Gruppe von Namen, die durch eine URI (Uniform Reference Identifier = einheitliche Referenz-ID) angegeben wird. Namensbereiche werden in XML-Dokumenten als Elementtypen und Attributnamen verwendet.

DB2® Universal Database umfasst mehrere XML-Funktionen als Teil der SQL/XML-Sprachenspezifikationen. Hierzu gehören auch XMLFOREST und XML-ELEMENT. Die neue XML-Funktion XMLNAMESPACES stellt XML-Namensbereichsdeklarationen innerhalb der SQL/XML-Veröffentlichungsfunktionen XML-ELEMENT und XMLFOREST zur Verfügung.

### **Zugehörige Referenzen:**

v "Expressions" in *SQL Reference, Volume 1*

# **Unterstützung von DB2 Express unter Linux PowerPC 32-Bit**

DB2® Express wird jetzt unter Linux PowerPC® 32-Bit unterstützt.

# **64-Bit-Unterstützung von DB2 für Linux auf der zSeries-Plattform**

64-Bit-Unterstützung für DB2® für Linux390 steht jetzt auch auf der zSeries®-Plattform zur Verfügung. Ein 64-Bit-Exemplar wird erstellt, wenn Sie DB2 für Linux390 auf zSeries installieren, indem Sie den DB2-Installationsassistenten (GUI-Installation), eine Antwortdatei oder den Befehl **db2icrt** verwenden.

### **Zugehörige Konzepte:**

v "64-Bit-Unterstützung von DB2 Connect unter Linux zSeries" auf Seite 85

# **64-Bit-Unterstützung von DB2 für LinuxPPC**

Ab jetzt steht 64-Bit-Unterstützung von DB2® für LinuxPPC zur Verfügung, die auch das Generieren von aktualisierten DB2-Hybridimages umfasst. Für die meisten DB2-Produkte kann ein 32-Bit- oder ein 64-Bit-Exemplar erstellt werden. Dies gilt jedoch nicht für DB2 Universal Database Express Edition und DB2 Universal Database™ Workgroup Server Edition, die lediglich das Erstellen eines 32-Bit-Exemplars unterstützen. Zu den unterstützten Verteilungen gehören Red Hat Enterprise Linux 3 (RHEL3), SuSE SLES8 und SLES9 für 32-Bit sowie Red Hat Enterprise Linux 3 (RHEL3) und SuSE SLES9 für 64-Bit.

# **64-Bit-Unterstützung von DB2 für Linux auf iSeries- und pSeries-Plattformen**

Für DB2® für Linux steht jetzt auch 64-Bit-Unterstützung auf iSeries™- und pSeries™-Plattformen zur Verfügung. Die Vorteile der 64-Bit-Unterstützung umfassen einen größeren Adressraum für Code, Variablen, gemeinsam genutzten Speicher und Pufferpools. Zu den unterstützten Verteilungen gehören Red Hat Enterprise Linux 3 (RHEL3) und SuSE SLES9.

## **64-Bit-Unterstützung von DB2 Connect unter Linux zSeries**

DB2® Connect unter Linux zSeries® bietet jetzt auch 64-Bit-Unterstützung.

## <span id="page-93-0"></span>**Funktionale Erweiterungen von DB2 Extender**

# **DB2 Geodetic Extender**

DB2® Geodetic Extender verwendet dieselben räumlichen Datentypen und Funktionen wie DB2 Spatial Extender, um geografische Daten in einer DB2-Datenbank zu speichern und zu bearbeiten. In DB2 Geodetic Extender wird die Erde als Globus dargestellt, sodass Sie nahtlose Abfragen für geografische Koordinaten um die Pole herum und für Koordinaten, die die Datumsgrenze überschreiten, ausführen können. Die Berechnungen von Entfernungen und Flächen sind präzise, unabhängig von der Position auf der Erdoberfläche.

DB2 Geodetic Extender ist eine gegen Aufpreis erhältliche Funktion und erfordert den Kauf einer gesonderten Lizenzberechtigung.

### **Zugehörige Konzepte:**

v "DB2 Geodetic Extender" in *IBM DB2 Spatial Extender und Geodetic Extender Benutzer- und Referenzhandbuch*

### **Zugehörige Tasks:**

v "DB2 Geodetic Extender installieren und konfigurieren" in *IBM DB2 Spatial Extender und Geodetic Extender Benutzer- und Referenzhandbuch*

## **Funktionale Erweiterungen von Spatial Extender**

Mit DB2® Spatial Extender können Sie räumliche Attribute (wie beispielsweise die Entfernung Ihrer Kunden von Ihren Niederlassungen) in Ihre Geschäftsanalysen integrieren. Durch diese Integration können für räumliche Daten (Geodaten) die Leistungsvorteile genutzt werden, die in einem Datenbankmanagementsystem (DBMS) zur Verfügung stehen. DB2 Spatial Extender entspricht der OGC-Norm (OpenGIS Consortium) und der ISO-Norm. DB2 Spatial Extender Version 8.2 stellt die folgenden Erweiterungen zur Verfügung:

- Mit Version 8.2 fällt keine eigene Lizenzgebühr für DB2 Spatial Extender, einem Zusatzprodukt (Add-on) von DB2 Universal Database™ Enterprise Server Edition, mehr an. .
- v Die Leistung von Abfragen für räumliche Daten (Geodaten) wird durch Indizes für räumliche Gitter verbessert. Der Indexadvisor für räumliche Gitter hilft bei der Ermittlung ausreichender Gittergrößen auf Grundlage der minimalen Begrenzungsrahmen der Geometrien in der räumlichen Spalte. Die Berechnungen von minimalen Begrenzungsrahmen und die Histogrammausgaben wurden verbessert. Mit Hilfe mehrerer Größen für Abfragefenster kann der Indexadvisor präzisere Gittergrößen empfehlen.

### **Zugehörige Konzepte:**

- v "Verwendungszweck von DB2 Spatial Extender" in *IBM DB2 Spatial Extender und Geodetic Extender Benutzer- und Referenzhandbuch*
- v "Systemvoraussetzungen für die Installation von DB2 Spatial Extender" in *IBM DB2 Spatial Extender und Geodetic Extender Benutzer- und Referenzhandbuch*
- v "Räumliche Gitterindizes mit der Indexadvisorübersicht optimieren" in *IBM DB2 Spatial Extender und Geodetic Extender Benutzer- und Referenzhandbuch*

# **XML Extender-Unterstützung für 32-Bit- und 64-Bit-PA-RISC-Plattformen unter HP-UX**

DB2® XML Extender wird jetzt unter HP-UX Version 11 sowohl auf 32-Bit- als auch 64-Bit-PA-RISC-Plattformen unterstützt. Dies ist die erste von XML Extender unterstütze 64-Bit-Plattform. Die Funktionen von XML Extender MQSeries® können derzeit noch nicht auf der HP-UX-Plattform verwendet werden.

### **Zugehörige Konzepte:**

v "Einführung in XML Extender" in *DB2 XML Extender Verwaltung und Programmierung*

# **Kapitel 18. Funktionale Erweiterungen für die Unterstützung in der Landessprache (NLS)**

# **Funktionale Erweiterungen für die Unterstützung in der Landessprache (NLS) - Zusammenfassung**

Die folgenden funktionalen Erweiterungen für die Unterstützung in der Landessprache (NLS) wurden in diesem Release hinzugefügt:

### **Zugehörige Konzepte:**

- v "Unterschiede beim Sortierfolgealgorithmus für Thailändisch und Unicode" auf Seite 89
- v "Neue Sortierfunktionen für Unicode-Datenbanken" auf Seite 89

# **Unterschiede beim Sortierfolgealgorithmus für Thailändisch und Unicode**

Der Sortierfolgealgorithmus, der in der thailändischen Datenbank gemäß dem thailändischen Industriestandard (Thai Industrial Standard, TIS) TIS620-1 (Codepage 874) mit der Sortierfolgeoption NLSCHAR verwendet wird, ist ähnlich, aber nicht identisch mit dem Sortierfolgealgorithmus, der in einer Unicode-Datenbank mit der Sortierfolgeoption UCA400\_LTH verwendet wird. Die im Rahmen des Standards aufgeführten Unterschiede beziehen sich unter anderem auf die Gewichtung der Sortierfolgezeichen sowie auf detaillierte Unterschiede bei der Gewichtung von Leerzeichen, Silbentrennungsstrichen und Punkten. Außerdem umfasst der Standard eine Erörterung spezifischer thailändischer Zeichen.

Benutzer von thailändischen und Unicode-Datenbanken sollten die Unterschiede beim Algorithmus untersuchen und testen, um sicherzustellen, dass die Sortierung gemäß den jeweiligen geschäftsrelevanten Prozessen und Verfahren erfolgt.

#### **Zugehörige Konzepte:**

- v "Unicode-Implementierung in DB2 Universal Database" in *Systemverwaltung: Konzept*
- "Neue Sortierfunktionen für Unicode-Datenbanken" auf Seite 89

## **Neue Sortierfunktionen für Unicode-Datenbanken**

Ab jetzt werden die folgenden beiden neuen Sortierfunktionen für Unicode-Datenbanken unterstützt: UCA400\_NO und UCA400\_LTH.

#### **Zugehörige Konzepte:**

- v "Unicode-Implementierung in DB2 Universal Database" in *Systemverwaltung: Konzept*
- v "Unterschiede beim Sortierfolgealgorithmus für Thailändisch und Unicode" auf Seite 89

# **Kapitel 19. Funktionale Erweiterungen für verbesserte Sicherheit**

# **Funktionale Erweiterungen für verbesserte Sicherheit - Zusammenfassung**

Die folgenden funktionalen Erweiterungen für verbesserte Sicherheit wurden in diesem Release hinzugefügt:

### **Zugehörige Konzepte:**

- "Common Criteria-Zertifizierung von DB2 Universal Database-Produkten" auf Seite 91
- "Verbesserte [Anwendbarkeit](#page-24-0) durch funktionale Erweiterungen der Systemsicherheit für [Windows"](#page-24-0) auf Seite 17
- "Angepasste [Sicherheits-Plug-ins](#page-100-0) für Authentifizierung und Gruppen[verwaltung"](#page-100-0) auf Seite 93
- "Verhinderung des Zugriffs auf DB2-Systemdateien auf [Windows-Plattformen"](#page-99-0) auf [Seite](#page-99-0) 92
- "Bereitstellung von [Benutzergruppeninformationen](#page-99-0) durch Zugriffstoken unter [Windows"](#page-99-0) auf Seite 92
- v "Verschlüsselung von Benutzerdaten mit zwei neuen [Authentifizierungstypen"](#page-101-0) auf [Seite](#page-101-0) 94

## **Common Criteria-Zertifizierung von DB2 Universal Database-Produkten**

Für DB2 Universal Database läuft momentan der Bewertungsprozess für die Zertifizierung entsprechend der Richtlinien von Common Criteria Evaluation Assurance Level 4 (EAL4). Weitere Informationen zu Common Criteria finden Sie auf der Common Criteria-Website unter: [http://niap.nist.gov/cc-scheme/.](http://niap.nist.gov/cc-scheme/)

# **Verbesserte Anwendbarkeit durch funktionale Erweiterungen der Systemsicherheit für Windows**

DB2® Universal Database Version 8.2 stellt erstmals die folgenden funktionalen Erweiterungen der Systemsicherheit auf Windows®-Plattformen zur Verfügung:

- v Zulässigkeit zusätzlicher Sonderzeichen in Benutzer-IDs und Gruppennamen für Sicherheitsmechanismen (folglich auch in Berechtigungsnamen und Berechtigungs-IDs), einschließlich &, - und Leerzeichen.
- Zulässigkeit von Gruppennamen für Sicherheitsmechanismen mit einer Länge von mehr als acht Zeichen wie beispielsweise 'Vertriebsbeauftragte'.
- Zulässigkeit zweiteiliger Namen für CONNECT und ATTACH, die einen Windows-Domänennamen und die Benutzer-ID enthalten, um den Datenaustausch über das Netz zu vermeiden, der mit der Suche nach dem Benutzernamen in der sicheren Gesamtstruktur der Domäne in Zusammenhang steht.
- v Erweiterung der Unterstützung für Active Directory-Domänen. Beispielsweise werden implizite Sicherungen zwischen Domänen, lokalen Domänengruppen und verschachtelten globalen Gruppen unterstützt.

### **Zugehörige Konzepte:**

- v "Namenskonventionen für DB2 UDB-Objekte" in *Systemverwaltung: Implementierung*
- v "Namenskonventionen für Benutzer, Benutzer-IDs und Gruppen" in *Systemverwaltung: Implementierung*

## <span id="page-99-0"></span>**Unterstützung für Windows Local System Account (LSA)**

Unterstützung für Windows Local System Account (LSA) steht sowohl für die verschiedenen DB2-Services als auch für die Anwendungen, die auf diese Services zugreifen, zur Verfügung. Der DB2-Installationsprozess ermöglicht das Ausführen von DB2-Services unter SYSTEM (LSA) als Alternative zur Ausführung unter einem dedizierten Benutzereintrag. Sie haben auch die Möglichkeit, die DB2-Installation selbst über einen Prozess auszuführen, der im Kontext des LSA ausgeführt wird.

Diese Funktion vereinfacht das Implementieren von DB2, da die Komplexität im Zusammenhang mit der Verarbeitung von Benutzer-IDs und Kennwörtern gegebenenfalls vermieden werden kann. Eine weitere funktionale Erweiterung besteht darin, dass DB2-Anwendungen, die im Kontext des LSA ausgeführt werden, auf den lokalen DB2-Server zugreifen und diesen verwenden können.

### **Zugehörige Konzepte:**

v "Unterstützung für das lokale Systemkonto unter Windows" in *Systemverwaltung: Implementierung*

### **Zugehörige Referenzen:**

"Erforderliche Benutzerkonten für die Installation von DB2-Servern (Windows)" in *DB2 Universal Database für DB2-Server Einstieg*

# **Verhinderung des Zugriffs auf DB2-Systemdateien auf Windows-Plattformen**

Die neue Registrierdatenbankvariable DB2\_EXTSECURITY verhindert unbefugten Zugriff auf DB2, indem die DB2-Systemdateien gesperrt werden. Diese Registrierdatenbankvariable ist standardmäßig auf ON eingestellt (aktiviert).

## **Bereitstellung von Benutzergruppeninformationen durch Zugriffstoken unter Windows**

Ein Zugriffstoken ist ein Objekt, das den Sicherheitskontext eines Prozesses oder Threads beschreibt. Die Informationen in dem Token umfasst die Identität und die Berechtigungen des Benutzereintrags, der dem Prozess bzw. dem Thread zugeordnet ist. Bei der Anmeldung eines Benutzers prüft das System das Kennwort des Benutzers, indem es das Kennwort mit den Informationen vergleicht, die in einer Sicherheitsdatenbank gespeichert sind. Nach der Authentifizierung des Kennworts generiert das System einen Zugriffstoken. Jeder Prozess, der für den betreffenden Benutzer ausgeführt wird, verfügt über eine Kopie dieses Zugriffstokens.

<span id="page-100-0"></span>Der Zugriffstoken enthält Informationen, die beispielsweise alle Gruppen angeben, denen der Benutzer angehört, einschließlich lokaler Gruppen und verschiedener Domänengruppen (globale Gruppen, lokale Domänengruppen und universelle Gruppen).

Der Zugriffstoken kann auch auf Grundlage von Berechtigungsnachweisen, die sich im Cache des Betriebssystems befinden, aktiviert werden. In diesem Fall kann auf den Zugriffstoken der letzten Anmeldung verwiesen werden, wenn die Maschine keine Verbindung zum Domänencontroller herstellen kann. Ein Laptop in der Domänenumgebung eines Unternehmens beispielsweise kann zu Hause weiterhin mit dem Domänenbenutzereintrag angemeldet werden, und Anwendungen können weiterhin auf die Gruppeninformationen des Domänenbenutzereintrags verweisen, als ob der Laptop weiterhin mit der Domäne des Unternehmens verbunden wäre.

### **Zugehörige Konzepte:**

v "Sicherheitsaspekte bei der Installation von DB2 Universal Database" in *Systemverwaltung: Implementierung*

# **Angepasste Sicherheits-Plug-ins für Authentifizierung und Gruppenverwaltung**

Sie haben jetzt die Möglichkeit, Ihre eigenen Mechanismen zur Authentifizierung und Gruppenverwaltung in Form von Plug-ins zu erstellen, die von DB2® geladen werden. DB2® greift dann zur Ausführung der Benutzerauthentifizierung auf diese Plug-ins zu. Die vorhandenen betriebssystembasierten Authentifizierungsmethoden und Kerberos-Authentifizierungsmethoden sowie die vorhandenen betriebssystembasierten Gruppenverwaltungsmechanismen, die von DB2 zur Verfügung gestellt werden, sind jetzt im Rahmen dieses Plug-in-Gerüsts implementiert. Wenn Sie diese vorhandenen Methoden weiterhin verwenden, sind keine Änderungen erforderlich. Wenn Sie allerdings die Kerberos-Authentifizierungsmethode für einen Client verwenden wollen, der nicht auf einer Windows-Plattform ausgeführt wird, müssen Sie sicherstellen, dass Kerberos auf dem betreffenden System konfiguriert ist und anschließend die erforderlichen Konfigurationsparameter des Datenbankmanagers aktualisieren.

Die Funktionalität zum Erstellen von angepassten Sicherheits-Plug-ins bietet Ihnen verschiedene Alternativen zu den derzeit von DB2 zur Verfügung gestellten Authentifizierungsmethoden. Sie können Ihre eigenen Plug-ins schreiben und diese anschließend kompilieren und installieren. Die Installation ist einfach: Die Plug-ins müssen in die richtigen Verzeichnisse kopiert werden, und anschließend müssen die spezifischen Konfigurationsparameter des Datenbankmanagers aktualisiert werden.

Das Verzeichnis sqllib/samples/security/plugins enthält Beispielquellendateien für verschiedene Typen von Plug-ins, die Ihnen dabei helfen sollen, Ihre eigenen Sicherheits-Plug-ins zu schreiben.

### **Zugehörige Konzepte:**

v "Unterstützung der [Kerberos-Authentifizierung](#page-31-0) für UNIX-Plattformen" auf Seite [24](#page-31-0)

## <span id="page-101-0"></span>**Unterstützung der Kerberos-Authentifizierung für UNIX-Plattformen**

Kerberos ist ein Netzauthentifizierungsprotokoll eines Fremdanbieters, das ein System gemeinsam benutzter geheimer Schlüssel verwendet, um Benutzer in einer ungeschützten Netzumgebung sicher zu authentifizieren, ohne eine Benutzer-ID oder ein Kennwort in Textform übertragen zu müssen. Die Vorteile von Kerberos liegen darin, dass für den Zugriff auf Ressourcen wie beispielsweise einen DB2® UDB-Server nur eine Einzelanmeldung erforderlich ist und dass die Verwaltung von Benutzern (Principals) zentral erfolgt. Die Unterstützung der Kerberos-Authentifizierung wird auf DB2 UDB für AIX<sup>®</sup> und Solaris Operating Environment ausgedehnt und steht weiterhin für Windows®-Betriebssysteme zur Verfügung, die Active Directory unterstützen.

Diese Unterstützung wird als Sicherheits-Plug-in zur Verfügung gestellt.

### **Zugehörige Konzepte:**

- v "Authentifizierungsmethoden für den Server" in *Systemverwaltung: Implementierung*
- "Angepasste [Sicherheits-Plug-ins](#page-100-0) für Authentifizierung und Gruppen[verwaltung"](#page-100-0) auf Seite 93

# **Verschlüsselung von Benutzerdaten mit zwei neuen Authentifizierungstypen**

Zur Verbesserung der Sicherheit von Benutzerdaten stehen zwei neue Authentifizierungstypen zur Verfügung, mit denen Sie die Verschlüsselung von Benutzerdaten steuern können. Einer der neuen Authentifizierungstypen, SQL\_AUTHENTI-CATION\_DATAENC, erfordert den Aufbau von Verbindungen für die Verwendung der Datenverschlüsselung. Der andere neue Authentifizierungstyp, SQL\_AUTHEN-TICATION\_DATAENC\_CMP, ermöglicht die Verwendung eines Kompatibilitätsmodus für Produkte mit einem älteren Versionsstand, die den neuen Authentifizierungstyp nicht unterstützen. Für diese Produkte ermöglicht dieser Authentifizierungstyp eine Verbindung unter Verwendung von SERVER\_ENCRYPT, bei der keine Verschlüsselung von Benutzerdaten erforderlich ist. Alle Produkte, die SQL\_AUTHENTICATION\_DATAENC unterstützen, müssen diesen Authentifizierungstyp zwangsweise verwenden.

### **Zugehörige Konzepte:**

v "Authentifizierungsmethoden für den Server" in *Systemverwaltung: Implementierung*

# **Anhang A. Technische Informationen zu DB2 Universal Database**

# **DB2-Dokumentation und Hilfe**

Die technischen Informationen zu DB2® stehen über die folgenden Tools und Methoden zur Verfügung:

- DB2 Information Unterstützung
	- Themen
	- Hilfe für DB2-Tools
	- Beispielprogramme
	- Lernprogramme
- v Für den Download verfügbare PDF-Dateien, PDF-Dateien auf CD und gedruckte Bücher
	- Handbücher
	- Referenzhandbücher
- Befehlszeilenhilfe
	- Hilfe für Befehle
	- Hilfe für Nachrichten
	- Hilfe für SQL-Anweisungen
- Installierter Quellcode
	- Beispielprogramme

Darüber hinaus können Sie auf zusätzliche technische Informationen zu DB2 Universal Database™, wie beispielsweise technische Hinweise (Technotes), White Papers und Redbooks™, online über ibm.com® zugreifen. Rufen Sie die Website 'DB2 Information Management - Library' unter [www.ibm.com/software/data/pubs/](http://www.ibm.com/software/data/pubs/) auf.

## **Aktualisierungen der DB2-Dokumentation**

In bestimmten Fällen stellt IBM® in regelmäßigen Abständen Dokumentations-Fix-Paks und andere Dokumentationsaktualisierungen für 'DB2 Information - Unterstützung' zur Verfügung. Wenn Sie über

<http://publib.boulder.ibm.com/infocenter/db2help/> auf 'DB2 Information - Unterstützung' zugreifen, erhalten Sie stets die neuesten Informationen. Falls Sie 'DB2 Information - Unterstützung' lokal installiert haben, müssen Sie alle Aktualisierungen manuell installieren, bevor Sie sie anzeigen können. Diese Dokumentationsaktualisierungen ermöglichen Ihnen, die Informationen, die Sie von der CD mit *DB2 Information - Unterstützung* installiert haben, auf den neuesten Stand zu bringen, sobald neue Informationen verfügbar sind.

'DB2 Information - Unterstützung' wird häufiger aktualisiert als die PDF- und Hardcopy-Bücher. Um stets die jeweils neuesten technischen Informationen zu DB2 zur Verfügung zu haben, sollten Sie die Dokumentationsaktualisierungen installieren, sobald sie verfügbar sind, oder 'DB2 Information - Unterstützung' über die Website www.ibm.com aufrufen.

### <span id="page-103-0"></span>**Zugehörige Konzepte:**

- v "CLI sample programs" in *CLI Guide and Reference, Volume 1*
- v "Java sample programs" in *Application Development Guide: Building and Running Applications*
- "DB2 Information Unterstützung" auf Seite 96

### **Zugehörige Tasks:**

- "Aufrufen der [Kontexthilfe](#page-122-0) über ein DB2-Tool" auf Seite 115
- v "Aktualisieren der auf Ihrem Computer oder [Intranet-Server](#page-114-0) installierten Komponente 'DB2 Information - [Unterstützung'"](#page-114-0) auf Seite 107
- v "Aufrufen der Hilfe für Nachrichten über den [Befehlszeilenprozessor"](#page-124-0) auf Seite [117](#page-124-0)
- v "Aufrufen der Hilfe für Befehle über den [Befehlszeilenprozessor"](#page-124-0) auf Seite 117
- v "Aufrufen der Hilfe für den SQL-Status über den [Befehlszeilenprozessor"](#page-125-0) auf [Seite](#page-125-0) 118

### **Zugehörige Referenzen:**

v ["DB2-Dokumentation](#page-115-0) in PDF-Format und gedrucktem Format" auf Seite 108

# **DB2 Information - Unterstützung**

Die DB2®-Komponente 'DB2 Information - Unterstützung' bietet Ihnen die Möglichkeit, auf alle Informationen zuzugreifen, die Sie zur optimalen Nutzung der Produkte innerhalb der DB2-Produktfamilie, wie z. B. DB2 Universal Database™, DB2 Connect<sup>™</sup>, DB2 Information Integrator und DB2 Query Patroller<sup>™</sup>, benötigen. 'DB2 Information - Unterstützung' dokumentiert auch die wichtigsten DB2-Funktionen und -Komponenten, einschließlich der Funktionen für die Replikation, das Data Warehousing und die DB2 Extender.

Wenn Sie für die Anzeige von 'DB2 Information - Unterstützung' Mozilla ab Version 1.0 oder Microsoft® Internet Explorer ab Version 5.5 verwenden, stehen Ihnen die folgenden Funktionen zur Verfügung. Für bestimmte Funktionen muss die JavaScript™-Unterstützung aktiviert werden:

### **Flexible Installationsoptionen**

Wählen Sie für die Anzeige der DB2-Dokumentation die Option, die Ihren Anforderungen am besten entspricht:

- v Stellen Sie ohne großen Aufwand sicher, dass Ihre Dokumentation stets auf dem neuesten Stand ist, indem Sie auf die gesamte Dokumentation direkt über 'DB2 Information - Unterstützung' auf der IBM® Website unter <http://publib.boulder.ibm.com/infocenter/db2help/> zugreifen.
- Reduzieren Sie den Aktualisierungsaufwand auf ein Minimum und begrenzen Sie den Datenaustausch auf Ihr Intranet, indem Sie die DB2- Dokumentation auf einem einzigen Server innerhalb Ihres Intranets installieren.
- Erzielen Sie maximale Flexibilität und reduzieren Sie die Abhängigkeit von Netzwerkverbindungen, indem Sie die DB2-Dokumentation auf dem eigenen Computer installieren.

#### **Suchen**

Sie können alle Themen in 'DB2 Information - Unterstützung' durchsuchen, indem Sie einen Suchbegriff im Textfeld **Suchen** eingeben. Schließen Sie Begriffe in Anführungszeichen ein, wenn Sie nach exakten Übereinstimmungen suchen möchten. Mit Hilfe von Platzhalterzeichen (\*, ?) und Booleschen Operatoren (AND, NOT, OR) können Sie die Suche eingrenzen.

#### **Aufgabenorientiertes Inhaltsverzeichnis**

Die Themen in der DB2-Dokumentation können über ein zentrales Inhaltsverzeichnis lokalisiert werden. Das Inhaltsverzeichnis ist primär auf der Basis übergeordneter Aufgabenbereiche aufgebaut, enthält jedoch auch Einträge für Produktübersichten, Ziele, Referenzinformationen sowie einen Index und ein Glossar.

- v Produktübersichten beschreiben die Beziehung zwischen den in der DB2-Produktfamilie verfügbaren Produkten sowie die von den einzelnen Produkten bereitgestellten Funktionen und enthalten darüber hinaus die neuesten Release-Informationen für diese Produkte.
- v Aufgabenkategorien, wie z. B. Installation, Verwaltung und Entwicklung, umfassen Themen, mit deren Hilfe Sie die einzelnen Aufgaben schnell ausführen und sich außerdem genauere Kenntnisse über die Hintergrundinformationen zu diesen Aufgaben verschaffen können.
- v In den Referenzthemen finden Sie detaillierte Informationen zu einem Thema, einschließlich der Anweisungs- und Befehlssyntax, der Hilfetexte zu Nachrichten und der Konfigurationsparameter.

### **Anzeigen des aktuellen Themas im Inhaltsverzeichnis**

- Wenn Sie sehen möchten, welchem Bereich des Inhaltsverzeichnisses das aktuelle Thema zugeordnet ist, klicken Sie den Knopf **Aktualisieren / aktuelles Thema anzeigen** im Teilfenster des Inhaltsverzeichnisses oder den Knopf **Im Inhaltsverzeichnis anzeigen** im Inhaltsteilfenster an. Diese Funktion ist zum Beispiel dann von Nutzen, wenn Sie mehreren Links zu zugehörigen Themen in verschiedenen Dateien gefolgt sind oder ein Thema über das Ergebnis einer Suche aufgerufen haben.
- **Index** Über den Index können Sie auf die gesamte Dokumentation zugreifen. Der Index ist alphabetisch nach Indexeinträgen sortiert.

#### **Glossar**

Im Glossar finden Sie Definitionen zu Termini, die in der DB2-Dokumentation verwendet werden. Das Glossar ist alphabetisch nach Glossareinträgen sortiert.

#### **Integrierte übersetzte Informationen**

Die Informationen in 'DB2 Information - Unterstützung' werden in der Sprache angezeigt, die Sie in den Benutzervorgaben des verwendeten Browsers festgelegt haben. Ist ein Thema nicht in der bevorzugten Sprache verfügbar, wird die englische Version des Themas angezeigt.

Technische Informationen zu iSeries™ finden Sie im Informationszentrum von IBM eServer™ iSeries unter [www.ibm.com/eserver/iseries/infocenter/.](http://www.ibm.com/eserver/iseries/infocenter/)

### **Zugehörige Konzepte:**

v "DB2 Information - Unterstützung: [Installationsszenarios"](#page-105-0) auf Seite 98

### **Zugehörige Tasks:**

- v "Aktualisieren der auf Ihrem Computer oder [Intranet-Server](#page-114-0) installierten Komponente 'DB2 Information - [Unterstützung'"](#page-114-0) auf Seite 107
- "Anzeigen von Themen in der [gewünschten](#page-115-0) Sprache in 'DB2 Information -[Unterstützung'"](#page-115-0) auf Seite 108
- v "Aufrufen von 'DB2 Information [Unterstützung'"](#page-112-0) auf Seite 105
- "Installation von 'DB2 Information Unterstützung' mit dem [DB2-Installations](#page-107-0)[assistenten](#page-107-0) (UNIX)" auf Seite 100
- "Installation von 'DB2 Information Unterstützung' mit dem [DB2-Installations](#page-110-0)assistenten [\(Windows\)"](#page-110-0) auf Seite 103

## <span id="page-105-0"></span>**DB2 Information - Unterstützung: Installationsszenarios**

Je nach Arbeitsumgebung kann es unterschiedliche Anforderungen hinsichtlich des Zugriffs auf DB2®-Informationen geben. Sie können auf 'DB2 Information - Unterstützung' entweder auf der IBM® Website zugreifen oder auf einem Server im unternehmensinternen Netzwerk oder auf eine auf dem lokalen Computer installierte Version. In allen drei Fällen befindet sich die Dokumentation in 'DB2 Information - Unterstützung', einem strukturierten System themenbasierter Informationen, die über einen Browser angezeigt werden können. Standardmäßig greifen DB2-Produkte auf 'DB2 Information - Unterstützung' auf der IBM Website zu. Wenn Sie jedoch auf 'DB2 Information - Unterstützung' auf einem Intranet-Server oder auf dem eigenen Computer zugreifen möchten, müssen Sie 'DB2 Information - Unterstützung' mit Hilfe der entsprechenden CD installieren, die sich im Programmpaket des Produkts befindet. Anhand der nachfolgenden Übersicht über die verfügbaren Optionen für den Zugriff auf die DB2-Dokumentation und mit Hilfe der drei Installationsszenarios können Sie ermitteln, welche Methode für den Zugriff auf 'DB2 Information - Unterstützung' für Ihre Anforderungen und Arbeitsumgebung am besten geeignet ist und welche Aspekte Sie bei der Installation berücksichtigen müssen.

### **Übersicht über die verfügbaren Optionen für den Zugriff auf die DB2-Dokumentation:**

Die folgende Tabelle enthält Empfehlungen hinsichtlich der für Ihre Arbeitsumgebung geeigneten Optionen für den Zugriff auf die DB2-Produktdokumentation in 'DB2 Information - Unterstützung'.

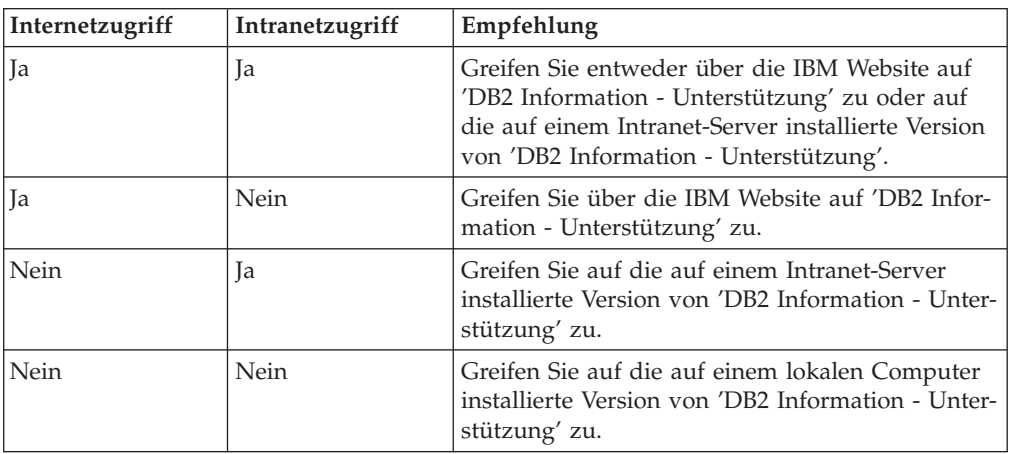

### **Szenario: Zugriff auf 'DB2 Information - Unterstützung' auf Ihrem Computer:**

Tsu-Chen besitzt eine Fabrik in einer Kleinstadt, in der es vor Ort keinen Anbieter für einen Internetzugang gibt. Für die Verwaltung des Lagerbestands, der Produktbestellungen, der Betriebsausgaben und seines Bankkontos hat Tsu-Chen DB2 Universal Database™ gekauft. Da er zuvor noch nie ein DB2-Produkt verwendet hat, muss er anhand der DB2-Produktdokumentation lernen, wie die Verwaltung funktioniert.

Nachdem er DB2 Universal Database mit der Option für die Standardinstallation auf seinem Computer installiert hat, versucht Tsu-Chen, auf die DB2-Dokumentation zuzugreifen. Sein Browser zeigt jedoch eine Fehlernachricht mit der Information an, dass die Seite, die geöffnet werden sollte, nicht gefunden werden kann.

Tsu-Chen überprüft das Installationshandbuch für sein DB2-Produkt und findet heraus, dass er 'DB2 Information - Unterstützung' zunächst installieren muss, um auf seinem Computer auf die DB2-Dokumentation zugreifen zu können. Im Programmpaket findet er die *CD für DB2 Information - Unterstützung* und installiert sie.

Über das Programm zum Aufrufen von Anwendungen für sein Betriebssystem hat Tsu-Chen nun Zugriff auf 'DB2 Information - Unterstützung', um sich mit der Verwendung seines DB2-Produkts vertraut zu machen und so einen wertvollen Beitrag zum Erfolg seines Unternehmens leisten.

### **Szenario: Zugriff auf 'DB2 Information - Unterstützung' über die IBM Website:**

Colin ist IT-Berater bei einer Schulungsfirma. Er ist auf Datenbanktechnologie und SQL spezialisiert und hält Seminare zu diesen Themen für Unternehmen aus ganz Nordamerika ab. Hierfür verwendet er DB2 Universal Database. Im Rahmen seiner Seminare verwendet Colin die DB2-Dokumentation als Unterrichtsmaterial. Für SQL-Kurse beispielsweise verwendet Colin die DB2-Dokumentation zu SQL, um die grundlegende und erweiterte Syntax für Datenbankabfragen zu unterrichten.

Die meisten Unternehmen, bei denen Colin unterrichtet, verfügen über einen Internetzugang. Aus diesem Grund entschied sich Colin, seinen tragbaren Computer für den Zugriff auf 'DB2 Information - Unterstützung' über die Website von IBM zu konfigurieren, als er die letzte Version von DB2 Universal Database installiert hat. Diese Konfiguration ermöglicht es Colin, während seiner Seminare online auf die neueste DB2-Dokumentation zuzugreifen.

Wenn er auf Reisen ist, hat Colin bisweilen allerdings keinen Internetzugang. Dieser Umstand war für ihn recht problematisch, insbesondere dann, wenn er Zugriff auf die DB2-Dokumentation benötigte, um sich auf seine Seminare vorzubereiten. Um Situationen wie diese zu vermeiden, installierte Colin eine Kopie von 'DB2 Information - Unterstützung' auf seinem tragbaren Computer.

Auf diese Weise hat Colin nun jederzeit eine Kopie der DB2-Dokumentation zur Verfügung und ist dadurch wesentlich flexibler. Mit dem Befehl **db2set** kann Colin ohne Schwierigkeiten die Registrierdatenbankvariablen auf seinem tragbaren Computer so konfigurieren, dass er den jeweiligen Umständen entsprechend entweder über die Website von IBM oder über seinen tragbaren Computer auf 'DB2 Information - Unterstützung' zugreifen kann.

### **Szenario: Zugriff auf 'DB2 Information - Unterstützung' über einen Intranet-Server:**

Eva arbeitet als leitende Datenbankadministratorin für eine Lebensversicherung. In ihre Zuständigkeit fallen auch das Installieren und Konfigurieren der neuesten Version von DB2 Universal Database auf den UNIX®-basierten Datenbankservern des Unternehmens. Vor Kurzem hat das Unternehmen seine Mitarbeiter darüber informiert, dass sie aus Sicherheitsgründen während der Arbeitszeit keinen Internetzugriff erhalten würden. Da ihr Unternehmen in einer Netzwerkumgebung arbeitet, beschließt Eva, eine Kopie von 'DB2 Information - Unterstützung' auf einem Intranet-Server zu installieren, damit alle Mitarbeiter, die das Data Warehouse des Unternehmens regelmäßig verwenden (Vertriebsbeauftragte, Vertriebsleiter und Geschäftsanalysten), Zugriff auf die DB2-Dokumentation haben.

<span id="page-107-0"></span>Eva weist ihr Datenbankteam an, die neueste Version von DB2 Universal Database auf allen Computern der Mitarbeiter mit Hilfe einer Antwortdatei zu installieren, um sicherzustellen, dass die Konfiguration des Zugriffs auf 'DB2 Information - Unterstützung' auf allen Computern mit dem Hostnamen und der Portnummer des Intranet-Servers erfolgt.

Durch ein Missverständnis installiert jedoch Migual, ein Datenbankadministrator in Evas Team, eine Kopie von 'DB2 Information - Unterstützung' auf mehreren Mitarbeitercomputern, anstatt DB2 Universal Database für den Zugriff auf 'DB2 Information - Unterstützung' über den Intranet-Server zu konfigurieren. Um diesen Fehler zu korrigieren, weist Eva Migual an, mit dem Befehl **db2set** die Registrierdatenbankvariablen von 'DB2 Information - Unterstützung' (DB2\_DOCHOST für den Hostnamen und DB2\_DOCPORT für die Portnummer) auf allen entsprechenden Computern zu ändern. Anschließend haben nun alle erforderlichen Computer im Netzwerk Zugriff auf 'DB2 Information - Unterstützung', und die Mitarbeiter können mit Hilfe der DB2-Dokumentation Antworten auf ihre Fragen zu DB2 finden.

### **Zugehörige Konzepte:**

• "DB2 Information - [Unterstützung"](#page-103-0) auf Seite 96

#### **Zugehörige Tasks:**

- v "Aktualisieren der auf Ihrem Computer oder [Intranet-Server](#page-114-0) installierten Komponente 'DB2 Information - [Unterstützung'"](#page-114-0) auf Seite 107
- "Installation von 'DB2 Information Unterstützung' mit dem DB2-Installationsassistenten (UNIX)" auf Seite 100
- "Installation von 'DB2 Information Unterstützung' mit dem [DB2-Installations](#page-110-0)assistenten [\(Windows\)"](#page-110-0) auf Seite 103
- v "Festlegen der Speicherposition für den Zugriff auf 'DB2 Information Unterstützung': Gemeinsame GUI - Hilfe"

#### **Zugehörige Referenzen:**

v "db2set - DB2 Profile Registry Command" in *Command Reference*

# **Installation von 'DB2 Information - Unterstützung' mit dem DB2- Installationsassistenten (UNIX)**

Es gibt drei Möglichkeiten, auf die DB2-Produktdokumentation zuzugreifen: auf der IBM Website, auf einem Intranet-Server oder auf eine auf dem lokalen Computer installierte Version. Standardmäßig greifen DB2-Produkte auf die DB2-Dokumentation auf der IBM Website zu. Wenn Sie jedoch auf die DB2-Dokumentation auf einem Intranet-Server oder auf dem eigenen Computer zugreifen möchten, müssen Sie die Dokumentation von der *CD 'DB2 Information - Unterstützung'* aus installieren. Mit dem DB2-Installationsassistenten Können Sie Ihre Installationseinstellungen definieren und 'DB2 Information - Unterstützung' auf einem Computer installieren, der das Betriebssystem UNIX verwendet.

#### **Voraussetzungen:**

Dieser Abschnitt erläutert die Voraussetzungen für Hardware, Betriebssystem, Software und Kommunikation zum Installieren von 'DB2 Information - Unterstützung' auf UNIX-Computern.
#### v **Hardwarevoraussetzungen**

Sie benötigen einen der folgenden Prozessoren:

- PowerPC (AIX)
- HP 9000 (HP-UX)
- Intel 32-Bit (Linux)
- Solaris UltraSPARC-Computer (Solaris-Betriebsumgebung)
- v **Betriebssystemvoraussetzungen**

Sie benötigen eines der folgenden Betriebssysteme:

- IBM AIX 5.1 (auf PowerPC)
- HP-UX 11i (auf HP 9000)
- Red Hat Linux 8.0 (auf Intel 32–Bit)
- SuSE Linux 8.1 (auf Intel 32–Bit)
- Sun Solaris Version 8 (auf UltraSPARC-Computern in der Solaris-Betriebsumgebung)
- **Anmerkung:** 'DB2 Information Unterstützung' kann unter einem Teil der UNIX-Betriebssysteme ausgeführt werden, unter denen DB2-Clients unterstützt werden. Daher wird empfohlen, entweder über die IBM Website auf 'DB2 Information - Unterstützung' zuzugreifen oder 'DB2 Information - Unterstützung' auf einem Intranet-Server zu installieren und dort auf die Dokumentation zuzugreifen.
- v **Softwarevoraussetzungen**
	- Unterstützte Browser:
		- Mozilla Version 1.0 oder höher
- v Beim DB2-Installationsassistenten handelt es sich um ein grafisches Installationsprogramm. Um den DB2-Installationsassistenten auf Ihrem Computer ausführen zu können, benötigen Sie eine Implementierung der X Window System-Software zur Wiedergabe einer grafischen Benutzerschnittstelle (GUI). Bevor Sie den DB2- Installationsassistenten ausführen können, müssen Sie die entsprechende Anzeigefunktion (DISPLAY) unbedingt ordnungsgemäß exportieren. Geben Sie hierzu beispielsweise den folgenden Befehl an der Eingabeaufforderung ein: export DISPLAY=9.26.163.144:0.

v **Kommunikationsvoraussetzungen**

– TCP/IP

#### **Vorgehensweise:**

Um 'DB2 Information - Unterstützung' mit Hilfe des DB2-Installationsassistenten zu installieren, gehen Sie wie folgt vor:

- 1. Melden Sie sich am System an.
- 2. Legen Sie die Produkt-CD von 'DB2 Information Unterstützung' in das CD-Laufwerk ein, und hängen Sie die CD an Ihr System an.
- 3. Wechseln Sie in das Verzeichnis, in dem die CD angehängt ist. Geben Sie hierzu den folgenden Befehl ein:

cd */cd*

Hierbei steht */cd* für den Mountpunkt der CD.

4. Geben Sie den Befehl **./db2setup** ein, um den DB2-Installationsassistenten zu starten.

- 5. Die IBM DB2-Klickstartleiste wird geöffnet. Um direkt mit der Installation von 'DB2 Information - Unterstützung' fortzufahren, klicken Sie **Produkt installieren** an. Die Onlinehilfe enthält Informationen, die Sie durch die verbleibenden Schritte der Installation führen. Um die Onlinehilfe aufzurufen, klicken Sie **Hilfe** an. Sie können jederzeit **Abbrechen** anklicken, um die Installation zu beenden.
- 6. Klicken Sie im Fenster **Wählen Sie das zu installierende Produkt aus** den Knopf **Weiter** an.
- 7. Klicken Sie **Weiter** im Fenster **Willkommen beim DB2-Installationsassistenten** an. Der DB2-Installationsassistent leitet Sie durch die erforderlichen Schritte zum Installieren des Programms.
- 8. Um mit der Installation fortfahren zu können, müssen Sie die Lizenzvereinbarung akzeptieren. Wählen Sie auf der Seite **Lizenzvereinbarung** die Option **Bedingungen in der Lizenzvereinbarung anerkennen** aus, und klicken Sie **Weiter** an.
- 9. Wählen Sie **DB2 Information - Unterstützung auf diesem Computer installieren** auf der Seite **Installationsaktion auswählen** aus. Wenn Sie 'DB2 Information - Unterstützung' zu einem späteren Zeitpunkt auf diesem Computer oder anderen Computern mit Hilfe einer Antwortdatei installieren möchten, wählen Sie **Ihre Einstellungen in einer Antwortdatei speichern** aus. Klicken Sie **Weiter** an.
- 10. Wählen Sie auf der Seite **Zu installierende Sprachen auswählen** die Sprachen aus, in denen 'DB2 Information - Unterstützung' installiert werden soll. Klicken Sie den Knopf **Weiter** an.
- 11. Konfigurieren Sie 'DB2 Information Unterstützung' auf der Seite **Port von DB2 Information - Unterstützung angeben** für eingehende Kommunikation. Klicken Sie **Weiter** an, um mit der Installation fortzufahren.
- 12. Überprüfen Sie auf der Seite **Kopieren der Dateien starten** noch einmal die von Ihnen ausgewählten Installationseinstellungen. Wenn Sie die Einstellungen ändern möchten, klicken Sie **Zurück** an. Klicken Sie **Installieren** an, um die Dateien von 'DB2 Information - Unterstützung' auf Ihren Computer zu kopieren.

Sie können 'DB2 Information - Unterstützung' auch mit Hilfe einer Antwortdatei installieren.

Die Installationsprotokolldateien db2setup.his, db2setup.log und db2setup.err befinden sich standardmäßig im Verzeichnis /tmp.

Die Datei db2setup.log erfasst alle Installationsinformationen zu DB2-Produkten, einschließlich Fehlern. Die Datei db2setup.his zeichnet alle DB2-Produktinstallationen auf Ihrem Computer auf. DB2 hängt die Datei db2setup.log an die Datei db2setup.his an. Die Datei db2setup.err erfasst die gesamte Fehlerausgabe, die von Java zurückgegeben wird, wie beispielsweise Informationen zu Ausnahmebedingungen und Traps.

Nach Abschluss der Installation ist 'DB2 Information - Unterstützung' je nach UNIX-Betriebssystem in einem der folgenden Verzeichnisse installiert:

- AIX:  $/$ usr $/$ opt $/db2_08_01$
- HP-UX:  $\text{/opt/IBM/db2/V8.1}$
- Linux: /opt/IBM/db2/V8.1
- Solaris-Betriebsumgebung: /opt/IBM/db2/V8.1

#### <span id="page-110-0"></span>**Zugehörige Konzepte:**

- "DB2 Information [Unterstützung"](#page-103-0) auf Seite 96
- v "DB2 Information Unterstützung: [Installationsszenarios"](#page-105-0) auf Seite 98

#### **Zugehörige Tasks:**

- v "Installieren von DB2 mit Hilfe einer Antwortdatei (UNIX)" in *Installation und Konfiguration Ergänzung*
- v "Aktualisieren der auf Ihrem Computer oder [Intranet-Server](#page-114-0) installierten Komponente 'DB2 Information - [Unterstützung'"](#page-114-0) auf Seite 107
- "Anzeigen von Themen in der [gewünschten](#page-115-0) Sprache in 'DB2 Information -[Unterstützung'"](#page-115-0) auf Seite 108
- v "Aufrufen von 'DB2 Information [Unterstützung'"](#page-112-0) auf Seite 105
- v "Installation von 'DB2 Information Unterstützung' mit dem DB2-Installationsassistenten (Windows)" auf Seite 103

### **Installation von 'DB2 Information - Unterstützung' mit dem DB2- Installationsassistenten (Windows)**

Es gibt drei Möglichkeiten, auf die DB2-Produktdokumentation zuzugreifen: auf der IBM Website, auf einem Intranet-Server oder auf eine auf dem lokalen Computer installierte Version. Standardmäßig greifen DB2-Produkte auf die DB2-Dokumentation auf der IBM Website zu. Wenn Sie jedoch auf die DB2-Dokumentation auf einem Intranet-Server oder auf dem eigenen Computer zugreifen möchten, müssen Sie die DB2-Dokumentation von der *CD 'DB2 Information - Unterstützung'* aus installieren. Mit dem DB2-Installationsassistenten können Sie Ihre Installationseinstellungen definieren und 'DB2 Information - Unterstützung' auf einem Computer installieren, der ein Windows-Betriebssystem verwendet.

#### **Voraussetzungen:**

Dieser Abschnitt erläutert die Voraussetzungen für Hardware, Betriebssystem, Software und Kommunikation zum Installieren von 'DB2 Information - Unterstützung' unter Windows.

v **Hardwarevoraussetzungen**

Sie benötigen einen der folgenden Prozessoren:

- 32-Bit-Computer: eine Pentium- oder mit Pentium kompatible CPU
- v **Betriebssystemvoraussetzungen**
	- Sie benötigen eines der folgenden Betriebssysteme:
	- Windows 2000
	- Windows XP
	- **Anmerkung:** 'DB2 Information Unterstützung' kann unter einem Teil der Windows-Betriebssysteme ausgeführt werden, unter denen DB2-Clients unterstützt werden. Daher wird empfohlen, entweder über die IBM Website auf 'DB2 Information - Unterstützung' zuzugreifen oder 'DB2 Information - Unterstützung' auf einem Intranet-Server zu installieren und dort auf die Dokumentation zuzugreifen.
- v **Softwarevoraussetzungen**
	- Unterstützte Browser:
		- Mozilla 1.0 oder höher
		- Internet Explorer Version 5.5 oder 6.0 (Version 6.0 für Windows XP)

#### v **Kommunikationsvoraussetzungen**

– TCP/IP

#### **Einschränkungen:**

• Sie benötigen einen Benutzereintrag mit Administratorberechtigung, um 'DB2 Information - Unterstützung' zu installieren.

#### **Vorgehensweise:**

Um 'DB2 Information - Unterstützung' mit Hilfe des DB2-Installationsassistenten zu installieren, gehen Sie wie folgt vor:

- 1. Melden Sie sich mit dem für die Installation von 'DB2 Information Unterstützung' definierten Benutzereintrag am System an.
- 2. Legen Sie die CD in das Laufwerk ein. Die IBM DB2 Setup-Klickstartleiste wird von der Funktion für automatische Ausführung gestartet, sofern diese Funktion aktiviert ist.
- 3. Der DB2-Installationsassistent ermittelt die Systemsprache und startet das Installationsprogramm für diese Sprache. Wenn Sie das Installationsprogramm nicht in Englisch ausführen möchten oder wenn beim automatischen Starten des Programms ein Fehler aufgetreten ist, können Sie den DB2-Installationsassistenten auch manuell starten.

Um den DB2-Installationsassistenten manuell zu starten, gehen Sie wie folgt vor:

- a. Klicken Sie **Start** an, und wählen Sie die Option **Ausführen** aus.
- b. Geben Sie im Feld **Öffnen** den folgenden Befehl ein:

x:\setup.exe /i *zweistellige sprachenkennung*

Hierbei steht *x:* für das CD-Laufwerk und *zweistellige sprachenkennung* für die Sprache, in der das Installationsprogramm ausgeführt werden soll.

- c. Klicken Sie **OK** an.
- 4. Die IBM DB2-Klickstartleiste wird geöffnet. Um direkt mit der Installation von 'DB2 Information - Unterstützung' fortzufahren, klicken Sie **Produkt installieren** an. Die Onlinehilfe enthält Informationen, die Sie durch die verbleibenden Schritte der Installation führen. Um die Onlinehilfe aufzurufen, klicken Sie **Hilfe** an. Sie können jederzeit **Abbrechen** anklicken, um die Installation zu beenden.
- 5. Klicken Sie im Fenster **Wählen Sie das zu installierende Produkt aus** den Knopf **Weiter** an.
- 6. Klicken Sie **Weiter** im Fenster **Willkommen beim DB2-Installationsassistenten** an. Der DB2-Installationsassistent leitet Sie durch die erforderlichen Schritte zum Installieren des Programms.
- 7. Um mit der Installation fortfahren zu können, müssen Sie die Lizenzvereinbarung akzeptieren. Wählen Sie auf der Seite **Lizenzvereinbarung** die Option **Bedingungen in der Lizenzvereinbarung anerkennen** aus, und klicken Sie **Weiter** an.
- 8. Wählen Sie **DB2 Information - Unterstützung auf diesem Computer installieren** auf der Seite **Installationsaktion auswählen** aus. Wenn Sie 'DB2 Information - Unterstützung' zu einem späteren Zeitpunkt auf diesem Computer oder anderen Computern mit Hilfe einer Antwortdatei installieren möchten, wählen Sie **Ihre Einstellungen in einer Antwortdatei speichern** aus. Klicken Sie **Weiter** an.
- <span id="page-112-0"></span>9. Wählen Sie auf der Seite **Zu installierende Sprachen auswählen** die Sprachen aus, in denen 'DB2 Information - Unterstützung' installiert werden soll. Klicken Sie den Knopf **Weiter** an.
- 10. Konfigurieren Sie 'DB2 Information Unterstützung' auf der Seite **Port von DB2 Information - Unterstützung angeben** für eingehende Kommunikation. Klicken Sie **Weiter** an, um mit der Installation fortzufahren.
- 11. Überprüfen Sie auf der Seite **Kopieren der Dateien starten** noch einmal die von Ihnen ausgewählten Installationseinstellungen. Wenn Sie die Einstellungen ändern möchten, klicken Sie **Zurück** an. Klicken Sie **Installieren** an, um die Dateien von 'DB2 Information - Unterstützung' auf Ihren Computer zu kopieren.

Sie haben die Möglichkeit, 'DB2 Information - Unterstützung' mit Hilfe einer Antwortdatei zu installieren. Sie können auch den Befehl **db2rspgn** verwenden, um eine Antwortdatei auf der Grundlage einer vorhandenen Installation zu generieren.

Die Dateien db2.log und db2wi.log im Verzeichnis 'Eigene Dateien'\DB2LOG\ enthalten Informationen zu Fehlern, die während der Installation aufgetreten sind. Die Position des Verzeichnisses 'Eigene Dateien' hängt von den Einstellungen Ihres Computers ab.

Die Datei db2wi.log erfasst die neuesten DB2-Installationsinformationen. Die Datei db2.log erfasst die Protokollinformationen von DB2-Produktinstallationen.

#### **Zugehörige Konzepte:**

- "DB2 Information [Unterstützung"](#page-103-0) auf Seite 96
- v "DB2 Information Unterstützung: [Installationsszenarios"](#page-105-0) auf Seite 98

#### **Zugehörige Tasks:**

- "Installieren eines DB2-Produkts mit Hilfe einer Antwortdatei (Windows)" in *Installation und Konfiguration Ergänzung*
- v "Aktualisieren der auf Ihrem Computer oder [Intranet-Server](#page-114-0) installierten Komponente 'DB2 Information - [Unterstützung'"](#page-114-0) auf Seite 107
- v "Anzeigen von Themen in der [gewünschten](#page-115-0) Sprache in 'DB2 Information [Unterstützung'"](#page-115-0) auf Seite 108
- v "Aufrufen von 'DB2 Information Unterstützung'" auf Seite 105
- · "Installation von 'DB2 Information Unterstützung' mit dem [DB2-Installations](#page-107-0)[assistenten](#page-107-0) (UNIX)" auf Seite 100

#### **Zugehörige Referenzen:**

v "db2rspgn - Response File Generator Command (Windows)" in *Command Reference*

# **Aufrufen von 'DB2 Information - Unterstützung'**

'DB2 Information - Unterstützung' bietet Ihnen die Möglichkeit, auf alle Informationen zuzugreifen, die Sie zur Verwendung der DB2-Produkte für die Betriebssysteme Linux, UNIX und Windows, wie z. B. DB2 Universal Database, DB2 Connect, DB2 Information Integrator und DB2 Query Patroller, benötigen.

Rufen Sie 'DB2 Information - Unterstützung' auf eine der folgenden Arten auf:

- v Von einem Computer aus, auf dem ein DB2 UDB-Client oder -Server installiert ist
- v Von einem Intranet-Server oder einem lokalen Computer aus, auf dem 'DB2 Information - Unterstützung' installiert ist
- v Über die IBM Website

#### **Voraussetzungen:**

Führen Sie vor dem Aufrufen von 'DB2 Information - Unterstützung' folgende Schritte aus:

- v *Optional*: Konfigurieren des Browsers für die Anzeige der Themen in der gewünschten Landessprache
- v *Optional*: Konfigurieren des DB2-Clients für die Verwendung der auf Ihrem Computer oder Intranet-Server installierten Komponente 'DB2 Information - Unterstützung'

#### **Vorgehensweise:**

Gehen Sie wie folgt vor, um 'DB2 Information - Unterstützung' auf einem Computer aufzurufen, auf dem ein DB2 UDB-Client oder -Server installiert ist:

- v Wählen Sie (unter Windows) **Start — Programme — IBM DB2 — Information — DB2 Information - Unterstützung** aus.
- v Geben Sie in der Befehlszeile Folgendes ein:
	- Unter Linux und UNIX: Geben Sie den Befehl **db2icdocs** ein.
	- Unter Windows: Geben Sie den Befehl **db2icdocs.exe** ein.

Gehen Sie wie folgt vor, um die auf einem Intranet-Server oder lokalen Computer installierte Komponente 'DB2 Information - Unterstützung' in einem Webbrowser zu öffnen:

• Öffnen Sie die Webseite unter http://<hostname>:<portnummer>/. Dabei stellt <hostname> den Namen des Hosts dar und <portnummer> die Nummer des Ports, an dem 'DB2 Information - Unterstützung' verfügbar ist.

Gehen Sie wie folgt vor, um 'DB2 Information - Unterstützung' auf der IBM Website in einem Webbrowser zu öffnen:

v Öffnen Sie die Webseite unter [publib.boulder.ibm.com/infocenter/db2help/.](http://publib.boulder.ibm.com/infocenter/db2help/)

#### **Zugehörige Konzepte:**

- v "DB2 Information [Unterstützung"](#page-103-0) auf Seite 96
- v "DB2 Information Unterstützung: [Installationsszenarios"](#page-105-0) auf Seite 98

#### **Zugehörige Tasks:**

- v "Anzeigen von Themen in der [gewünschten](#page-115-0) Sprache in 'DB2 Information [Unterstützung'"](#page-115-0) auf Seite 108
- v "Aufrufen der [Kontexthilfe](#page-122-0) über ein DB2-Tool" auf Seite 115
- v "Aktualisieren der auf Ihrem Computer oder [Intranet-Server](#page-114-0) installierten Komponente 'DB2 Information - [Unterstützung'"](#page-114-0) auf Seite 107
- v "Aufrufen der Hilfe für Befehle über den [Befehlszeilenprozessor"](#page-124-0) auf Seite 117
- "Festlegen der Speicherposition für den Zugriff auf 'DB2 Information Unterstützung': Gemeinsame GUI - Hilfe"

#### **Zugehörige Referenzen:**

v "HELP Command" in *Command Reference*

# <span id="page-114-0"></span>**Aktualisieren der auf Ihrem Computer oder Intranet-Server installierten Komponente 'DB2 Information - Unterstützung'**

Die Komponente 'DB2 Information - Unterstützung', auf die Sie über <http://publib.boulder.ibm.com/infocenter/db2help/> zugreifen können, wird in regelmäßigen Abständen durch neue oder geänderte Dokumentationen aktualisiert. IBM stellt in bestimmten Fällen auch Aktualisierungen von 'DB2 Information - Unterstützung' zum Download bereit, die Sie auf Ihrem Computer oder Intranet-Server installieren können. Durch die Aktualisierung von 'DB2 Information - Unterstützung' werden keine DB2-Client- oder -Serverprodukte aktualisiert.

#### **Voraussetzungen:**

Sie benötigen Zugriff auf einen Computer, der über eine Verbindung zum Internet verfügt.

#### **Vorgehensweise:**

Gehen Sie wie folgt vor, um die auf Ihrem Computer bzw. Intranet-Server installierte Komponente 'DB2 Information - Unterstützung' zu aktualisieren:

- 1. Öffnen Sie 'DB2 Information Unterstützung' auf der IBM Website unter [http://publib.boulder.ibm.com/infocenter/db2help/.](http://publib.boulder.ibm.com/infocenter/db2help/)
- 2. Klicken Sie im Downloadbereich der Eingangsseite den Link **DB2 Universal Database-Dokumentation** unter der Überschrift für Service und Unterstützung an.
- 3. Stellen Sie fest, ob die Version der installierten Komponente 'DB2 Information Unterstützung' veraltet ist, indem Sie die Stufe des neuesten aktualisierten Dokumentationsimage mit der installierten Dokumentationsstufe vergleichen. Die installierte Dokumentationsstufe ist auf der Eingangsseite von 'DB2 Information - Unterstützung' aufgeführt.
- 4. Wenn eine neuere Version von 'DB2 Information Unterstützung' verfügbar ist, laden Sie das neueste aktualisierte Image für *DB2 Information - Unterstützung* für das von Ihnen verwendete Betriebssystem herunter.
- 5. Befolgen Sie zur Installation des aktualisierten Image für *DB2 Information - Unterstützung* die Anweisungen auf der Webseite.

#### **Zugehörige Konzepte:**

v "DB2 Information - Unterstützung: [Installationsszenarios"](#page-105-0) auf Seite 98

#### **Zugehörige Tasks:**

- v "Aufrufen von 'DB2 Information [Unterstützung'"](#page-112-0) auf Seite 105
- "Installation von 'DB2 Information Unterstützung' mit dem [DB2-Installations](#page-107-0)[assistenten](#page-107-0) (UNIX)" auf Seite 100
- v "Installation von 'DB2 Information Unterstützung' mit dem [DB2-Installations](#page-110-0)assistenten [\(Windows\)"](#page-110-0) auf Seite 103

# <span id="page-115-0"></span>**Anzeigen von Themen in der gewünschten Sprache in 'DB2 Information - Unterstützung'**

In 'DB2 Information - Unterstützung werden Themen, wenn möglich, in der Sprache angezeigt, die in den Vorgaben Ihres Browsers angegeben ist. Falls ein Thema nicht in die gewünschte Sprache übersetzt wurde, wird es in 'DB2 Information - Unterstützung' in Englisch angezeigt.

#### **Vorgehensweise:**

Um Themen in der gewünschten Sprache im Browser 'Internet Explorer' anzuzeigen, gehen Sie wie folgt vor:

- 1. Klicken Sie im Internet Explorer **Extras** —> **Internetoptionen...** —> **Sprachen...** an. Das Fenster **Spracheinstellung** wird geöffnet.
- 2. Stellen Sie sicher, dass die gewünschte Sprache als erster Eintrag in der Liste angegeben ist.
	- v Klicken Sie den Knopf **Hinzufügen...** an, um eine neue Sprache zur Liste hinzuzufügen.
		- **Anmerkung:** Das Hinzufügen einer Sprache bedeutet nicht zwangsläufig, dass der Computer über die erforderlichen Schriftarten verfügt, um die Themen in der gewünschten Sprache anzuzeigen.
	- v Um eine Sprache an den Anfang der Liste zu verschieben, wählen Sie zunächst die gewünschte Sprache und anschließend den Knopf **Nach oben** aus, bis die Sprache an erster Stelle in der Liste steht.
- 3. Aktualisieren Sie die Seite, um 'DB2 Information Unterstützung' in der gewünschten Sprache anzuzeigen.

Um Themen in der gewünschten Sprache im Browser 'Mozilla' anzuzeigen, gehen Sie wie folgt vor:

- 1. Wählen Sie in Mozilla **Bearbeiten** —> **Einstellungen** —> **Sprachen** aus. Die Anzeige für die Auswahl der Sprache wird im Fenster mit den Einstellungen aufgerufen.
- 2. Stellen Sie sicher, dass die gewünschte Sprache als erster Eintrag in der Liste angegeben ist.
	- v Wenn Sie eine neue Sprache hinzufügen möchten, klicken Sie den Knopf **Hinzufügen...** an, um eine Sprache im entsprechenden Fenster auszuwählen.
	- Um eine Sprache an den Anfang der Liste zu verschieben, wählen Sie zunächst die gewünschte Sprache und anschließend den Knopf **Nach oben** aus, bis die Sprache an erster Stelle in der Liste steht.
- 3. Aktualisieren Sie die Seite, um 'DB2 Information Unterstützung' in der gewünschten Sprache anzuzeigen.

#### **Zugehörige Konzepte:**

v "DB2 Information - [Unterstützung"](#page-103-0) auf Seite 96

### **DB2-Dokumentation in PDF-Format und gedrucktem Format**

In den folgenden Tabellen sind die offiziellen Buchtitel, Formularnummern und PDF-Dateinamen aufgeführt. Zum Bestellen von Hardcopybüchern benötigen Sie den offiziellen Buchtitel. Zum Drucken der PDF-Version benötigen Sie den PDF-Dateinamen.

Die DB2-Dokumentation ist in die folgenden Kategorien unterteilt:

- DB2-Kerninformationen
- Verwaltungsinformationen
- Informationen zur Anwendungsentwicklung
- Informationsmanagement
- v Informationen zu DB2 Connect
- Einführungsinformationen
- Lernprogramminformationen
- Informationen zu Zusatzkomponenten
- Release-Informationen

In den folgenden Tabellen wird für die einzelnen Bücher der DB2-Bibliothek beschrieben, welche Informationen zum Bestellen von Hardcopys bzw. zum Drucken oder Anzeigen der PDF-Versionen erforderlich sind. Eine vollständige Beschreibung der in der DB2-Bibliothek verfügbaren Bücher finden Sie im IBM Publications Center unter folgender Adresse: [www.ibm.com/shop/publications/order.](http://www.ibm.com/shop/publications/order)

### **DB2-Kerninformationen**

Diese Bücher enthalten grundlegende Informationen für alle DB2-Benutzer. Diese Informationen sind sowohl für Programmierer als auch für Datenbankadministratoren geeignet und unterstützen Sie bei der Arbeit mit DB2 Connect, DB2 Warehouse Manager und anderen DB2-Produkten.

| Name                                                    | <b>IBM</b> Form                            | PDF-Dateiname |
|---------------------------------------------------------|--------------------------------------------|---------------|
| IBM DB2 Universal Database<br>Command Reference         | SC09-4828                                  | db2n0e81      |
| <b>IBM DB2 Universal Database</b><br>Glossar            | Keine Formnummer                           | db2t0g81      |
| IBM DB2 Universal Database<br>Fehlernachrichten, Band 1 | GC12-3043, nicht als<br>Hardcopy verfügbar | db2m1g81      |
| IBM DB2 Universal Database<br>Fehlernachrichten. Band 2 | GC12-3042, nicht als<br>Hardcopy verfügbar | db2m2g81      |
| <b>IBM DB2 Universal Database</b><br>Neue Funktionen    | SC <sub>12</sub> -3044                     | db2q0g81      |

*Tabelle 1. DB2-Kerninformationen*

### **Verwaltungsinformationen**

Die Informationen in diesen Büchern umfassen die Themen, die zum effektiven Entwerfen, Implementieren und Verwalten von DB2-Datenbanken, Data Warehouses und Systemen zusammengeschlossener Datenbanken erforderlich sind.

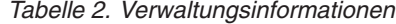

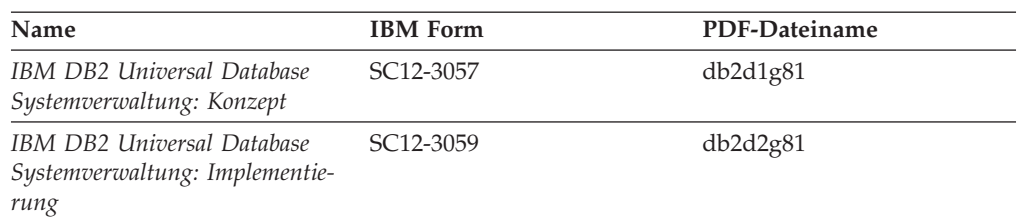

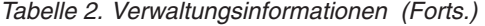

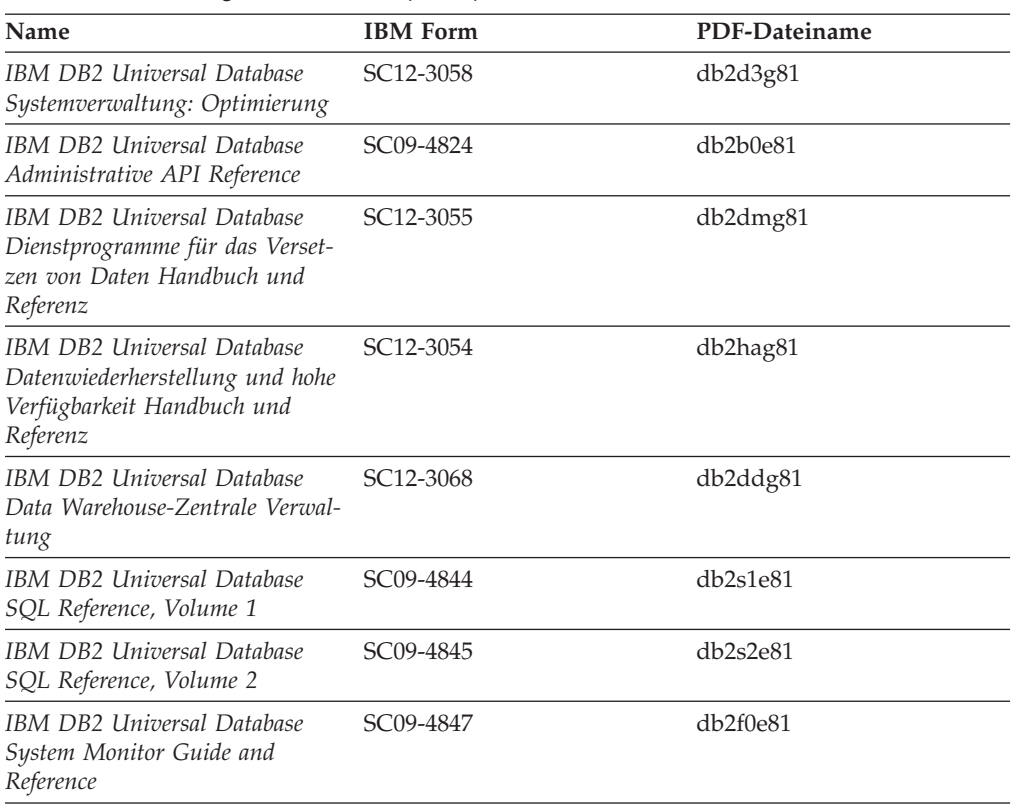

### **Informationen zur Anwendungsentwicklung**

Die Informationen in diesen Büchern sind besonders für Anwendungsentwickler und Programmierer von Interesse, die mit DB2 Universal Database (DB2 UDB) arbeiten. Sie finden hier Informationen zu den unterstützten Programmiersprachen und Compilern sowie die Dokumentation, die für den Zugriff auf DB2 UDB über die verschiedenen unterstützten Programmierschnittstellen, z. B. eingebettetes SQL, ODBC, JDBC, SQLJ und CLI, erforderlich ist. Wenn Sie die Komponente 'DB2 Information - Unterstützung' verwenden, können Sie auch auf HTML-Versionen des Quellcodes für die Beispielprogramme zugreifen.

*Tabelle 3. Informationen zur Anwendungsentwicklung*

| Name                                                                                                    | <b>IBM</b> Form | PDF-Dateiname        |
|----------------------------------------------------------------------------------------------------|-----------------|----------------------|
| IBM DB2 Universal Database<br>Application Development Guide:<br>Building and Running<br><i>Applications</i> | SC09-4825       | db2axe81             |
| IBM DB2 Universal Database<br>Application Development Guide:<br>Programming Client Applications             | SC09-4826       | db <sub>2a1e81</sub> |
| IBM DB2 Universal Database<br>Application Development Guide:<br>Programming Server Applications             | SC09-4827       | db2a2e81             |
| IBM DB2 Universal Database<br>Call Level Interface Guide and<br>Reference, Volume 1                         | SC09-4849       | db2l1e81             |

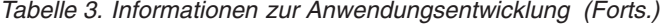

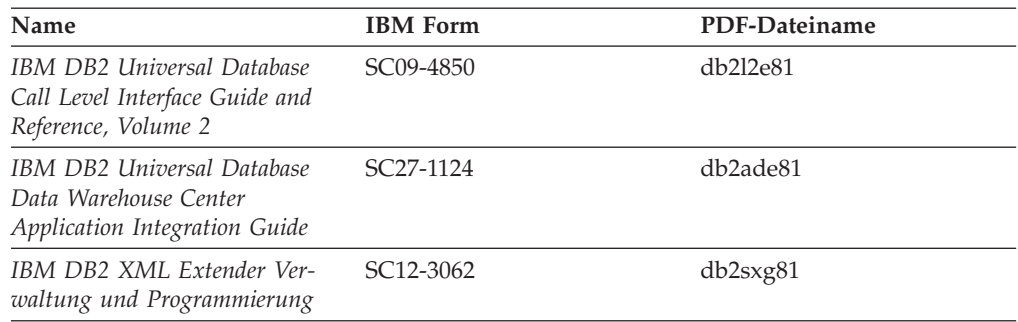

### **Informationsmanagement**

Die Informationen in diesen Büchern beschreiben den Einsatz von Komponenten, mit denen Sie die Data Warehousing- und Analysefunktionen von DB2 Universal Database erweitern können.

*Tabelle 4. Informationsmanagement*

| Name                                                                                                    | <b>IBM</b> Form        | PDF-Dateiname |
|----------------------------------------------------------------------------------------------------|------------------------|---------------|
| IBM DB2 Warehouse Manager<br>Standard Edition Informations-<br>katalogzentrale Verwaltung                                | SC <sub>12</sub> -3070 | db2dig81      |
| IBM DB2 Warehouse Manager<br><b>Standard Edition Installation</b>                                                        | GC12-3069              | db2idg81      |
| IBM DB2 Warehouse Manager<br>Standard Edition Managing ETI<br>Solution Conversion Programs<br>with DB2 Warehouse Manager | SC <sub>18</sub> -7727 | iwhe1mste80   |

### **Informationen zu DB2 Connect**

Die Informationen in dieser Kategorie beschreiben den Zugriff auf Daten auf großen und mittleren Serversystemen mit Hilfe von DB2 Connect Enterprise Edition oder DB2 Connect Personal Edition.

*Tabelle 5. Informationen zu DB2 Connect*

| <b>Name</b>                                              | <b>IBM</b> Form        | PDF-Dateiname |
|----------------------------------------------------------|------------------------|---------------|
| IBM Konnektivität Ergänzung                              | Keine Formnummer       | db2h1g81      |
| IBM DB2 Connect Enterprise<br><b>Edition Einstieg</b>    | GC12-3051              | db2c6g81      |
| IBM DB2 Connect Personal Edi- GC12-3049<br>tion Einstieg |                        | db2c1g81      |
| <b>IBM DB2 Connect Benutzer-</b><br>handbuch             | SC <sub>12</sub> -3048 | db2c0g81      |

### **Einführungsinformationen**

Die Informationen in dieser Kategorie unterstützen Sie beim Installieren und Konfigurieren von Servern, Clients und anderen DB2-Produkten.

#### *Tabelle 6. Einführungsinformationen*

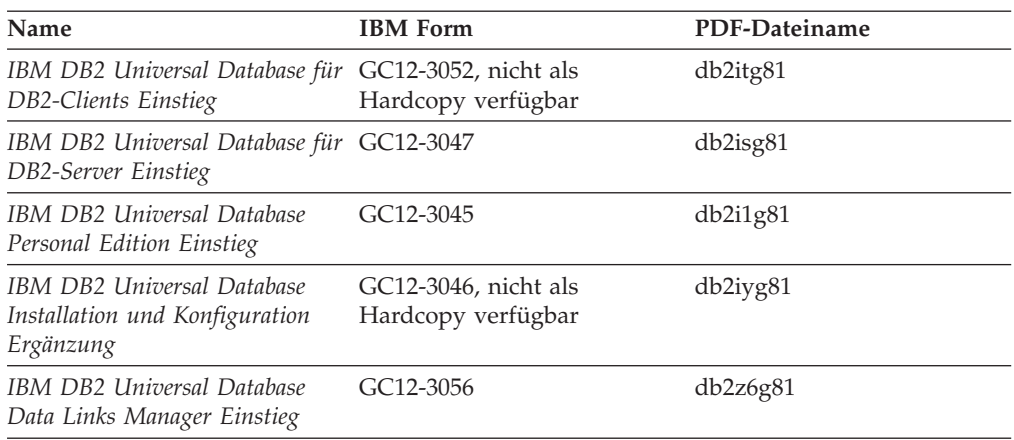

# **Lernprogramminformationen**

In den Lernprogramminformationen werden DB2-Funktionen vorgestellt. Darüber hinaus wird die Ausführung verschiedener Tasks beschrieben.

*Tabelle 7. Lernprogramminformationen*

| Name                                                                                                | <b>IBM</b> Form  | PDF-Dateiname |
|----------------------------------------------------------------------------------------------------|------------------|---------------|
| Lernprogramm für das<br>Informationsmanagement: Data<br>Warehouse - Einführung                      | Keine Formnummer | db2tug81      |
| Lernprogramm für das<br>Informationsmanagement: Data<br>Warehouse - Weiterführende<br>Informationen | Keine Formnummer | db2tag81      |
| Lernprogramm für die<br>Informationskatalogzentrale                                                 | Keine Formnummer | db2aig81      |
| Video Central für e-business<br>Lernprogramm                                                        | Keine Formnummer | db2twg81      |
| Lernprogramm für Visual<br>Explain                                                                  | Keine Formnummer | db2tvg81      |

### **Informationen zu Zusatzkomponenten**

Die Informationen in dieser Kategorie beschreiben das Arbeiten mit den DB2-Zusatzkomponenten.

*Tabelle 8. Informationen zu Zusatzkomponenten*

| Name                                                                                          | <b>IBM</b> Form | PDF-Dateiname |
|-----------------------------------------------------------------------------------------------|-----------------|---------------|
|                                                                                               |                 |               |
| IBM DB2 Cube Views Handbuch ??SC18-7298<br>und Referenz                                       |                 | db2aaq81      |
| IBM DB2 Query Patroller-Hand- GC12-3225<br>buch: Installation, Verwaltung<br>und Verwendung   |                 | db2dwg81      |
| IBM DB2 Spatial Extender und SC12-3063<br>Geodetic Extender Benutzer- und<br>Referenzhandbuch |                 | db2sbg81      |

| <b>Name</b>                                                                                                    | <b>IBM</b> Form        | PDF-Dateiname |
|----------------------------------------------------------------------------------------------------|------------------------|---------------|
| IBM DB2 Universal Database<br>Data Links Manager Administra-<br>tion Guide and Reference                                                                                                | SC <sub>27</sub> -1221 | db2z0e82      |
| DB2 Net Search Extender Ver-<br>waltung und Benutzerhandbuch<br>Anmerkung: Die HTML-Ver-<br>sion dieses Dokuments wird<br><i>nicht</i> von der HTML-Doku-<br>mentations-CD installiert. | SH12-3021              | n/v           |

*Tabelle 8. Informationen zu Zusatzkomponenten (Forts.)*

### **Release-Informationen**

Die Release-Informationen enthalten zusätzliche Informationen für das verwendete Produktrelease und die verwendete FixPak-Stufe. Die Release-Informationen enthalten außerdem Zusammenfassungen der Dokumentationsaktualisierungen in den verschiedenen Releases, Aktualisierungen und FixPaks.

*Tabelle 9. Release-Informationen*

| Name                           | <b>IBM</b> Form                           | PDF-Dateiname    |
|--------------------------------|-------------------------------------------|------------------|
| DB2 Release-Informationen      | Siehe Anmerkung.                          | Siehe Anmerkung. |
| DB2 Installationsinformationen | Nur auf der Produkt-CD-<br>ROM verfügbar. | n/v              |

**Anmerkung:** Die Release-Informationen stehen in den folgenden Formaten zur Verfügung:

- XHTML und Textformat auf den Produkt-CDs
- v PDF-Format auf der CD mit der PDF-Dokumentation

Darüber hinaus sind die Abschnitte zu *bekannten Problemen und Fehlerumgehungen* sowie zur *Inkompatibilität zwischen einzelnen Releases*, die Teil der Release-Informationen sind, auch über 'DB2 Information - Unterstützung' verfügbar.

Informationen zum Anzeigen der Release-Informationen in Textformat auf UNIX-Plattformen finden Sie in der Datei Release.Notes. Diese Datei befindet sich im Verzeichnis DB2DIR/Readme/*%L*. Hierbei steht *%L* für die länderspezifische Angabe und DB2DIR für eine der folgenden Angaben:

- v Für AIX-Betriebssysteme: /usr/opt/db2\_08\_01
- v Für alle anderen UNIX-Betriebssysteme: /opt/IBM/db2/V8.1

#### **Zugehörige Konzepte:**

• ["DB2-Dokumentation](#page-102-0) und Hilfe" auf Seite 95

#### **Zugehörige Tasks:**

- v "Drucken von DB2-Büchern mit [PDF-Dateien"](#page-121-0) auf Seite 114
- v "Bestellen gedruckter [DB2-Bücher"](#page-121-0) auf Seite 114
- v "Aufrufen der [Kontexthilfe](#page-122-0) über ein DB2-Tool" auf Seite 115

### <span id="page-121-0"></span>**Drucken von DB2-Büchern mit PDF-Dateien**

DB2-Bücher können mit Hilfe der PDF-Dateien auf der CD mit der *DB2-PDF-Dokumentation* gedruckt werden. Mit Adobe Acrobat Reader können Sie entweder das gesamte Handbuch oder bestimmte Seitenbereiche des Handbuchs ausdrucken.

#### **Voraussetzungen:**

Stellen Sie sicher, dass Adobe Acrobat Reader installiert ist. Falls Sie Adobe Acrobat Reader noch nicht installiert haben, finden Sie das Produkt auf der Adobe-Website unter folgender Adresse: [www.adobe.com](http://www.adobe.com/)

#### **Vorgehensweise:**

Gehen Sie wie folgt vor, um ein DB2-Buch mit einer PDF-Datei auszudrucken:

- 1. Legen Sie die CD mit der *DB2-PDF-Dokumentation* in das CD-ROM-Laufwerk ein. Hängen Sie unter UNIX-Betriebssystemen die CD mit der DB2-PDF-Dokumentation an. Informationen zum Anhängen einer CD unter UNIX-Betriebssystemen finden Sie im Handbuch *Einstieg* für das jeweilige Betriebssystem.
- 2. Öffnen Sie index.htm. Die Datei wird in einem Browserfenster geöffnet.
- 3. Klicken Sie den Titel der PDF an, die Sie aufrufen möchten. Die PDF wird in Acrobat Reader geöffnet.
- 4. Wählen Sie **Datei** → **Drucken** aus, um einen beliebigen Teil des gewünschten Buches zu drucken.

#### **Zugehörige Konzepte:**

v "DB2 Information - [Unterstützung"](#page-103-0) auf Seite 96

#### **Zugehörige Tasks:**

- v "Anhängen der CD-ROM (AIX)" in *DB2 Universal Database für DB2-Server Einstieg*
- v "Anhängen der CD-ROM (HP-UX)" in *DB2 Universal Database für DB2-Server Einstieg*
- v "Anhängen der CD-ROM (Linux)" in *DB2 Universal Database für DB2-Server Einstieg*
- v "Bestellen gedruckter DB2-Bücher" auf Seite 114
- v "Anhängen der CD-ROM (Solaris-Betriebsumgebung)" in *DB2 Universal Database für DB2-Server Einstieg*

#### **Zugehörige Referenzen:**

v ["DB2-Dokumentation](#page-115-0) in PDF-Format und gedrucktem Format" auf Seite 108

### **Bestellen gedruckter DB2-Bücher**

Wenn Sie die Hardcopyversion der Bücher bevorzugen, können Sie sie auf eine der nachfolgend aufgeführten Arten bestellen.

#### **Vorgehensweise:**

In bestimmten Ländern oder Regionen können gedruckte Bücher bestellt werden. Auf der Website mit IBM Veröffentlichungen für das jeweilige Land bzw. die jeweilige Region finden Sie Informationen darüber, ob dieser Service im betreffenden

<span id="page-122-0"></span>Land bzw. in der betreffenden Region angeboten wird. Wenn die Veröffentlichungen bestellt werden können, haben Sie folgende Möglichkeiten:

- Wenden Sie sich an den zuständigen IBM Vertragshändler oder Vertriebsbeauftragten. Informationen zum lokalen IBM Ansprechpartner finden Sie im globalen IBM Verzeichnis für Kontakte unter folgender Adresse: [www.ibm.com/planetwide.](http://www.ibm.com/planetwide)
- Weitere Informationen enthält das IBM Publications Center unter [http://www.ibm.com/shop/publications/order.](http://www.ibm.com/shop/publications/order) Die Möglichkeit, Bücher über das IBM Publications Center zu bestellen, besteht möglicherweise nicht in allen Ländern.

Die gedruckten Bücher sind zu dem Zeitpunkt, an dem das DB2-Produkt verfügbar gemacht wird, identisch mit den PDF-Versionen auf der CD mit der *DB2-PDF-Dokumentation*. Darüber hinaus stimmt der Inhalt der gedruckten Bücher mit den entsprechenden Informationen auf der CD für *DB2 Information - Unterstützung* überein. Diese CD enthält jedoch zusätzliche Informationen, die in den PDF-Büchern nicht enthalten sind (wie beispielsweise SQL-Verwaltungsroutinen und HTML-Beispiele). Nicht alle Bücher, die auf der CD mit der DB2-PDF-Dokumentation verfügbar sind, können als Hardcopy bestellt werden.

**Anmerkung:** 'DB2 Information - Unterstützung' wird häufiger aktualisiert als die PDF- oder die Hardcopyversion der Bücher. Installieren Sie die Dokumentationsupdates, sobald diese verfügbar sind, oder greifen Sie über 'DB2 Information - Unterstützung' unter <http://publib.boulder.ibm.com/infocenter/db2help/> auf die neuesten Informationen zu.

#### **Zugehörige Tasks:**

v "Drucken von DB2-Büchern mit [PDF-Dateien"](#page-121-0) auf Seite 114

#### **Zugehörige Referenzen:**

v ["DB2-Dokumentation](#page-115-0) in PDF-Format und gedrucktem Format" auf Seite 108

### **Aufrufen der Kontexthilfe über ein DB2-Tool**

Die Kontexthilfe bietet Informationen zu den Tasks bzw. Steuerelementen, die einem bestimmten Fenster, Notizbuch, Assistenten oder Advisor zugeordnet sind. Die Kontexthilfe steht in allen DB2-Verwaltungs- und -entwicklungstools zur Verfügung, die über eine grafische Benutzerschnittstelle verfügen. Zwei Arten der Kontexthilfe stehen zur Verfügung:

- Die über den Knopf Hilfe aufgerufenen Hilfetexte, der in jedem Fenster bzw. Notizbuch zur Verfügung steht.
- v Die Kurzhilfe. Hierbei handelt es sich um Informationsfenster, die angezeigt werden, wenn sich der Mauszeiger auf einem Feld oder Steuerelement befindet oder wenn bei der Auswahl eines Feldes oder Steuerelements in einem Fenster, Notizbuch, Assistenten oder Advisor die Taste F1 gedrückt wird.

Über den Knopf **Hilfe** können Sie auf Übersichtsinformationen, Informationen zu Voraussetzungen sowie Informationen zu Tasks zugreifen. In der Kurzhilfe werden die einzelnen Felder und Steuerelemente beschrieben.

#### **Vorgehensweise:**

Gehen Sie wie folgt vor, um Kontexthilfe aufzurufen:

v Hilfe zu Fenstern und Notizbüchern können Sie anzeigen, indem Sie eines der DB2-Tools aufrufen und anschließend ein beliebiges Fenster oder Notizbuch öffnen. Klicken Sie den Knopf **Hilfe** in der rechten unteren Ecke des Fensters bzw. Notizbuchs an, um die Kontexthilfe aufzurufen.

Zugriff auf die Kontexthilfe besteht darüber hinaus über den Menüpunkt **Hilfe** am oberen Rand jeder Zentrale der DB2-Tools.

Innerhalb von Assistenten und Advisorfunktionen klicken Sie den Link für die Taskübersicht auf der ersten Seite an, um die Kontexthilfe aufzurufen.

- v Kurzhilfe zu einzelnen Steuerelementen eines Fensters oder Notizbuchs können Sie aufrufen, indem Sie das gewünschte Steuerelement anklicken und anschließend **F1** drücken. Die Kurzhilfeinformationen mit Details zum jeweiligen Steuerelement werden in einem gelben Fenster angezeigt.
	- **Anmerkung:** Wenn die Kurzhilfe angezeigt werden soll, sobald sich der Mauszeiger auf einem Feld oder Steuerelement befindet, wählen Sie das Markierungsfeld **Kurzhilfe automatisch anzeigen** auf der Seite **Dokumentation** des Notizbuchs 'Tools - Einstellungen' aus.

Ähnlich wie die Kurzhilfe sind auch Dialogfenster mit Diagnoseinformationen eine Form der kontextbezogenen Hilfe; sie enthalten Regeln für die Dateneingabe. Diese Diagnoseinformationen werden in einem violetten Fenster angezeigt, das aufgerufen wird, wenn die eingegebenen Daten nicht gültig oder nicht ausreichend sind. Die Kontexthilfe mit Diagnoseinformationen kann für folgende Felder angezeigt werden:

- Musseingabefelder
- Felder, in denen die Daten einem bestimmten Format entsprechen müssen, wie z. B. Datumsfelder

#### **Zugehörige Tasks:**

- v "Aufrufen von 'DB2 Information [Unterstützung'"](#page-112-0) auf Seite 105
- v "Aufrufen der Hilfe für Nachrichten über den [Befehlszeilenprozessor"](#page-124-0) auf Seite [117](#page-124-0)
- v "Aufrufen der Hilfe für Befehle über den [Befehlszeilenprozessor"](#page-124-0) auf Seite 117
- v "Aufrufen der Hilfe für den SQL-Status über den [Befehlszeilenprozessor"](#page-125-0) auf [Seite](#page-125-0) 118
- v "Zugriff auf 'DB2 Information Unterstützung': Konzepthilfe"
- v "Verwenden der DB2 UDB-Hilfe: Gemeinsame GUI Hilfe"
- v "Festlegen der Speicherposition für den Zugriff auf 'DB2 Information Unterstützung': Gemeinsame GUI - Hilfe"
- v "Einrichten des Zugriffs auf DB2-Kontexthilfe und -Dokumentation: Gemeinsame GUI - Hilfe"

# <span id="page-124-0"></span>**Aufrufen der Hilfe für Nachrichten über den Befehlszeilenprozessor**

Die Hilfe für Nachrichten beschreibt die Ursache von Nachrichten und die Aktionen, die der Benutzer zur Behebung des aufgetretenen Fehlers ausführen sollte.

#### **Vorgehensweise:**

Zum Aufrufen der Hilfe für Nachrichten müssen Sie den Befehlszeilenprozessor öffnen und Folgendes eingeben:

? *XXXnnnnn*

Dabei ist *XXXnnnnn* eine gültige Nachrichtenkennung.

So kann beispielsweise durch die Eingabe von ? SQL30081 die Hilfe zur Nachricht SQL30081 angezeigt werden.

#### **Zugehörige Konzepte:**

v "Nachrichten - Einführung" in *Fehlernachrichten Band 1*

#### **Zugehörige Referenzen:**

v "db2 - Command Line Processor Invocation Command" in *Command Reference*

### **Aufrufen der Hilfe für Befehle über den Befehlszeilenprozessor**

Die Hilfe für Befehle erläutert die Syntax von Befehlen im Befehlszeilenprozessor.

#### **Vorgehensweise:**

Zum Aufrufen der Hilfe für Befehle müssen Sie den Befehlszeilenprozessor öffnen und Folgendes eingeben:

? *command*

Dabei stellt *command* ein Schlüsselwort bzw. den vollständigen Befehl dar.

So kann beispielsweise durch die Eingabe von ? catalog Hilfe für alle CATALOG-Befehle angezeigt werden, während mit ? catalog database nur Hilfe für den Befehl CATALOG DATABASE angezeigt wird.

#### **Zugehörige Tasks:**

- "Aufrufen der [Kontexthilfe](#page-122-0) über ein DB2-Tool" auf Seite 115
- "Aufrufen von 'DB2 Information [Unterstützung'"](#page-112-0) auf Seite 105
- v "Aufrufen der Hilfe für Nachrichten über den Befehlszeilenprozessor" auf Seite 117
- v "Aufrufen der Hilfe für den SQL-Status über den [Befehlszeilenprozessor"](#page-125-0) auf [Seite](#page-125-0) 118

#### **Zugehörige Referenzen:**

v "db2 - Command Line Processor Invocation Command" in *Command Reference*

# <span id="page-125-0"></span>**Aufrufen der Hilfe für den SQL-Status über den Befehlszeilenprozessor**

DB2 Universal Database gibt für Bedingungen, die auf Grund einer SQL-Anweisung generiert werden können, einen SQLSTATE-Wert zurück. Die SQLSTATE-Hilfe erläutert die Bedeutung der SQL-Statuswerte und der SQL-Statusklassencodes.

#### **Vorgehensweise:**

Zum Aufrufen der Hilfe für SQL-Statuswerte müssen Sie den Befehlszeilenprozessor öffnen und Folgendes eingeben:

? *sqlstate* oder ? *klassencode*

Hierbei steht *sqlstate* für einen gültigen fünfstelligen SQL-Statuswert und *klassencode* für die ersten beiden Ziffern dieses Statuswertes.

So kann beispielsweise durch die Eingabe von ? 08003 Hilfe für den SQL-Statuswert 08003 angezeigt werden, durch die Eingabe von ? 08 Hilfe für den Klassencode 08.

#### **Zugehörige Tasks:**

- v "Aufrufen von 'DB2 Information [Unterstützung'"](#page-112-0) auf Seite 105
- v "Aufrufen der Hilfe für Nachrichten über den [Befehlszeilenprozessor"](#page-124-0) auf Seite [117](#page-124-0)
- v "Aufrufen der Hilfe für Befehle über den [Befehlszeilenprozessor"](#page-124-0) auf Seite 117

### **DB2-Lernprogramme**

Die Lernprogramme von DB2® unterstützen Sie bei der Einarbeitung in die verschiedenen Themenbereiche von DB2 Universal Database. Sie umfassen Übungen mit in einzelne Arbeitsschritte untergliederten Anweisungen zum Entwickeln von Anwendungen, Optimieren der SQL-Abfrageleistung, Arbeiten mit Data Warehouses, Verwalten von Metadaten und Entwickeln von Webservices mit Hilfe von DB2.

#### **Vorbereitungen:**

Die XHTML-Version der Lernprogramme kann über 'DB2 Information - Unterstützung' unter <http://publib.boulder.ibm.com/infocenter/db2help/> angezeigt werden.

In einigen der Lernprogrammübungen werden Beispieldaten und Codebeispiele verwendet. Informationen zu den spezifischen Voraussetzungen zur Ausführung der Tasks finden Sie in der Beschreibung des jeweiligen Lernprogramms.

#### **Lernprogramme von DB2 Universal Database:**

Klicken Sie einen der Lernprogrammtitel in der folgenden Liste an, um das entsprechende Lernprogramm aufzurufen.

*Lernprogramm für das Informationsmanagement: Data Warehouse - Einführung* Ausführung grundlegender Data Warehousing-Tasks mit Hilfe der Data Warehouse-Zentrale.

<span id="page-126-0"></span>*Lernprogramm für das Informationsmanagement: Data Warehouse - Weiterführende Informationen*

Ausführung weiterführender Data Warehousing-Tasks mit Hilfe der Data Warehouse-Zentrale.

*Lernprogramm für die Informationskatalogzentrale*

Erstellen und Verwalten eines Informationskatalogs zum Lokalisieren und Verwenden von Metadaten mit Hilfe der Informationskatalogzentrale.

*Lernprogramm für Visual Explain* Analysieren, Optimieren und Anpassen von SQL-Anweisungen zur Leistungsverbesserung mit Hilfe von Visual Explain.

### **Informationen zur Fehlerbehebung in DB2**

Eine breite Palette verschiedener Informationen zur Fehlerbestimmung und Fehlerbehebung steht zur Verfügung, um Sie bei der Verwendung von DB2®-Produkten zu unterstützen.

#### **DB2-Dokumentation**

Informationen zur Fehlerbehebung stehen in der gesamten Komponente 'DB2 Information - Unterstützung' sowie in den PDF-Büchern der DB2-Bibliothek zur Verfügung. Folgen Sie der Verzweigung 'Unterstützung und Fehlerbehebung' in der Navigationsbaumstruktur von 'DB2 Information - Unterstützung' (im linken Teilfenster des Browserfensters), um eine umfassende Liste der DB2-Dokumentationen zur Fehlerbehebung aufzurufen.

#### **DB2-Website mit technischer Unterstützung**

Auf der DB2-Website mit technischer Unterstützung finden Sie Informationen zu Problemen und den möglichen Ursachen und Fehlerbehebungsmaßnahmen. Die DB2-Website mit technischer Unterstützung stellt Links zu den neuesten DB2-Veröffentlichungen, technischen Hinweisen (TechNotes), APARs (Authorized Program Analysis Reports), FixPaks, den neuesten Listen mit internen DB2-Fehlercodes sowie weiteren Ressourcen zur Verfügung. Sie können diese Wissensbasis nach möglichen Lösungen für aufgetretene Probleme durchsuchen.

Rufen Sie die DB2-Website mit technischer Unterstützung unter [http://www.ibm.com/software/data/db2/udb/winos2unix/support](http://www.ibm.com/software/data/db2/udb/support.html) auf.

#### **DB2-Lernprogramme zur Fehlerbestimmung**

Auf der Website mit den DB2-Lernprogrammen zur Fehlerbestimmung finden Sie Informationen dazu, wie Sie Fehler, die bei der Verwendung von DB2-Produkten möglicherweise auftreten, rasch identifizieren und beheben können. Eines der Lernprogramme bietet eine Einführung in die verfügbaren DB2-Einrichtungen und -Tools zur Fehlerbestimmung sowie Entscheidungshilfen für deren Verwendung. Andere Lernprogramme befassen sich mit zugehörigen Themen, wie beispielsweise der Fehlerbestimmung für die Datenbanksteuerkomponente, der Fehlerbestimmung für die Leistung und der Fehlerbestimmung für Anwendungen.

Die vollständige Liste der DB2-Lernprogramme zur Fehlerbestimmung finden Sie auf der DB2-Website mit technischer Unterstützung unter [http://www.ibm.com/software/data/support/pdm/db2tutorials.html.](http://www.ibm.com/software/data/support/pdm/db2tutorials.html)

#### **Zugehörige Konzepte:**

- "DB2 Information [Unterstützung"](#page-103-0) auf Seite 96
- v "Einführung in die Fehlerbestimmung Lernprogramm für die technische Unterstützung in DB2" im Handbuch *Fehlerbehebung*

### <span id="page-127-0"></span>**Eingabehilfen**

Eingabehilfen unterstützen Benutzer mit körperlichen Behinderungen, wie z. B. eingeschränkter Bewegungsfähigkeit oder Sehkraft, beim erfolgreichen Einsatz von Softwareprodukten. Im Folgenden sind die wichtigsten Eingabehilfen aufgeführt, die in den Produkten von DB2® Version 8 zur Verfügung stehen:

- v Die gesamte DB2-Funktionalität kann sowohl über die Maus als auch über die Tastatur gesteuert werden. Weitere Informationen hierzu finden Sie unter "Tastatureingabe und Navigation".
- v Sie können die Größe und Farbe der verwendeten Schriftarten in den DB2- Schnittstellen anpassen. Weitere Informationen hierzu finden Sie unter ["Eingabe](#page-128-0)hilfen für [Bildschirme"](#page-128-0) auf Seite 121.
- DB2-Produkte unterstützen Anwendungen mit Eingabehilfen, die mit der Java<sup>™</sup> Accessibility API arbeiten. Weitere Informationen hierzu finden Sie unter ["Kom](#page-128-0)patibilität mit [Unterstützungseinrichtungen"](#page-128-0) auf Seite 121.
- Die DB2-Dokumentation steht in behindertengerechtem Format zur Verfügung. Weitere Informationen hierzu finden Sie unter ["Dokumentation](#page-128-0) im behinderten[gerechten](#page-128-0) Format" auf Seite 121.

### **Tastatureingabe und Navigation**

#### **Tastatureingabe**

Die verfügbaren DB2-Tools können unter ausschließlicher Benutzung der Tastatur verwendet werden. Mit entsprechenden Tasten oder Tastenkombinationen können Operationen ausgeführt werden, die auch über die Maus verfügbar sind. Die Standardtastenkombinationen des Betriebssystems werden für die entsprechenden Standardoperationen des Betriebssystems verwendet.

Weitere Informationen zur Verwendung von Tasten oder Tastenkombinationen für die Ausführung von Operationen finden Sie unter '' 'Direktaufrufe über die Tastatur: Gemeinsame GUI - Hilfe'.

#### **Navigation über die Tastatureingabe**

Sie können in den Benutzerschnittstellen der DB2-Tools mit Hilfe von Tasten oder Tastenkombinationen navigieren.

Weitere Informationen zur Navigation in den DB2-Tools mit Hilfe der Tastatureingabe finden Sie unter '' 'Direktaufrufe über die Tastatur: Gemeinsame GUI - Hilfe'.

#### **Tastatureingabebereich**

Unter UNIX®-Betriebssystemen ist der Bereich des aktiven Fensters, in dem die Tastatureingabe wirksam ist, hervorgehoben.

### <span id="page-128-0"></span>**Eingabehilfen für Bildschirme**

Die DB2-Tools stellen Funktionen bereit, mit denen sehbehinderten Benutzern verbesserten Eingabehilfen zur Verfügung stehen. Diese Eingabehilfen umfassen die Unterstützung individuell anpassbarer Schriftarteigenschaften.

#### **Schriftarteinstellungen**

Über das Notizbuch 'Tools - Einstellungen' können Sie die Farbe, Größe und Schriftart des Textes in Menüs und Dialogfenstern auswählen.

Weitere Informationen zur Angabe von Schriftarteinstellungen finden Sie unter '' 'Ändern der Schriftarten für Menüs und Text: Gemeinsame GUI - Hilfe'.

#### **Unabhängigkeit von Farben**

Zur Verwendung der Funktionen des vorliegenden Produkts ist es nicht erforderlich, zwischen unterschiedlichen Farben differenzieren zu können.

### **Kompatibilität mit Unterstützungseinrichtungen**

Die Schnittstellen der DB2-Tools unterstützen die Java Accessibility API. Hierdurch wird der Einsatz von Sprachausgabeprogrammen und anderen Unterstützungseinrichtungen für Personen mit Behinderungen mit den DB2-Produkten ermöglicht.

### **Dokumentation im behindertengerechten Format**

Die Dokumentation für DB2 steht im Format XHTML 1.0 zur Verfügung, das mit den meisten Webbrowsern geöffnet werden kann. XHTML ermöglicht das Aufrufen der Dokumentation mit den Anzeigeeinstellungen, die Sie in Ihrem Browser definiert haben. Darüber hinaus ist der Einsatz von Sprachausgabeprogrammen und anderen Unterstützungseinrichtungen möglich.

Syntaxdiagramme stehen in der Schreibweise mit Trennzeichen zur Verfügung. Dieses Format ist nur dann verfügbar, wenn Sie mit Hilfe eines Sprachausgabeprogramms auf die Onlinedokumentation zugreifen.

#### **Zugehörige Konzepte:**

v "Syntaxdiagramme in der Schreibweise mit Trennzeichen" auf Seite 121

#### **Zugehörige Tasks:**

- v "Direktaufrufe über die Tastatur: Gemeinsame GUI Hilfe"
- v "Ändern der Schriftarten für Menüs und Text: Gemeinsame GUI Hilfe"

# **Syntaxdiagramme in der Schreibweise mit Trennzeichen**

Syntaxdiagramme stehen für Benutzer, die mit Hilfe eines Sprachausgabeprogramms auf 'DB2 Information - Unterstützung' zugreifen, in der Schreibweise mit Trennzeichen zur Verfügung.

In der Schreibweise mit Trennzeichen steht jedes Syntaxelement in einer separaten Zeile. Wenn zwei oder mehr Syntaxelemente stets gemeinsam angegeben (oder nicht angegeben) werden müssen, können sie in derselben Zeile stehen, da sie als ein zusammengesetztes Syntaxelement betrachtet werden können.

Jede Zeile beginnt mit einer Zahl in der Schreibweise mit Trennzeichen, zum Beispiel 3 oder 3.1 oder 3.1.1. Um diese Zahlen korrekt zu hören, müssen Sie sicherstellen, dass das Sprachausgabeprogramm so konfiguriert ist, dass die Interpunktion angesagt wird. Alle Syntaxelemente mit derselben Zahl in der Schreibweise mit Trennzeichen (z. B. alle Syntaxelemente mit der Zahl 3.1) stellen Alternativen dar, die sich gegenseitig ausschließen. Wenn Sie die Zeilen '3.1 USERID' und '3.1 SYSTEMID' hören, wissen Sie, dass die Syntax entweder USERID oder SYSTEMID enthalten kann, nicht jedoch beides.

Die Nummerierung bei der Schreibweise mit Trennzeichen gibt den Grad der Ausgliederung an. Beispiel: Wenn auf das Syntaxelement mit der Zahl 3 in der Schreibweise mit Trennzeichen eine Reihe von Syntaxelementen mit der Zahl 3.1 folgt, sind alle Syntaxelemente mit der Zahl 3.1 dem Syntaxelement mit der Zahl 3 untergeordnet.

Bestimmte Wörter und Symbole werden zusätzlich zu den Zahlen in der Schreibweise mit Trennzeichen verwendet, um weitere Informationen zu den Syntaxelementen anzugeben. In manchen Fällen können diese Wörter und Symbole am Anfang des Elements selbst stehen. Zur einfacheren Identifizierung wird dem Wort oder Symbol ein umgekehrter Schrägstrich (\) vorangestellt, wenn es Teil des Syntaxelements ist. Das Symbol \* (Stern) kann zusätzlich zu einer Zahl in der Schreibweise mit Trennzeichen verwendet werden, um anzugeben, dass das Syntaxelement wiederholt wird. Beispiel: Das Syntaxelement \*FILE mit der Zahl 3 in der Schreibweise mit Trennzeichen erhält das Format 3 \\* FILE. Format 3\* FILE gibt an, dass das Syntaxelement FILE wiederholt wird. Format  $3^* \rightarrow$  FILE gibt an, dass das Syntaxelement \* FILE wiederholt wird.

Zeichen wie beispielsweise Kommas, die bei einer Folge von Syntaxelementen als Trennzeichen verwendet werden, werden in der Syntax unmittelbar vor den Elementen dargestellt, die sie trennen. Diese Zeichen können in derselben Zeile stehen wie das jeweilige Element oder in einer separaten Zeile mit derselben Zahl in der Schreibweise mit Trennzeichen, die auch dem betreffenden Element zugeordnet ist. Die Zeile kann auch ein weiteres Symbol enthalten, das Informationen zu den Syntaxelementen angibt. So bedeuten z. B. die Zeilen 5.1\*, 5.1 LASTRUN und 5.1 DELETE, dass, wenn Sie mehr als eines der Elemente LASTRUN und DELETE verwenden, diese Elemente durch Kommas voneinander getrennt werden müssen. Wenn kein Trennzeichen angegeben wird, verwendet das System zum Trennen der einzelnen Syntaxelemente ein Leerzeichen.

Wenn einem Syntaxelement das Symbol % vorangestellt ist, gibt dies einen Verweis an, der an anderer Stelle definiert ist. Die Zeichenfolge, die auf das Symbol % folgt, ist der Name eines Syntaxfragments und kein Literal. So gibt die Zeile 2.1 %OP1 beispielsweise einen Verweis auf das separate Syntaxfragment OP1 an.

Die nachfolgend aufgeführten Wörter und Symbole werden zusätzlich zu den Zahlen in der Schreibweise mit Trennzeichen verwendet:

v ? stellt ein optionales Syntaxelement dar. Eine Zahl in der Schreibweise mit Trennzeichen, auf die das Symbol ? (Fragezeichen) folgt, gibt an, dass alle Syntaxelemente mit einer entsprechenden Zahl in der Schreibweise mit Trennzeichen sowie alle untergeordneten Syntaxelemente optional sind. Ist nur ein Syntaxelement mit einer Zahl in der Schreibweise mit Trennzeichen vorhanden, wird das Symbol ? in derselben Zeile angezeigt wie das Syntaxelement (zum Beispiel 5? NOTIFY). Sind mehrere Syntaxelemente mit einer Zahl in der Schreibweise mit Trennzeichen vorhanden, wird das Symbol ? in einer separaten Zeile angezeigt, gefolgt von den optionalen Syntaxelementen. Wenn Sie beispielsweise die Zeilen 5 ?, 5 NOTIFY und 5 UPDATE hören, wissen Sie, dass die Syntaxelemente NOTIFY und UPDATE optional sind; das bedeutet, Sie können eines oder keines dieser Elemente auswählen. Das Symbol ? entspricht einer Umgehungslinie in einem Pfeildiagramm.

- v ! stellt ein Standardsyntaxelement dar. Eine Zahl in der Schreibweise mit Trennzeichen, auf die das Symbol ! (Ausrufezeichen) und ein Syntaxelement folgen, gibt an, dass es sich bei diesem Syntaxelement um die Standardoption für alle Syntaxelemente handelt, denen dieselbe Zahl in der Schreibweise mit Trennzeichen zugeordnet ist. Nur für eines der Syntaxelemente, denen dieselbe Zahl in der Schreibweise mit Trennzeichen zugeordnet ist, darf das Symbol ! angegeben werden. Wenn Sie beispielsweise die Zeilen 2? FILE, 2.1! (KEEP) und 2.1 (DELETE) hören, wissen Sie, dass (KEEP) die Standardoption für das Schlüsselwort FILE ist. Wenn Sie in diesem Beispiel das Schlüsselwort FILE verwenden, jedoch keine Option angeben, wird die Standardoption KEEP verwendet. Eine Standardoption ist auch für die nächsthöhere Zahl in der Schreibweise mit Trennzeichen gültig. In diesem Beispiel bedeutet das: Wenn das Schlüsselwort FILE weggelassen wird, wird der Standardwert FILE(KEEP) verwendet. Wenn Sie jedoch die Zeilen 2? FILE, 2.1, 2.1.1! (KEEP) und 2.1.1 (DELETE) hören, gilt die Standardoption KEEP nur für die nächsthöhere Zahl in der Schreibweise mit Trennzeichen, 2.1 (der kein Schlüsselwort zugeordnet ist), nicht jedoch für 2? FILE. Wird das Schlüsselwort FILE weggelassen, wird kein Wert verwendet.
- \* stellt ein Syntaxelement dar, das keinmal, einmal oder mehrmals wiederholt werden kann. Eine Zahl in der Schreibweise mit Trennzeichen, auf die das Symbol \* (Stern) folgt, gibt an, dass dieses Syntaxelement keinmal, einmal oder mehrmals verwendet werden kann, d. h., es ist optional und kann wiederholt werden. Wenn Sie beispielsweise die Zeile 5.1\* Datenbereich hören, wissen Sie, dass Sie einen, mehrere oder keinen Datenbereich angeben können. Hören Sie die Zeilen 3\*, 3 HOST und 3 STATE, wissen Sie, dass Sie HOST, STATE, beide oder keines der Elemente angeben können.

#### **Anmerkungen:**

- 1. Wenn neben einer Zahl in der Schreibweise mit Trennzeichen ein Stern (\*) angezeigt wird und nur ein Element mit dieser Zahl vorhanden ist, können Sie dieses Element mehrmals wiederholen.
- 2. Wenn neben einer Zahl in der Schreibweise mit Trennzeichen ein Stern angezeigt wird und diese Zahl mehreren Elementen zugeordnet ist, können Sie mehrere Elemente aus der Liste verwenden, jedes davon jedoch nur einmal. Im vorhergehenden Beispiel könnten Sie HOST STATE angeben, nicht jedoch HOST HOST.
- 3. Das Symbol \* entspricht einer zum Ausgangspunkt zurück führenden Linie in einem Pfeildiagramm.
- v + stellt ein Syntaxelement dar, das mindestens einmal angegeben werden muss. Eine Zahl in der Schreibweise mit Trennzeichen, auf die das Symbol + (Pluszeichen) folgt, gibt an, dass dieses Syntaxelement mindestens einmal angegeben werden muss und wiederholt werden kann. Wenn Sie beispielsweise die Zeile 6.1+ Datenbereich hören, müssen sie mindestens einen Datenbereich angeben. Wenn Sie die Zeilen 2+, 2 HOST und 2 STATE hören, wissen Sie, dass Sie HOST, STATE oder beides angeben müssen. Wie auch für das Symbol \* gilt hier, dass mit dem Pluszeichen ein bestimmtes Element nur dann wiederholt werden kann, wenn es sich um das einzige Element mit dieser Zahl in der Schreibweise mit Trennzeichen handelt. Das Symbol + entspricht wie das Symbol \* einer zum Ausgangspunkt zurück führenden Linie in einem Pfeildiagramm.

#### **Zugehörige Konzepte:**

v ["Eingabehilfen"](#page-127-0) auf Seite 120

#### **Zugehörige Tasks:**

v "Direktaufrufe über die Tastatur: Gemeinsame GUI - Hilfe"

#### **Zugehörige Referenzen:**

v "How to read the syntax diagrams" in *SQL Reference, Volume 2*

### **Common Criteria-Zertifizierung von DB2 Universal Database-Produkten**

Für DB2 Universal Database läuft momentan der Bewertungsprozess für die Zertifizierung entsprechend der Richtlinien von Common Criteria Evaluation Assurance Level 4 (EAL4). Weitere Informationen zu Common Criteria finden Sie auf der Common Criteria-Website unter: [http://niap.nist.gov/cc-scheme/.](http://niap.nist.gov/cc-scheme/)

# **Anhang B. Bemerkungen**

Möglicherweise bietet IBM die in dieser Dokumentation beschriebenen Produkte, Services oder Funktionen in anderen Ländern nicht an. Informationen über die gegenwärtig im jeweiligen Land verfügbaren Produkte und Services sind beim IBM Ansprechpartner erhältlich. Hinweise auf IBM Lizenzprogramme oder andere IBM Produkte bedeuten nicht, dass nur Programme, Produkte oder Dienstleistungen von IBM verwendet werden können. An Stelle der IBM Produkte, Programme oder Dienstleistungen können auch andere ihnen äquivalente Produkte, Programme oder Dienstleistungen verwendet werden, solange diese keine gewerblichen oder anderen Schutzrechte der IBM verletzen. Die Verantwortung für den Betrieb der Produkte, Programme oder Dienstleistungen in Verbindung mit Fremdprodukten und Fremddienstleistungen liegt beim Kunden, soweit nicht ausdrücklich solche Verbindungen erwähnt sind.

Für in diesem Handbuch beschriebene Erzeugnisse und Verfahren kann es IBM Patente oder Patentanmeldungen geben. Mit der Auslieferung dieses Handbuchs ist keine Lizenzierung dieser Patente verbunden. Lizenzanforderungen sind schriftlich an folgende Adresse zu richten (Anfragen an diese Adresse müssen auf Englisch formuliert werden):

IBM Europe, Director of Licensing, 92066 Paris La Defense Cedex, France.

Trotz sorgfältiger Bearbeitung können technische Ungenauigkeiten oder Druckfehler in dieser Veröffentlichung nicht ausgeschlossen werden. Die Angaben in diesem Handbuch werden in regelmäßigen Zeitabständen aktualisiert. Die Änderungen werden in Überarbeitungen bekanntgegeben. IBM kann jederzeit Verbesserungen und/oder Änderungen an den in dieser Veröffentlichung beschriebenen Produkten und/oder Programmen vornehmen.

Verweise in diesen Informationen auf Websites anderer Anbieter dienen lediglich als Benutzerinformationen und stellen keinerlei Billigung des Inhalts dieser Websites dar. Das über diese Websites verfügbare Material ist nicht Bestandteil des Materials für dieses IBM Produkt. Die Verwendung dieser Websites geschieht auf eigene Verantwortung.

Werden an IBM Informationen eingesandt, können diese beliebig verwendet werden, ohne dass eine Verpflichtung gegenüber dem Einsender entsteht.

Lizenznehmer des Programms, die Informationen zu diesem Produkt wünschen mit der Zielsetzung: (i) den Austausch von Informationen zwischen unabhängigen, erstellten Programmen und anderen Programmen (einschließlich des vorliegenden Programms) sowie (ii) die gemeinsame Nutzung der ausgetauschten Informationen zu ermöglichen, wenden sich an folgende Adresse:

IBM Canada Limited Office of the Lab Director 8200 Warden Avenue Markham, Ontario L6G 1C7 CANADA

Die Bereitstellung dieser Informationen kann unter Umständen von bestimmten Bedingungen - in einigen Fällen auch von der Zahlung einer Gebühr - abhängig sein.

Die Lieferung des im Handbuch aufgeführten Lizenzprogramms sowie des zugehörigen Lizenzmaterials erfolgt im Rahmen der Allgemeinen Geschäftsbedingungen der IBM, der Internationalen Nutzungsbedingungen der IBM für Programmpakete oder einer äquivalenten Vereinbarung.

Alle in diesem Dokument enthaltenen Leistungsdaten stammen aus einer gesteuerten Umgebung. Die Ergebnisse, die in anderen Betriebsumgebungen erzielt werden, können daher erheblich von den hier erzielten Ergebnissen abweichen. Einige Daten stammen möglicherweise von Systemen, deren Entwicklung noch nicht abgeschlossen ist. Eine Garantie, dass diese Daten auch in allgemein verfügbaren Systemen erzielt werden, kann nicht gegeben werden. Darüber hinaus wurden einige Daten unter Umständen durch Extrapolation berechnet. Die tatsächlichen Ergebnisse können abweichen. Benutzer dieses Dokuments sollten die entsprechenden Daten in ihrer spezifischen Umgebung prüfen.

Informationen über Produkte anderer Hersteller als IBM wurden von den Herstellern dieser Produkte zur Verfügung gestellt, bzw. aus von ihnen veröffentlichten Ankündigungen oder anderen öffentlich zugänglichen Quellen entnommen. IBM hat diese Produkte nicht getestet und übernimmt im Hinblick auf Produkte anderer Hersteller keine Verantwortung für einwandfreie Funktion, Kompatibilität oder andere Ansprüche. Fragen zu den Leistungsmerkmalen von Produkten anderer Anbieter sind an den jeweiligen Anbieter zu richten.

Aussagen über Pläne und Absichten der IBM unterliegen Änderungen oder können zurückgenommen werden und repräsentieren nur die Ziele der IBM.

Diese Veröffentlichung enthält Beispiele für Daten und Berichte des alltäglichen Geschäftsablaufes. Sie sollen nur die Funktionen des Lizenzprogrammes illustrieren; sie können Namen von Personen, Firmen, Marken oder Produkten enthalten. Alle diese Namen sind frei erfunden, Ähnlichkeiten mit tatsächlichen Namen und Adressen sind rein zufällig.

#### COPYRIGHTLIZENZ:

Diese Veröffentlichung enthält Beispielanwendungsprogramme, die in Quellensprache geschrieben sind. Sie dürfen diese Beispielprogramme kostenlos kopieren, ändern und verteilen, wenn dies zu dem Zweck geschieht, Anwendungsprogramme zu entwickeln, verwenden, vermarkten oder zu verteilen, die mit der Anwendungsprogrammierschnittstelle konform sind, für die diese Beispielprogramme geschrieben werden. Die in diesem Handbuch aufgeführten Beispiele sollen lediglich der Veranschaulichung und zu keinem anderen Zweck dienen. Diese Beispiele wurden nicht unter allen denkbaren Bedingungen getestet.

Kopien oder Teile der Beispielprogramme bzw. daraus abgeleiteter Code müssen folgenden Copyrightvermerk beinhalten:

© (*Name Ihrer Firma*) (*Jahr*). Teile des vorliegenden Codes wurden aus Beispielprogrammen der IBM Corp. abgeleitet. © Copyright IBM Corp. \_*Jahr/Jahre angeben*\_. Alle Rechte vorbehalten.

### **Marken**

Folgende Namen sind in gewissen Ländern Marken der International Business Machines Corporation und wurden in mindestens einem der Dokumente in der DB2 UDB-Dokumentationsbibliothek verwendet:

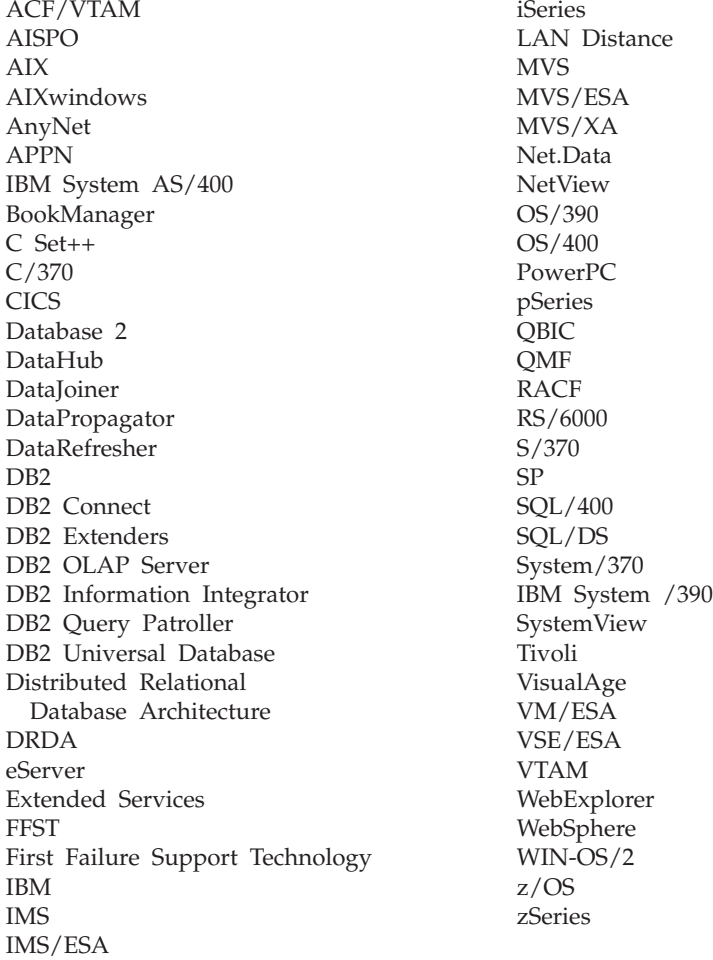

Folgende Namen sind in gewissen Ländern Marken oder eingetragene Marken anderer Unternehmen und wurden in mindestens einem der Dokumente in der DB2 UDB-Dokumentationsbibliothek verwendet.

Microsoft, Windows, Windows NT und das Windows-Logo sind in gewissen Ländern Marken der Microsoft Corporation.

Intel und Pentium sind in gewissen Ländern Marken der Intel Corporation.

Java und alle auf Java basierenden Marken sind in gewissen Ländern Marken von Sun Microsystems, Inc.

UNIX ist in gewissen Ländern eine eingetragene Marke von The Open Group.

Andere Namen von Unternehmen, Produkten oder Dienstleistungen können Marken anderer Unternehmen sein.

# **Index**

# **Numerische Stich-E wörter**

64-Bit-Unterstützung DB2 Connect Linux [zSeries](#page-92-0) 85

# **A**

Aktualisieren [HMTL-Dokumentation](#page-114-0) 107 Asynchrone E/A, Leistung der Seitenlöschfunktion [Linux](#page-90-0) 83 Aufrufen DB2 Information - [Unterstützung](#page-20-0) 1[3,](#page-88-0) [81](#page-88-0) Hilfe für [Befehle](#page-124-0) 117 Hilfe für [Nachrichten](#page-124-0) 117 Hilfe für [SQL-Anweisungen](#page-125-0) 118

# **B**

Befehle db2look funktionale [Erweiterungen](#page-31-0) 24 [Behinderung](#page-127-0) 120 Bestellung von [DB2-Büchern](#page-121-0) 114 Business Intelligence Power Pack [installieren](#page-84-0) 77, [80](#page-87-0)

# **D**

DB2-Bücher [PDF-Dateien](#page-121-0) drucken 114 DB2-Clients [Run-Time](#page-73-0) Client Lite 66, [80](#page-87-0) DB2 Connect Linux zSeries [64-Bit-Unterstützung](#page-92-0) 85 DB2 Information - [Unterstützung](#page-103-0) 96 [aufrufen](#page-20-0) 13, [81,](#page-88-0) [105](#page-112-0) [installieren](#page-105-0) 98, [100,](#page-107-0) [103](#page-110-0) [DB2-Lernprogramme](#page-125-0) 118 DB2 Universal Database [Verhinderung](#page-99-0) des Zugriffs auf DB2- Systemdateien auf [Windows-Platt](#page-99-0)[formen](#page-99-0) 92 db2look, Befehl funktionale [Erweiterungen](#page-31-0) 24 Direktaufrufe über die Tastatur [Unterstützung](#page-127-0) 120 Dokumentation [anzeigen](#page-112-0) 105 Drucken [PDF-Dateien](#page-121-0) 114

Eingabehilfen [Funktionen](#page-127-0) 120 [Syntaxdiagramme](#page-128-0) in der Schreibweise mit [Trennzeichen](#page-128-0) 121

# **F**

Fehlerbehebung [Lernprogramme](#page-126-0) 119 [Onlineinformationen](#page-126-0) 119 Fehlerbestimmung [Lernprogramme](#page-126-0) 119 [Onlineinformationen](#page-126-0) 119

# **G**

[Gedruckte](#page-121-0) Bücher bestellen 114 Geodetic Extender neuer [Extender](#page-93-0) 86 [Gespeicherte](#page-78-0) Prozeduren (Java) 71

# **H**

Hilfe [anzeigen](#page-112-0) 105, [108](#page-115-0) für Befehle [aufrufen](#page-124-0) 117 für Nachrichten [aufrufen](#page-124-0) 117 für SQL-Anweisungen [aufrufen](#page-125-0) 118 Hilfe für Befehle [aufrufen](#page-124-0) 117 Hilfe für Nachrichten [aufrufen](#page-124-0) 117 Hilfe für SQL-Anweisungen [aufrufen](#page-125-0) 118 HTML-Dokumentation [aktualisieren](#page-114-0) 107

# **I**

IMPORT, Dienstprogramm [online](#page-82-0) 75 Indexadvisor für räumliche Gitter funktionale [Erweiterungen](#page-93-0) 86 Installieren Business [Intelligence](#page-84-0) Power Pack 7[7,](#page-87-0) [80](#page-87-0) DB2 Information - [Unterstützung](#page-105-0) 9[8,](#page-107-0) [100,](#page-107-0) [103](#page-110-0) iSeries, gespeicherte [Java-Prozeduren](#page-78-0) 71

### **J**

Java, [gespeicherte](#page-78-0) Prozeduren für iSe[ries](#page-78-0) 71

# **L**

[Lernprogramme](#page-125-0) 118 [Fehlerbestimmung](#page-126-0) und -behe[bung](#page-126-0) 119 Linux [asynchrone](#page-90-0) E/A, Leistung der Seiten[löschfunktion](#page-90-0) 83 [zSeries-Unterstützung](#page-92-0) 85 Linux zSeries DB2 Connect [64-Bit-Unterstützung](#page-92-0) 85

# **O**

Online Hilfe, [Zugriff](#page-122-0) 115 [importieren](#page-82-0) 75

# **Q**

Query Patroller [Unterstützung](#page-90-0) für 64-Bit 83

# **R**

[Run-Time](#page-73-0) Client Lite 66, [80](#page-87-0) RUNSTATS mit [Stichprobenentnahme](#page-34-0) 27, [75](#page-82-0)

# **S**

Spatial Extender [Lizenzänderungen](#page-93-0) 86 Statistikerfassung mit [Stichprobenentnahme](#page-34-0) 27, [75](#page-82-0) Stichprobenentnahme mit [Statistikerfassung](#page-34-0) 27, [75](#page-82-0) [Syntaxdiagramme](#page-128-0) in der Schreibweise mit [Trennzeichen](#page-128-0) 121

# **U**

Unterstützung für 64-Bit Query [Patroller](#page-90-0) 83

# **Z**

zSeries-Unterstützung [Linux](#page-92-0) 85

# **Kontaktaufnahme mit IBM**

Telefonische Unterstützung erhalten Sie über folgende Nummern:

- Unter 0180 3 313233 erreichen Sie Hallo IBM, wo Sie Antworten zu allgemeinen Fragen erhalten.
- v Unter 0190 7 72243 erreichen Sie die DB2 Helpline, wo Sie Antworten zu DB2 spezifischen Problemen erhalten.

Informationen zur nächsten IBM Niederlassung in Ihrem Land oder Ihrer Region finden Sie im IBM Verzeichnis für weltweite Kontakte, das Sie im Web unter <http://www.ibm.com/planetwide> abrufen können.

### **Produktinformationen**

Informationen zu DB2 Universal Database-Produkten erhalten Sie telefonisch oder im World Wide Web unter http://www.ibm.com/software/data/db2/udb.

Diese Site enthält die neuesten Informationen zur technischen Bibliothek, zum Bestellen von Büchern, zu Produktdownloads, Newsgroups, FixPaks, Neuerungen und Links auf verfügbare Webressourcen.

Telefonische Unterstützung erhalten Sie über folgende Nummern:

- Unter 0180 3 313233 erreichen Sie Hallo IBM, wo Sie Antworten zu allgemeinen Fragen erhalten.
- v Unter 0180 5 5090 können Sie Handbücher telefonisch bestellen.

Informationen dazu, wie Sie sich mit IBM in Verbindung setzen können, finden Sie auf der globalen IBM Internet-Seite unter folgender Adresse: [www.ibm.com/planetwide](http://www.ibm.com/planetwide)

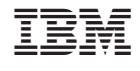

SC12-3044-01

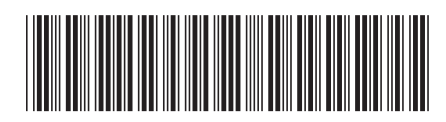